# Advanced Integration Method (AIM) Developer Guide

Card Not Present Transactions

**Authorize.Net Developer Support http:[//developer.authorize.net](mailto:integration@authorize.net)**

**Authorize.Net LLC 082007 Ver.2.0**

Authorize.Net LLC ("Authorize.Net") has made efforts to ensure the accuracy and completeness of the information in this document. However, Authorize.Net disclaims all representations, warranties and conditions, whether express or implied, arising by statute, operation of law, usage of trade, course of dealing or otherwise, with respect to the information contained herein. Authorize.Net assumes no liability to any party for any loss or damage, whether direct, indirect, incidental, consequential, special or exemplary, with respect to (a) the information; and/or (b) the evaluation, application or use of any product or service described herein.

Authorize.Net disclaims any and all representation that its products or services do not infringe upon any existing or future intellectual property rights. Authorize.Net owns and retains all right, title and interest in and to the Authorize.Net intellectual property, including without limitation, its patents, marks, copyrights and technology associated with the Authorize.Net services. No title or ownership of any of the foregoing is granted or otherwise transferred hereunder. Authorize.Net reserves the right to make changes to any information herein without further notice.

## **Authorize.Net Trademarks:**

Advanced Fraud Detection Suite™ Authorize.Net® Authorize.Net Your Gateway to IP Transactions™ Authorize.Net Verified Merchant Seal™ Authorize.Net Where the World Transacts® Automated Recurring Billing™ eCheck.Net®

FraudScreen.Net®

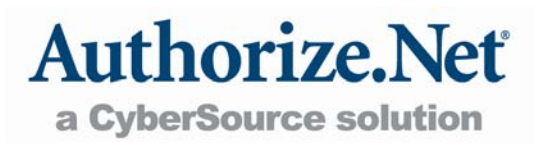

# **Table of Contents**

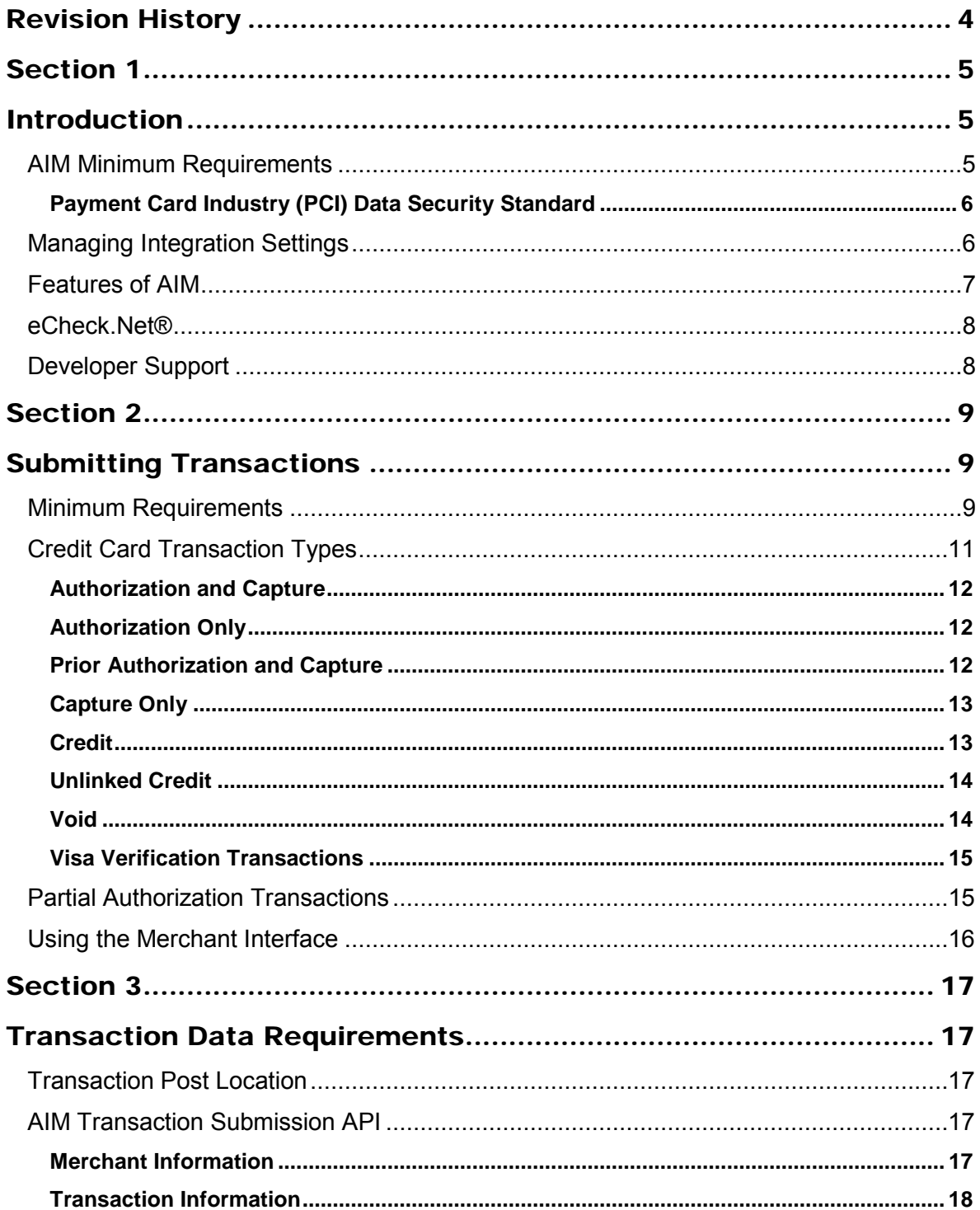

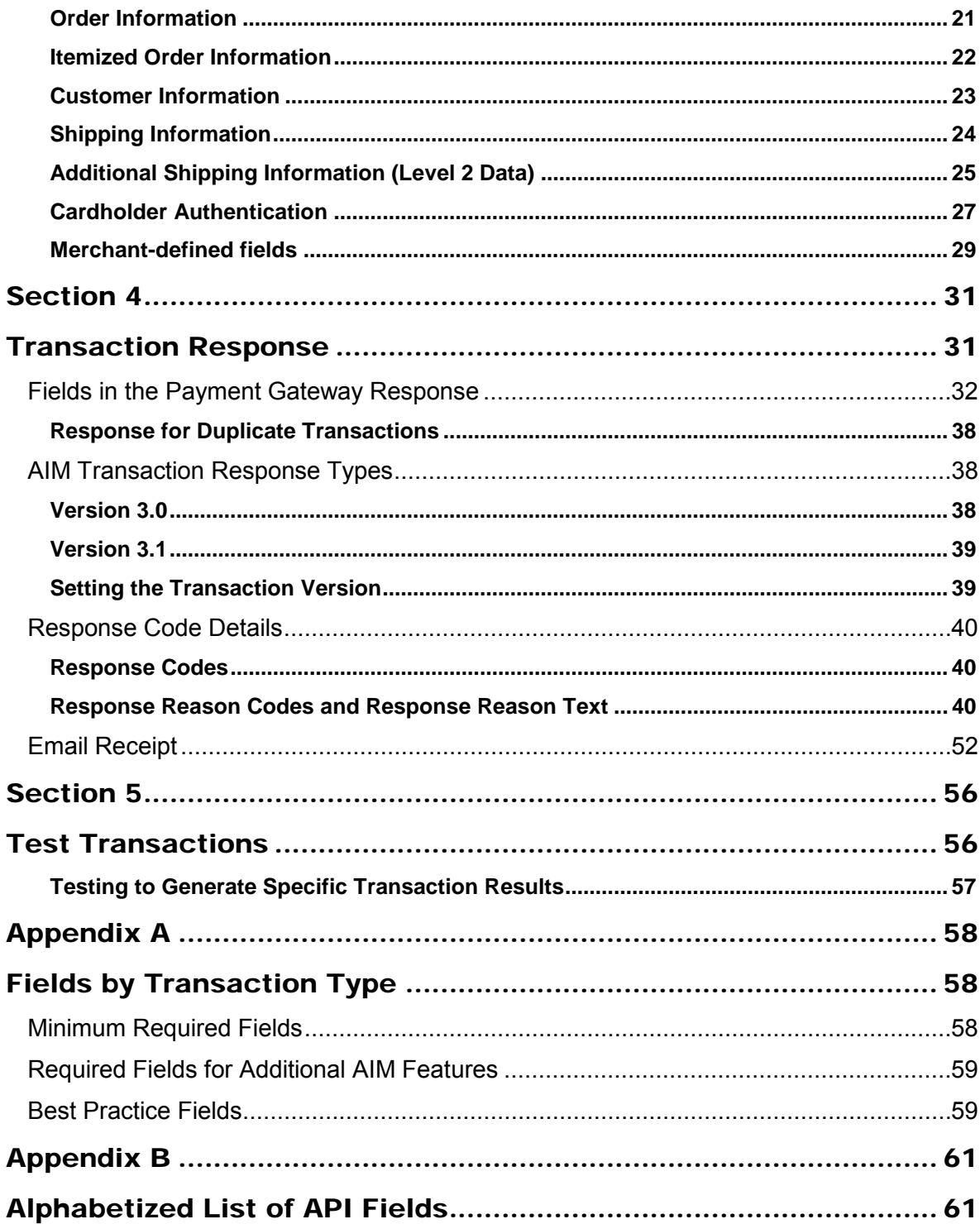

# <span id="page-4-0"></span>Revision History

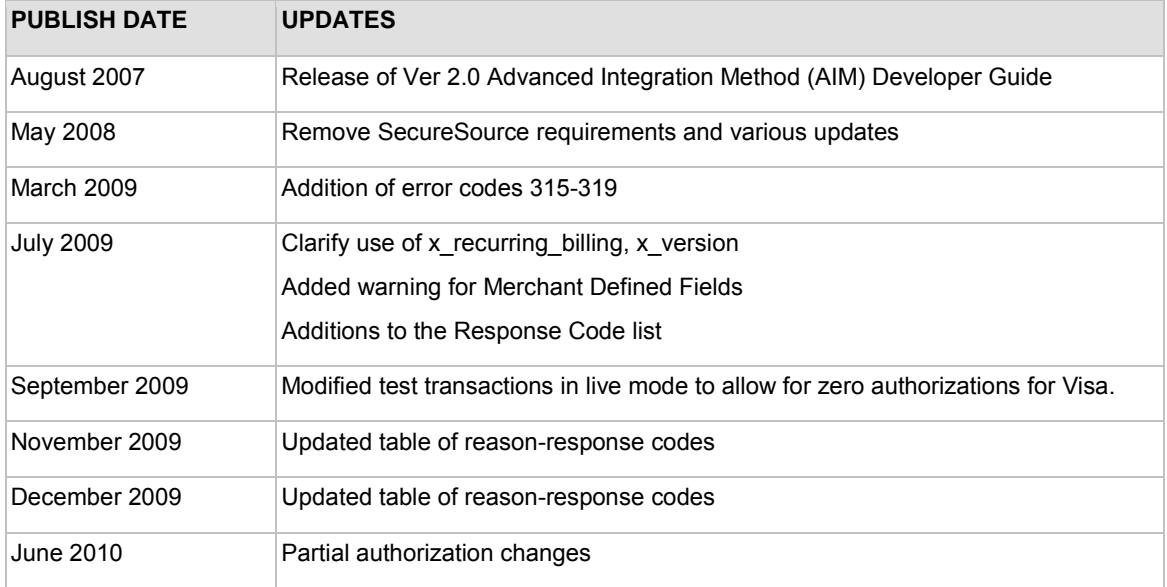

# <span id="page-5-1"></span><span id="page-5-0"></span>Section 1 Introduction

Welcome to the Authorize.Net Advanced Integration Method (AIM) Developer Guide. This guide describes the Web development required to connect an e-commerce Web site or other application to the Authorize.Net Payment Gateway in order to submit credit card transactions for authorization and settlement using AIM.

AIM is a customizable payment processing solution that gives the merchant control over all the steps in processing a transaction, including:

- Collection of customer payment information through a custom application
- Generation of a receipt to the customer
- Secure transmission to the payment gateway for transaction processing
- Secure storage of cardholder information
- And more, depending on the merchant's business requirements

The security of an AIM transaction is assured through a 128-bit Secure Sockets Layer (SSL) connection between the merchant's Web server and the Authorize.Net Payment Gateway.

AIM is an ideal integration solution because it allows merchants the highest degree of customization and control over their customers' checkout experience.

**Note:** For merchants who prefer a payment solution that handles the collection, transmission and storage of cardholder data, Authorize.Net recommends the Server Integration Method (SIM). The *SIM Developer Guide* can be found in the Authorize.Net Integration Center at [http://developer.authorize.net/guides/SIM/.](http://developer.authorize.net/guides/SIM/)

With SIM, merchants never have to collect, transmit, or store sensitive cardholder information. Additionally, SIM does not require merchants to purchase and install a Secure Sockets Layer (SSL) digital certificate. This removes the complexity of securely handling and storing cardholder information, simplifying compliance with the Payment Card Industry (PCI) Data Security Standard.

## <span id="page-5-2"></span>AIM Minimum Requirements

Before you begin, check with the merchant to make sure that the following AIM requirements have already been met. It is strongly recommended that you work closely with the merchant to ensure that any other business and Web site requirements (for example, bank or processor requirements, Web site design preferences) are included in their AIM integration.

- **The merchant must have a U.S. based merchant bank account that allows Internet transactions.**
- **The merchant must have an e-commerce (Card Not Present) Authorize.Net Payment Gateway account.**
- **The merchant must have a valid Secure Sockets Layer (SSL) certificate and their Web site must be capable of initiating both client and server side SSL connections.**
- **The merchant's Web site must have server-side scripting or CGI capabilities such as ASP Classic, C#, Cold Fusion, Java, Perl, PHP or VB.Net.**
- **The merchant must be able to store payment gateway account data securely (for example, API Login ID, or Transaction Key).**

## <span id="page-6-0"></span>**Payment Card Industry (PCI) Data Security Standard**

**IMPORTANT:** AIM involves the transmission of sensitive cardholder data by means of the merchant's Web server. Because of this, **if the merchant stores cardholder information, it must be stored securely and in accordance with the Payment Card Industry (PCI) Data Security Standard.** For more information about PCI and other industry standard processing practices, please see the *Developer Security Best Practices White Paper* at <http://www.authorize.net/files/developerbestpractices.pdf> for more information.

If the merchant needs a solution that handles the collection, transmission and storage of cardholder data, they should use the Server Implementation Method (SIM). For more information about SIM, please see the *SIM Developer Guide* at [http://developer.authorize.net/guides/SIM/.](http://developer.authorize.net/guides/SIM/)

## <span id="page-6-1"></span>Managing Integration Settings

When integrating to the payment gateway, you should be aware that most settings for a merchant's integration can be configured and managed in two ways:

- 1. Included in the transaction request on a per-transaction basis using the application programming interface (API), (as described in this guide), OR
- 2. Configured in the Merchant Interface and applied to all transactions.
- **IMPORTANT:** The Merchant Interface at **https://account.authorize.net** is a secure Web site where merchants can manage their payment gateway account settings, including their Web site integration settings. It is recommended that you review the *Merchant Integration Guide* at <http://www.authorize.net/support/merchant/> for information on managing the merchant's payment gateway integration using the Merchant Interface.

Transaction settings submitted in the transaction request will override transaction settings configured in the Merchant Interface. However, **please be aware that some integration settings must be configured in the Merchant Interface**. To help the merchant maintain a robust integration, it is recommended that you review the integration settings that can be configured in the Merchant Interface with the merchant and determine which integration settings can be posted on a

Last revised: 8/16/2010

per-transaction basis and which should be configured in the Merchant Interface. See the ["Appendix](#page-58-1)  [A Fields by Transaction Type"](#page-58-1) section of this document for a list of fields the payment gateway recommends be submitted on a per-transaction basis.

## <span id="page-7-0"></span>Features of AIM

In addition to basic transaction processing, AIM provides merchants with several features for configuring transaction security options and further customizing their customers' checkout experience. These features are listed in the AIM Feature Selection Guide provided below. Please take a few moments to discuss these with your merchant and select which features they would like to include in their integration.

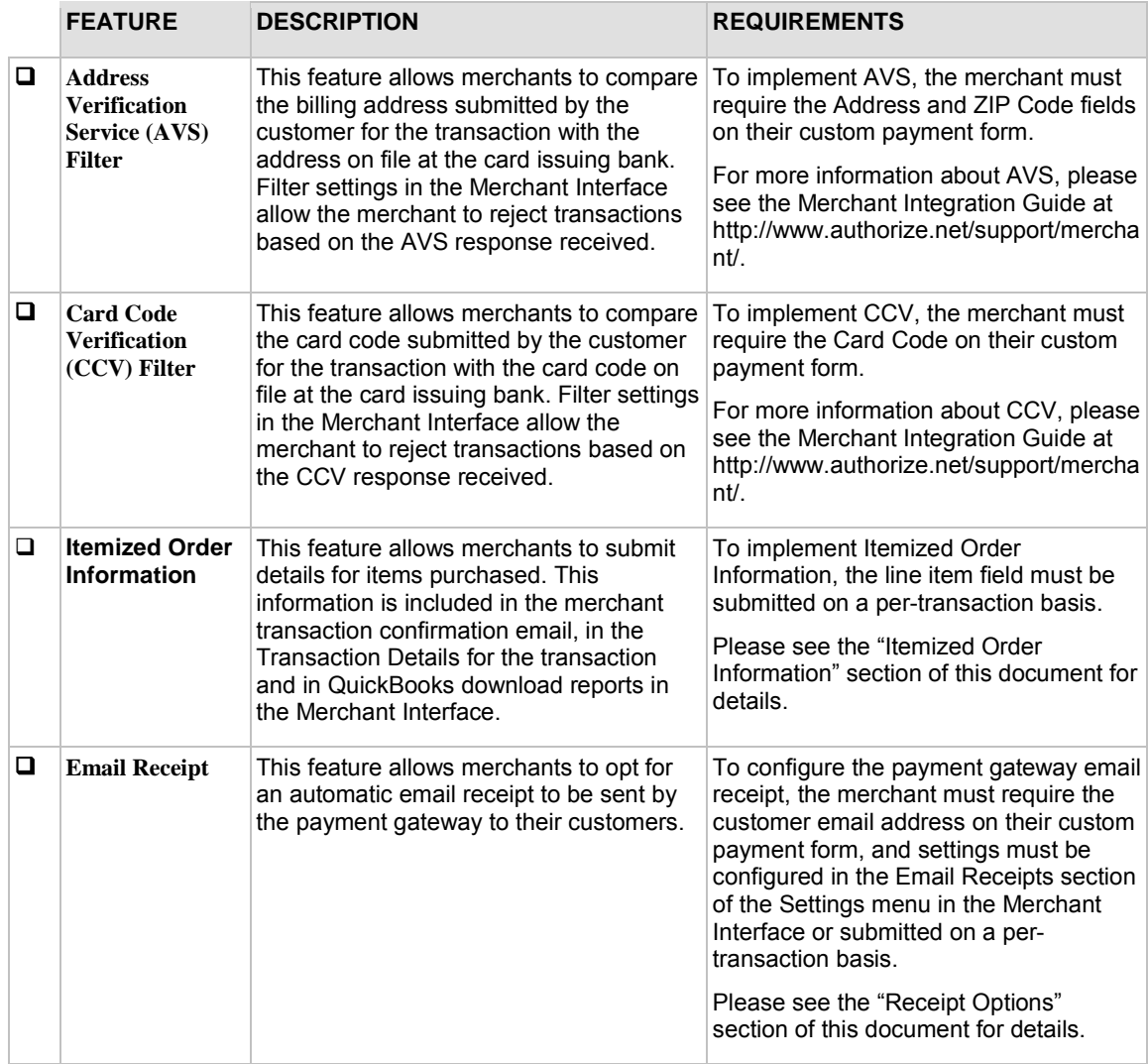

## <span id="page-8-0"></span>eCheck.Net®

In addition to processing credit card transactions, the payment gateway also supports electronic check transactions with our exclusive eCheck.Net® product. Please contact the merchant to determine whether eCheck.Net is enabled for their payment gateway account or if they would like to sign up. **In the event that eCheck.Net is enabled, you will need to ensure that the merchant's Web site integration supports all eCheck.Net field requirements.** Please see the *eCheck.Net Developer Guide* at<http://developer.authorize.net/guides/echeck.pdf> for more information.

## <span id="page-8-1"></span>Developer Support

There are several resources available to help you successfully integrate a merchant Web site or other application to the Authorize.Net Payment Gateway.

- The Integration Center at [http://developer.authorize.net](http://developer.authorize.net/) provides test accounts, sample code, FAQs, and troubleshooting tools.
- If you can't find what you need in the Integration Center, our Integration Team is available to answer your questions by email at [integration@authorize.net.](mailto:integration@authorize.net) (Our Integration Team can only assist with support requests specifically about the Authorize.Net application programming interface (API) and/or services.)
- Be sure to read our *Developer Security Best Practices White Paper* at <http://www.authorize.net/files/developerbestpractices.pdf>for information on how to maximize the security and reliability of your merchant integration solutions.

If you have any suggestions about how we can improve or correct this guide, please email [documentation@authorize.net.](mailto:documentation@authorize.net)

# <span id="page-9-1"></span><span id="page-9-0"></span>Section 2 Submitting Transactions

The payment gateway supports several credit card transaction types for transactions submitted by AIM.

To implement AIM for a merchant's Web site or proprietary business application, you will need to develop an application that performs the following:

- Securely obtains all of the information required to process a transaction (including data requirements specified by the merchant).
- Initiates a secure SSL connection from the merchant's Web server to the payment gateway transaction post location to pass transaction data in name/value pairs.
- Receives and parses the transaction response from the payment gateway and displays the results to the customer.

There are two options for developing the application:

- You can develop a custom application yourself using the information provided in this document, OR
- You can use Authorize. Net sample code available for free from our Integration Center at [http://developer.authorize.net.](http://developer.authorize.net/)

If you choose to use sample code, please be aware that to achieve a successful implementation it **must** be modified with the merchant's specific payment gateway account information. Be sure to carefully review the readme.txt files and comments included in each file of sample code in order to achieve a faster, successful integration.

Developer test accounts with API Login IDs and Transaction Keys are also available for testing your integration methods to the Authorize.Net Payment Gateway at [http://developer.authorize.net/testaccount.](http://developer.authorize.net/testaccount)

## <span id="page-9-2"></span>Minimum Requirements

The following table represents the minimum fields required for submitting a credit card transaction request to the payment gateway using AIM. The data fields are name/value pairs with the syntax of:

*x\_name\_of\_field=value of field&*.

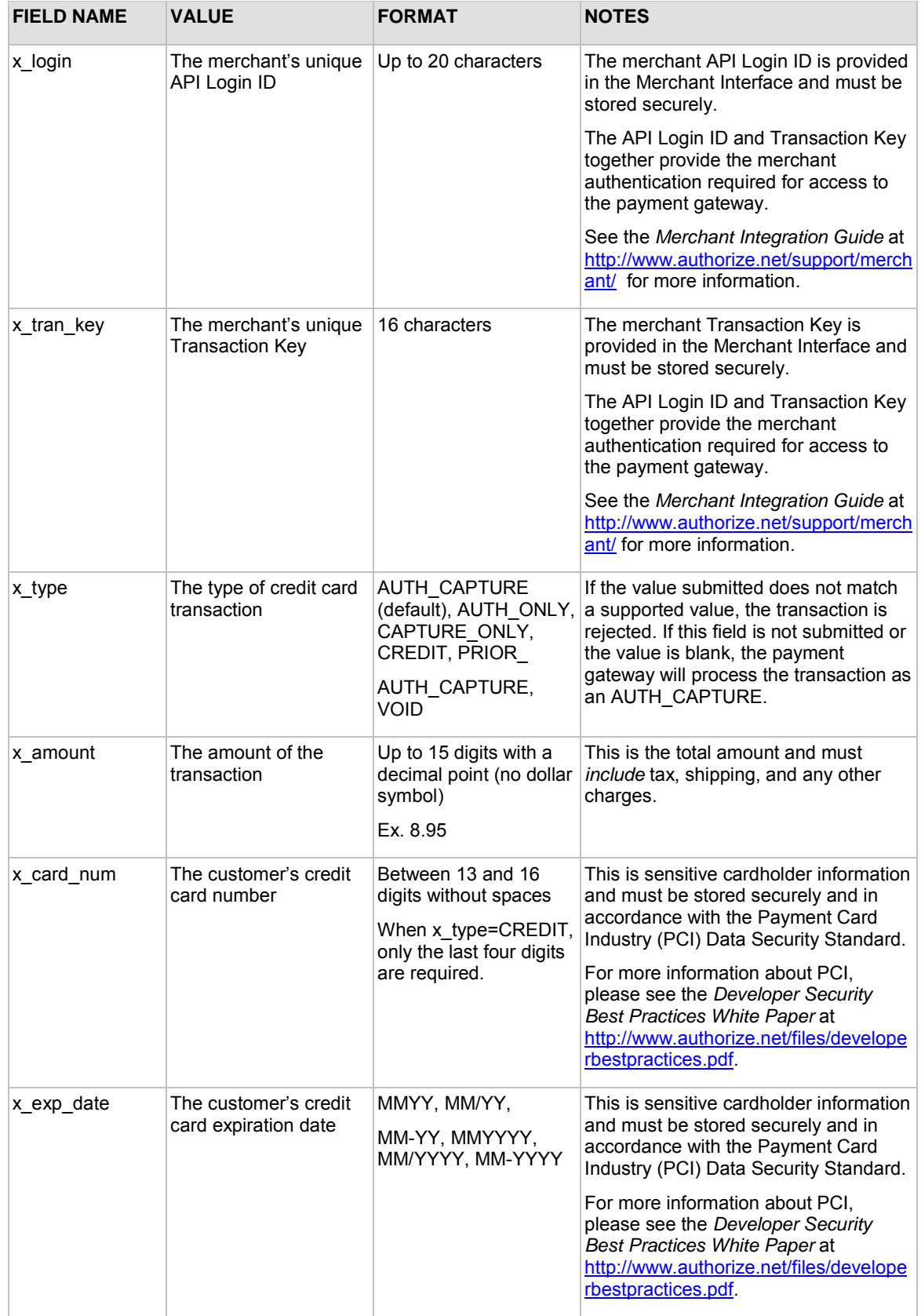

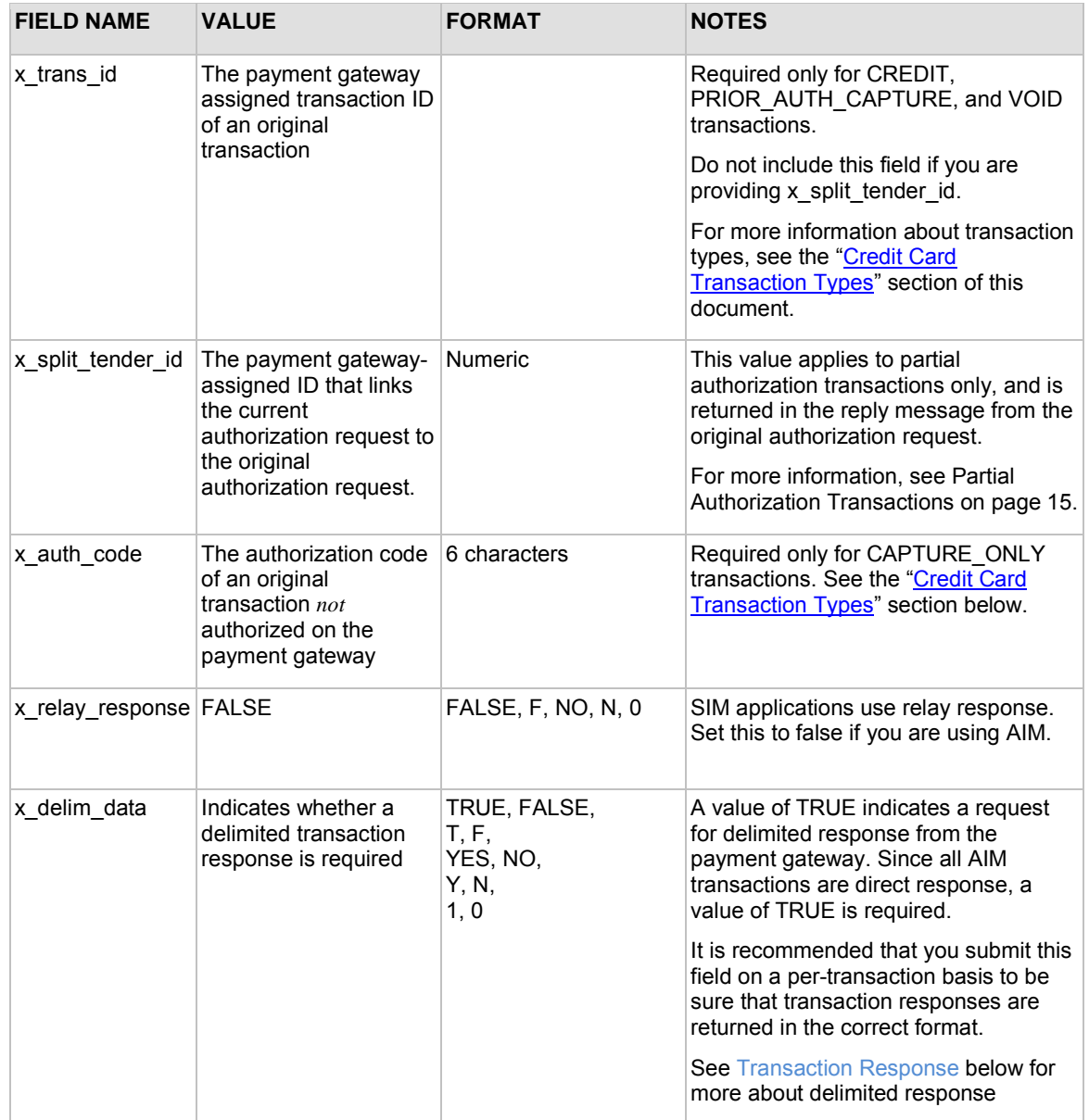

## <span id="page-11-0"></span>Credit Card Transaction Types

This section describes the credit card transaction types supported by the payment gateway and their specific field requirements. It's a good idea to talk to your merchant about how their business plans to submit transaction so that you can properly integrate their payment gateway account to support their business processes.

For example, are they submitting transactions mainly through an e-commerce Web site? Do they need to integrate a custom application to allow call center representatives to enter mail order/telephone order (MOTO) transactions? Would they like the ability to verify the availability of funds on a customer's credit card account at the time of purchase and then charge the credit card at the time they ship the order?

The payment gateway supports the following credit card transaction types.

**Note**: Some of the field requirements listed in this section for each credit card transaction type are in addition to the minimum field requirements already set forth above for ALL transactions submitted to the payment gateway. For a list of all fields that are required for each credit card transaction type, please see the "Appendix A Fields by Transaction Type" section of this document.

#### <span id="page-12-0"></span>**Authorization and Capture**

This is the most common type of credit card transaction and is the default payment gateway transaction type. The amount is sent for authorization, and if approved, is automatically submitted for settlement.

The unique field requirement for an Authorization and Capture is:

• x type=AUTH CAPTURE

### <span id="page-12-1"></span>**Authorization Only**

This transaction type is sent for authorization only. The transaction will not be sent for settlement until the credit card transaction type Prior Authorization and Capture (see definition below) is submitted, or the transaction is submitted for capture manually in the Merchant Interface. For more information about capturing Authorization Only transactions in the Merchant Interface, see the *Merchant Integration Guide* at [http://www.authorize.net/support/merchant/.](http://www.authorize.net/support/merchant/)

If action for the Authorization Only transaction is not taken on the payment gateway within 30 days, the authorization expires and is no longer available for capture. A new Authorization Only transaction would then have to be submitted to obtain a new authorization code.

The unique field requirement for an Authorization Only is:

```
• x_type=AUTH_ONLY
```
Merchants can submit Authorization Only transactions if they want to verify the availability of funds on the customer's credit card before finalizing the transaction. This transaction type can also be submitted in the event that the merchant does not currently have an item in stock or wants to review orders before shipping goods.

### <span id="page-12-2"></span>**Prior Authorization and Capture**

This transaction type is used to complete an Authorization Only transaction that was successfully authorized through the payment gateway.

**Note:** An Authorization Only and a Prior Authorization and Capture together are considered one complete transaction. Once the Prior Authorization and Capture is submitted, the transaction will be sent for settlement.

The payment gateway accepts this transaction type and initiates settlement if the following conditions are met:

• The original Authorization Only transaction was submitted within the previous 30 days (Authorization Only transactions expire on the payment gateway after 30 days).

Last revised: 8/16/2010

- The transaction is submitted with the valid transaction ID  $(x \text{ trans } id)$  of an original, successfully authorized, Authorization Only transaction.
- The original transaction is not yet captured, expired or errored.
- The amount being requested for capture is less than or equal to the original authorized amount. Only a single Prior Authorization and Capture transaction can be submitted against an Authorization Only.

The unique field requirements for a Prior Authorization and Capture are:

- x\_type=PRIOR\_AUTH\_CAPTURE
- x\_trans\_id=*Transaction ID here*

For this transaction type, the amount field (*x\_amount*) is only required in the event that a Prior Authorization and Capture is submitted for an amount that is *less* than the amount of the original Authorization Only transaction. If no amount is submitted, the payment gateway will initiate settlement for the amount of the original authorized transaction.

### <span id="page-13-0"></span>**Capture Only**

This transaction type is used to complete a previously authorized transaction that was *not* originally submitted through the payment gateway or that requires voice authorization.

A Capture Only transaction is most commonly submitted in the Merchant Interface to manually accept a transaction that was declined by the payment gateway due to Address Verification Service (AVS) and/or Card Code Verification (CCV) filtering. For more information about overriding AVS and CCV filter declines, see the *Merchant Integration Guide* at [http://www.authorize.net/support/merchant/.](http://www.authorize.net/support/merchant/)

The payment gateway accepts this transaction type and initiates settlement if the following conditions are met:

• The transaction is submitted with the valid authorization code issued to the merchant to complete the transaction.

The unique field requirements for a Capture Only are:

- x\_type=CAPTURE\_ONLY
- x\_auth\_code=*Authorization Code here*

For instructions on how to perform a Capture Only transaction in the Merchant Interface, please see the *Merchant Integration Guide* at [http://www.authorize.net/support/merchant/.](http://www.authorize.net/support/merchant/)

### <span id="page-13-1"></span>**Credit**

This transaction type is used to refund a customer for a transaction that was originally processed and successfully settled through the payment gateway.

The payment gateway accepts Credits if the following conditions are met:

- The transaction is submitted with the valid transaction ID (*x\_trans\_id*) of an original, successfully *settled* transaction.
- Last revised: 8/16/2010 • The amount being requested for refund is less than or equal to the original settled amount.

- The sum amount of multiple Credit transactions submitted against the original transaction is less than or equal to the original settled amount.
- At least the last four digits of the credit card number (*x\_card\_num*) used for the original, successfully settled transaction are submitted. An expiration date is not required.
- The transaction is submitted within 120 days of the settlement date of the original transaction.

The unique field requirements for a Credit are:

- x\_type=CREDIT
- x\_trans\_id=*Transaction ID here*
- x\_card\_num=*Full credit card number or last four digits only here*

#### <span id="page-14-0"></span>**Unlinked Credit**

This transaction type is used to issue a refund for a transaction that was *not* originally submitted through the payment gateway. It also allows the merchant to override restrictions for submitting refunds for payment gateway transactions, for example, if the merchant is beyond the 120-day period for submitting a refund or would like to refund an amount that is greater than the original transaction amount.

**The ability to submit unlinked credits is not a standard feature of a merchant's payment gateway account.** To be enabled for expanded credits capability (ECC), the merchant must submit an application. For more information about the ECC application, please see the [http://www.authorize.net/files/ecc.pdf.](http://www.authorize.net/files/ecc.pdf)

**IMPORTANT:** A transaction ID must **not** be submitted with an Unlinked Credit. If ECC is enabled for the merchant's account, and a transaction ID is submitted with the Unlinked Credit transaction, then the payment gateway will attempt to apply the credit to an original transaction with the transaction ID submitted.

The unique field requirement for an Unlinked Credit is:

• x\_type=CREDIT

#### <span id="page-14-1"></span>**Void**

This transaction type can be used to cancel either an original transaction that is not yet settled, or an entire order composed of more than one transactions. A void prevents the transaction or the order from being sent for settlement. A Void can be submitted against any other transaction type.

**Note:** If you are not sure whether a transaction is settled, you can attempt to submit a Void first. If the Void transaction errors, the original transaction is likely settled and you can submit a Credit for the transaction.

The payment gateway accepts Voids if the following conditions are met:

• The transaction is submitted with the valid transaction ID (*x\_trans\_id*) of an original, successfully authorized transaction. To void an entire order, submit the split tender ID (*x\_split\_tender\_id*).

Last revised: 8/16/2010

• The original transaction is not already settled, expired or errored.

The unique field requirements for a Void are:

- x\_type=VOID
- x\_trans\_id=*Transaction ID,* or x\_split\_tender\_id=*Split Tender ID*.
- **Note:** Typically, Authorization Only or Authorization and Capture are the primary transaction types submitted by an e-commerce Web site or other application. Though they most likely will not be used for the merchant's Web site integration, all other transaction types listed above can be integrated for automatic submission into an internal or enterprise application, like those used in a call center, or they can also be submitted by the merchant manually using the Virtual Terminal in the Merchant Interface.

#### <span id="page-15-0"></span>**Visa Verification Transactions**

The following are required for \$0 Visa verification calls:

- The transaction type must be AUTH\_ONLY. All other transaction types will be rejected.
- Bill To address ( $x$ \_address) and zip code  $(x$ \_zip) are required to perform the AVS check.

Not all processors accept \$0 Dollar Amount.

## <span id="page-15-1"></span>Partial Authorization Transactions

A split tender order is one in which two or more transactions are used to cover the total amount of the order.

The merchant must indicate that they are able to handle the extra processing either by selecting the **Partial Authorization** option in the Account settings of the Merchant Interface, or by sending *x\_allow\_partial\_auth=true* with an individual transaction. Without this flag, the transaction would be handled as any other, and would be either fully authorized or declined due to lack of funds on the card.

When the first transaction is successfully approved for a partial amount of the total order, a split tender ID is generated and returned to the merchant in the response. This ID must be passed back with each of the remaining transactions of the group, using  $x$  split tender  $id = \langle value \rangle$ . If you include both a split tender ID and a transaction ID on the same request, an error results.

If successfully authorized, all transactions in the group are held until the final transaction of the group is successfully authorized.

If the merchant needs to release the group of transactions before the final one is approved (if the balance is paid by cash, for example), send a prior auth capture request and include the split tender ID instead of a transaction ID.

If the merchant needs to void the group before completion, a void request should be sent, using the split tender ID instead of a transaction ID. This will void all the transactions in the group.

The following rules apply to partial authorization transactions:

• The merchant can choose to accept partial authorization transactions by selecting an option in the Merchant Interface. Alternatively, partial authorization transactions can be submitted by

including a new API field (*x\_allow\_partial\_Auth*) in the initial request that enables partial authorization for that specific request.

- When an authorization is granted for an amount less than the purchase amount, a split tender ID is provided, in addition to the Transaction ID. The split tender ID is used on subsequent payments for that purchase.
- The transaction is not submitted for settlement until either the merchant submits payments adding up to the full requested amount, or the merchant indicates the transaction has been completed (in the case when all or part of the remaining balance is paid in cash).
- You can void all transactions in an order using a split tender ID, or you can void individual transactions using a transaction ID.
- The split tender ID cannot be submitted together with a Transaction ID; only one or the other can be submitted.

Unique field requirements for Partial Authorization Transactions are:

- $x$ \_allow\_partial\_auth=TRUE (input, optional) —The default value is set in the Merchant Interface; you can use this parameter to authorize individual transactions if the option is set to False in the Merchant Interface. Including this field in the transaction request overrides the merchant's account configuration.
- $x$  prepaid balance on card (output)—this is the authorized amount remaining on the card.
- x prepaid requested\_amount (output)—this is the amount requested.
- x\_split\_tender\_id (output)—this is the split tender ID provided when the first partial authorization transaction was issued. Use this ID when submitting subsequent transactions related to the same group order.
- x\_split\_tender\_status (output)—indicates whether or not the transaction is complete.
- x\_card\_type (output)—the card type.

## <span id="page-16-0"></span>Using the Merchant Interface

The Merchant Interface allows merchants to manage transactions, capture Authorization Only transactions, void transactions, and issue refunds. These transaction types can also be managed automatically using the API if you are integrating a custom application to the payment gateway. However, for most integrations, these transaction types can be more conveniently and easily managed in the Merchant Interface.

For more information on submitting transactions in the Merchant Interface, see the *Merchant Integration Guide* at<http://www.authorize.net/support/merchant/> or click **Help** in the top right corner of the Merchant Interface.

# <span id="page-17-1"></span><span id="page-17-0"></span>Section 3 Transaction Data Requirements

The standard payment gateway application programming interface (API) consists of required information fields (introduced in the previous section) and additional optional fields that can be submitted to the payment gateway for real-time transaction processing.

## <span id="page-17-2"></span>Transaction Post Location

The merchant's Web site should submit transaction requests to the following payment gateway URL:

### **https://secure.authorize.net/gateway/transact.dll**

**Note:** If you are developing using an Authorize.Net developer test account, test transactions are posted to a staging environment at **https://test.authorize.net/gateway/transact.dll**. If you do not have a developer test account, you can sign up for one at [http://developer.authorize.net.](http://developer.authorize.net/)

## <span id="page-17-3"></span>AIM Transaction Submission API

The following tables list the transaction data fields that can be submitted using the transaction request string. Several of these fields can also be configured in the Merchant Interface. For more information about configuring these settings in the Merchant Interface, please see the *Merchant Integration Guide* at [http://www.authorize.net/support/merchant/.](http://www.authorize.net/support/merchant/)

Fields are name/value pairs with the syntax:

*x\_name\_of\_field = value of the field&*.

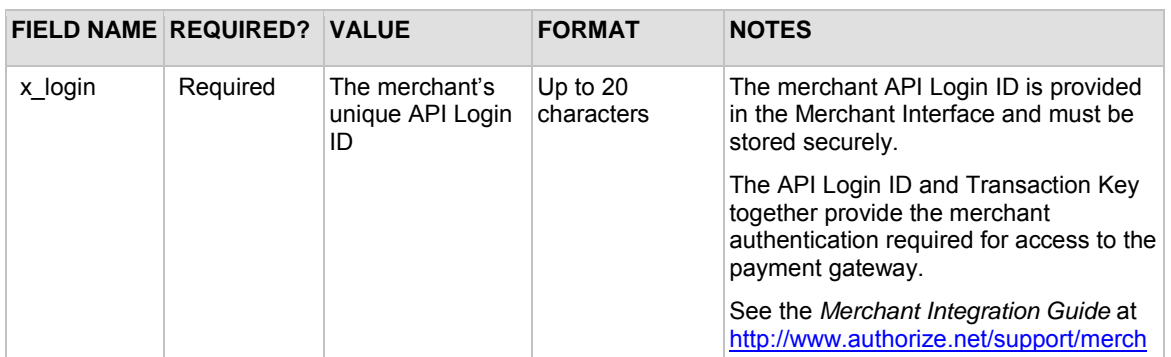

### <span id="page-17-4"></span>**Merchant Information**

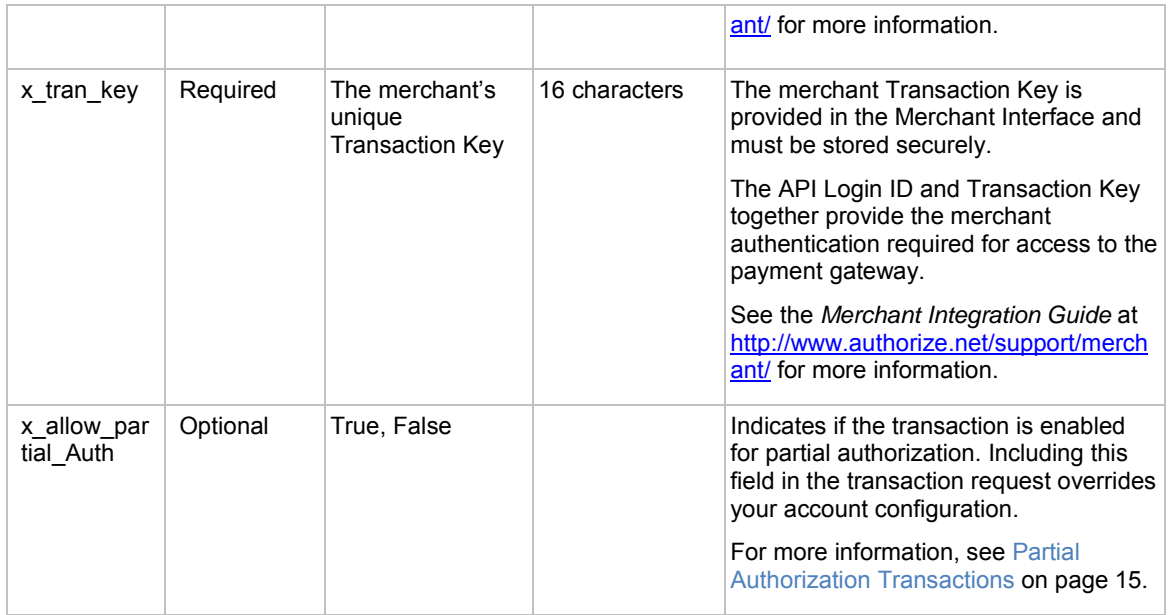

## <span id="page-18-0"></span>**Transaction Information**

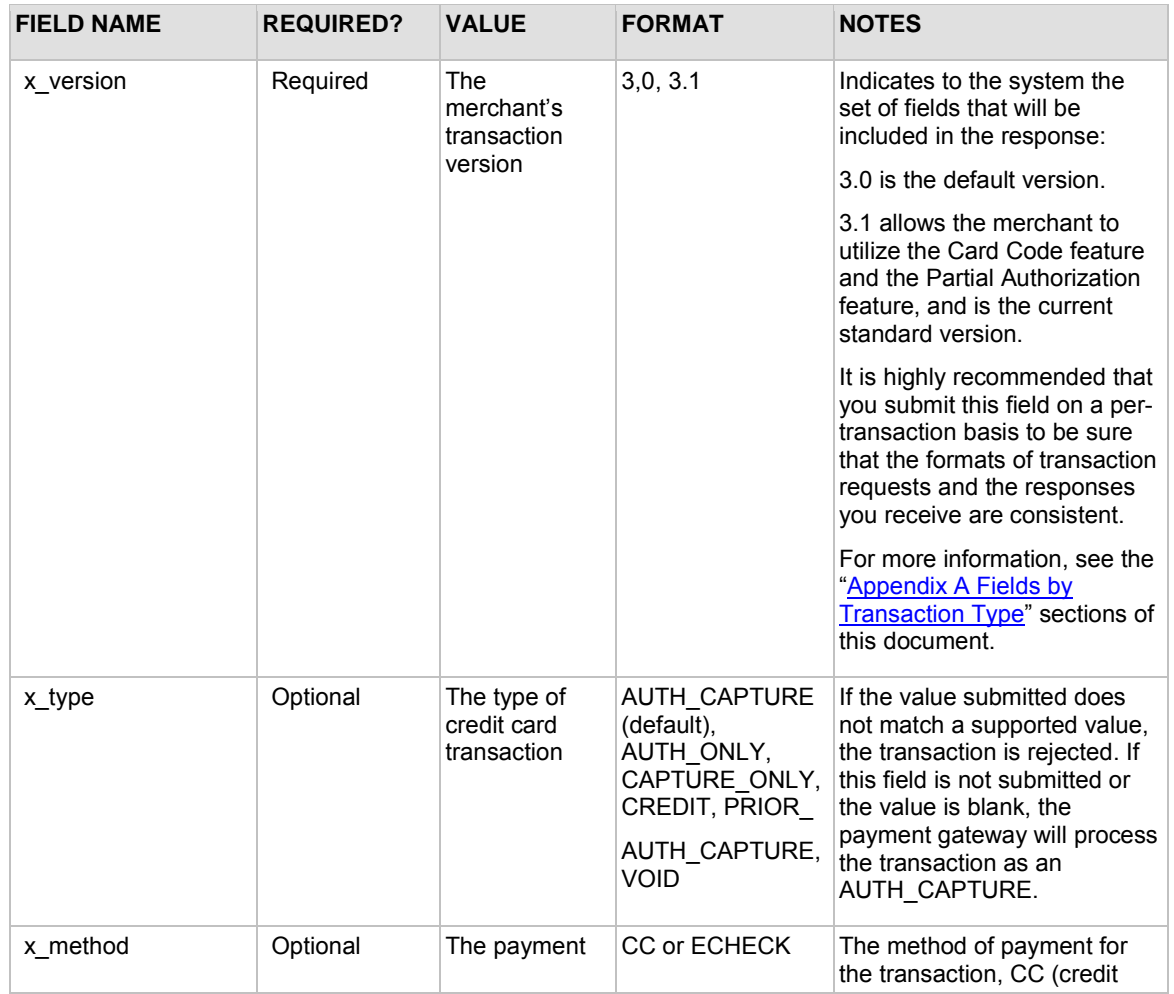

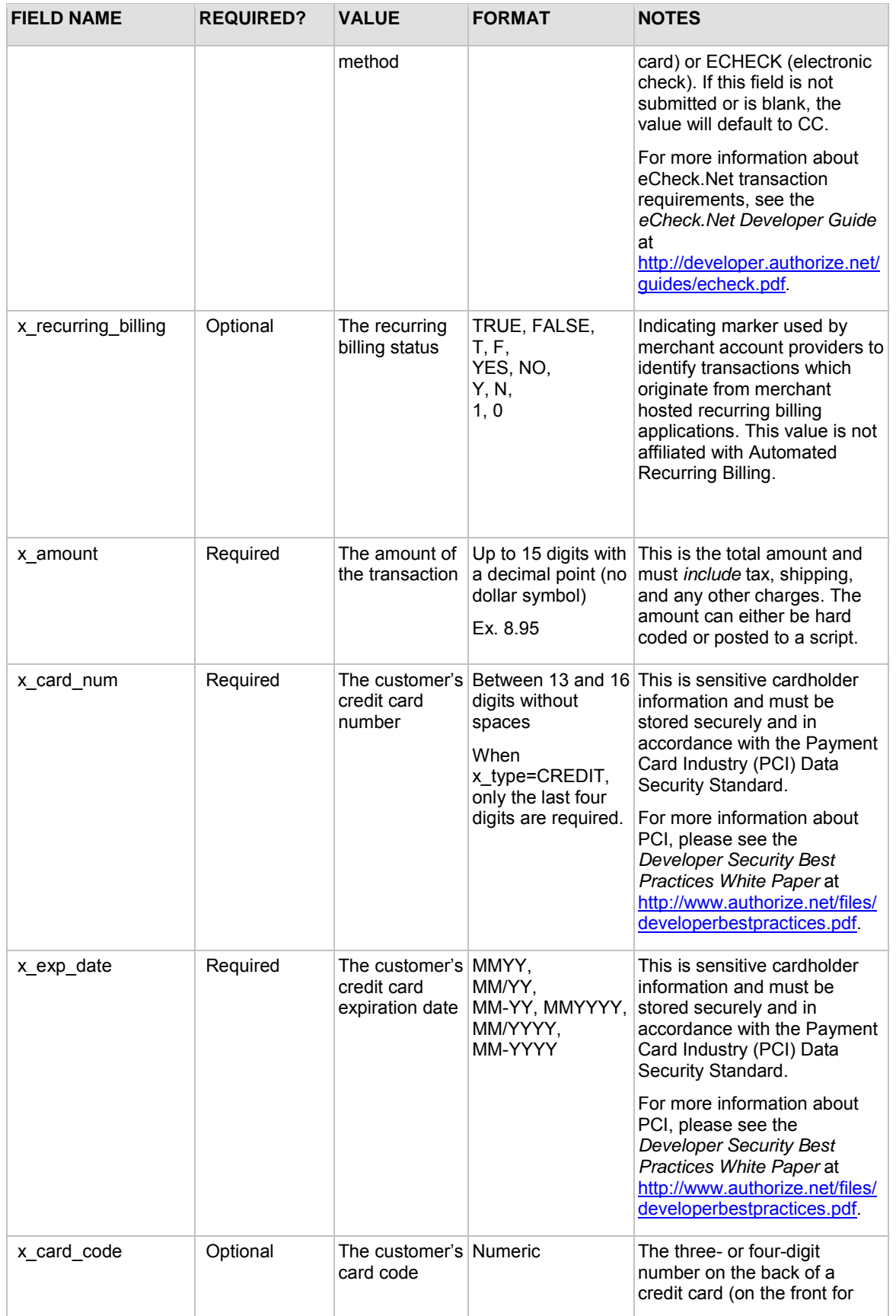

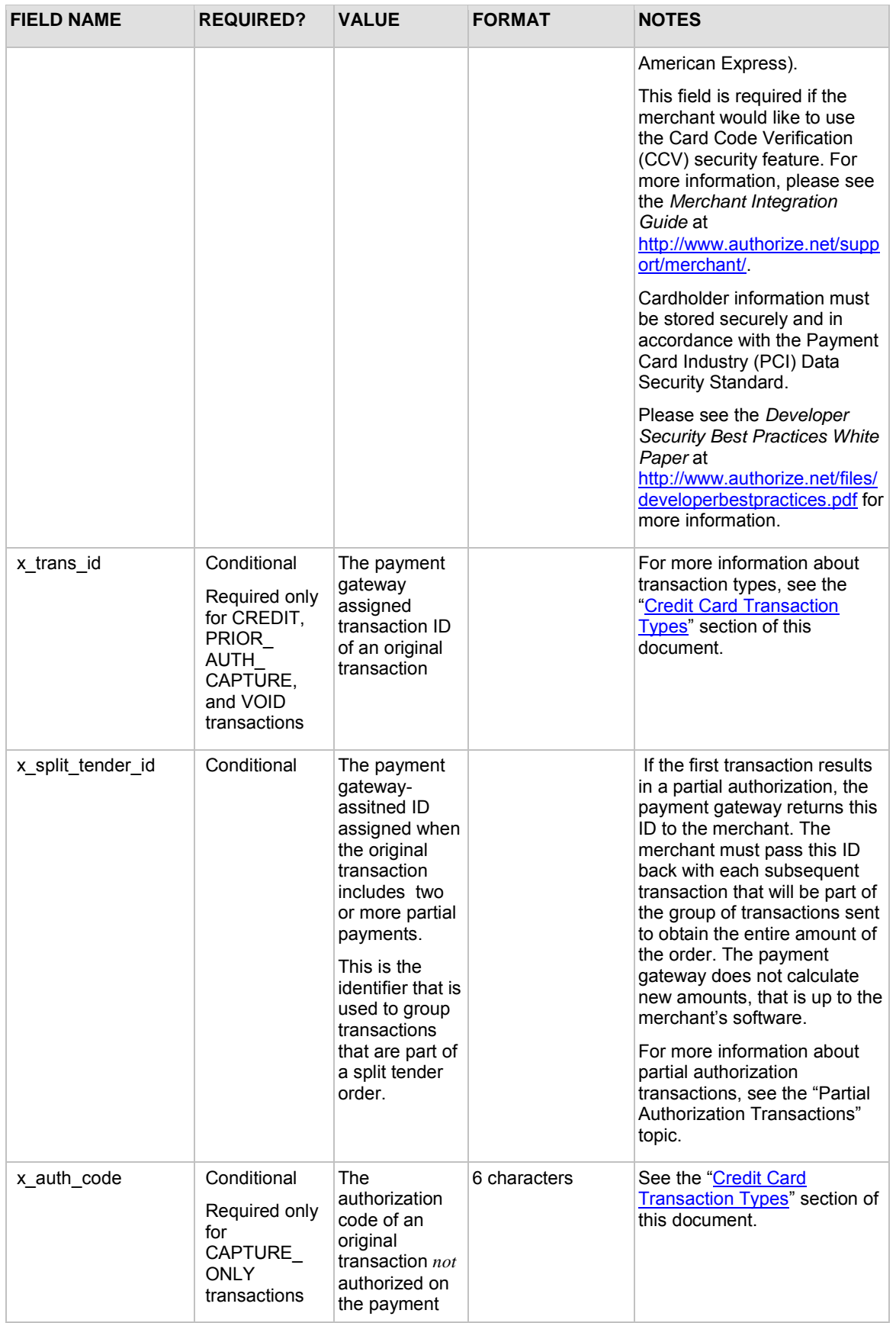

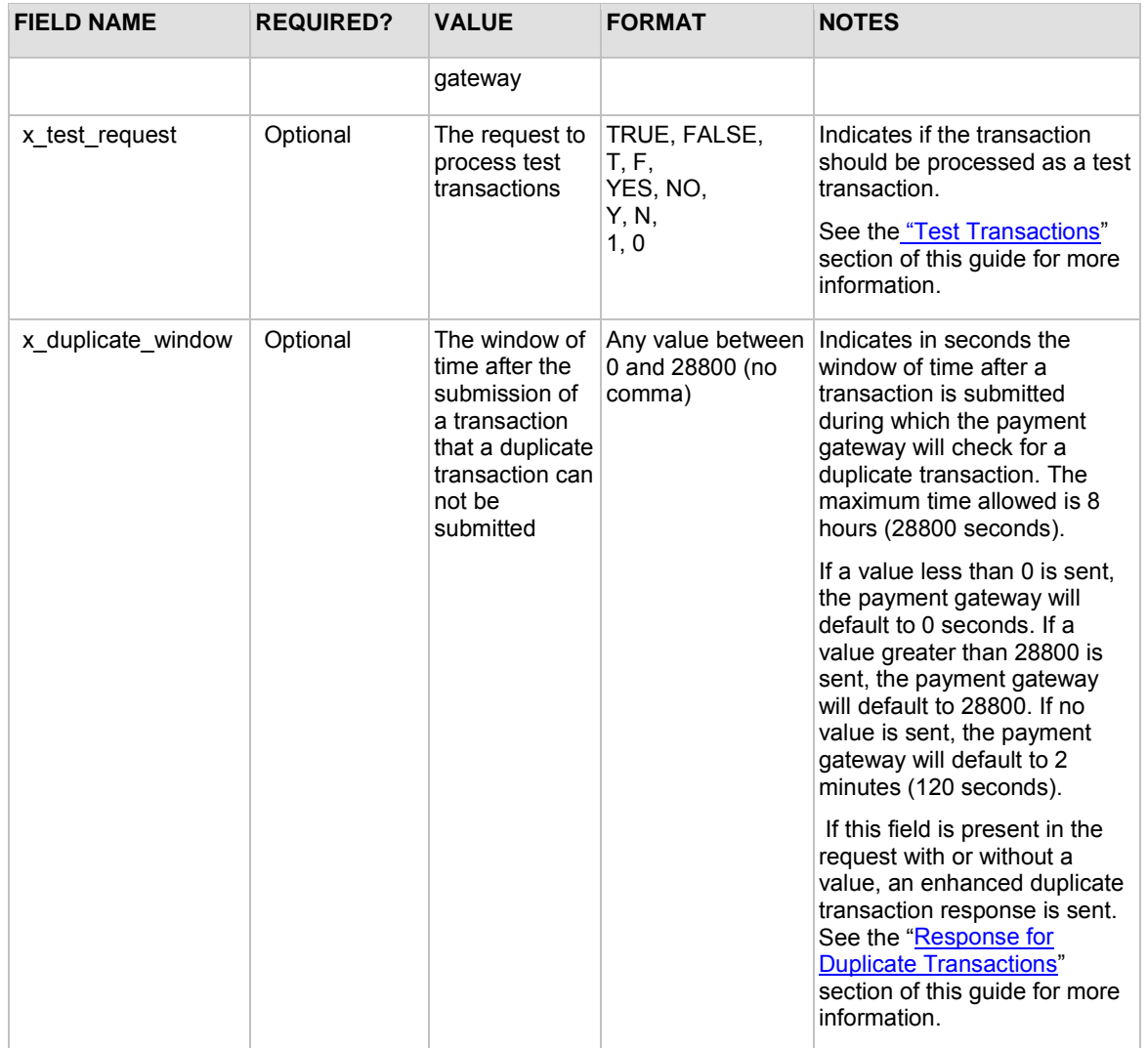

## <span id="page-21-0"></span>**Order Information**

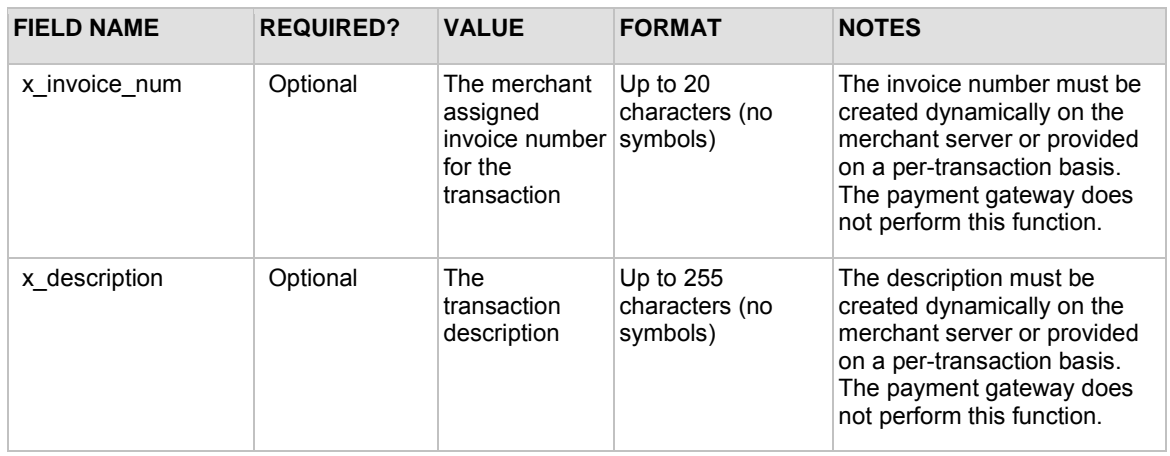

## <span id="page-22-0"></span>**Itemized Order Information**

Based on their respective business requirements, merchants can choose to submit itemized order information with a transaction. Itemized order information is not submitted to the processor and is not currently returned with the transaction response. This information is displayed on the Transaction Detail page and in QuickBooks download file reports in the Merchant Interface.

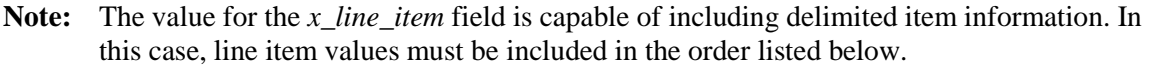

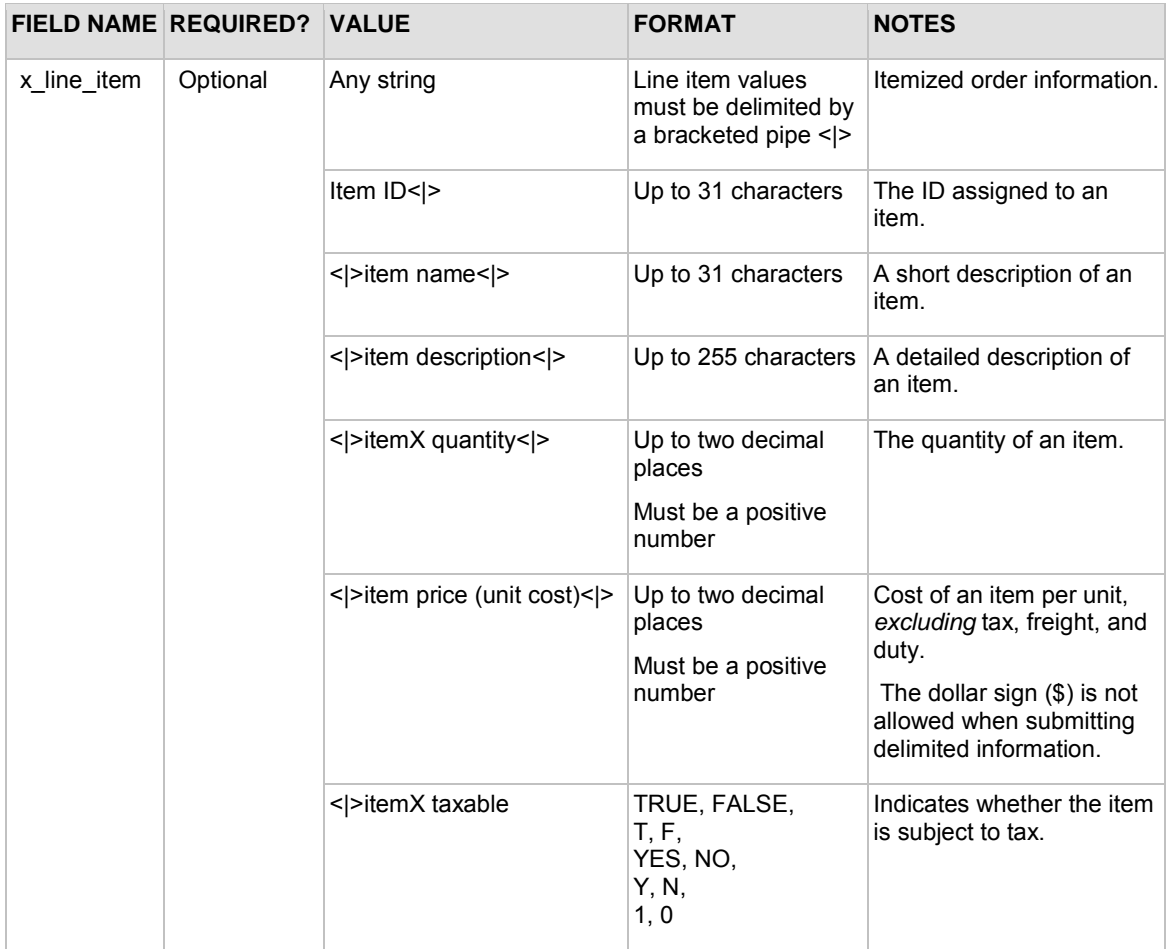

The merchant can submit up to 30 distinct line items containing itemized order information per transaction. For example:

#### **Sample 6. Submitting itemized order information**

```
x_line_item=item1<|>golf balls<|><|>2<|>18.95<|>Y&x_line_item=
item2<|>golf bag<|>Wilson golf carry bag, red<|>1<|>39.99<|>Y& 
x_line_item=item3<|>book<|>Golf for Dummies<|>1<|>21.99<|>Y&
```
**Note:** For Prior Authorization and Capture transactions, if line item information was submitted with the original transaction, adjusted information can be submitted in the event that the transaction changed. If no adjusted line item information is submitted, the information submitted with the original transaction will apply.

### <span id="page-23-0"></span>**Customer Information**

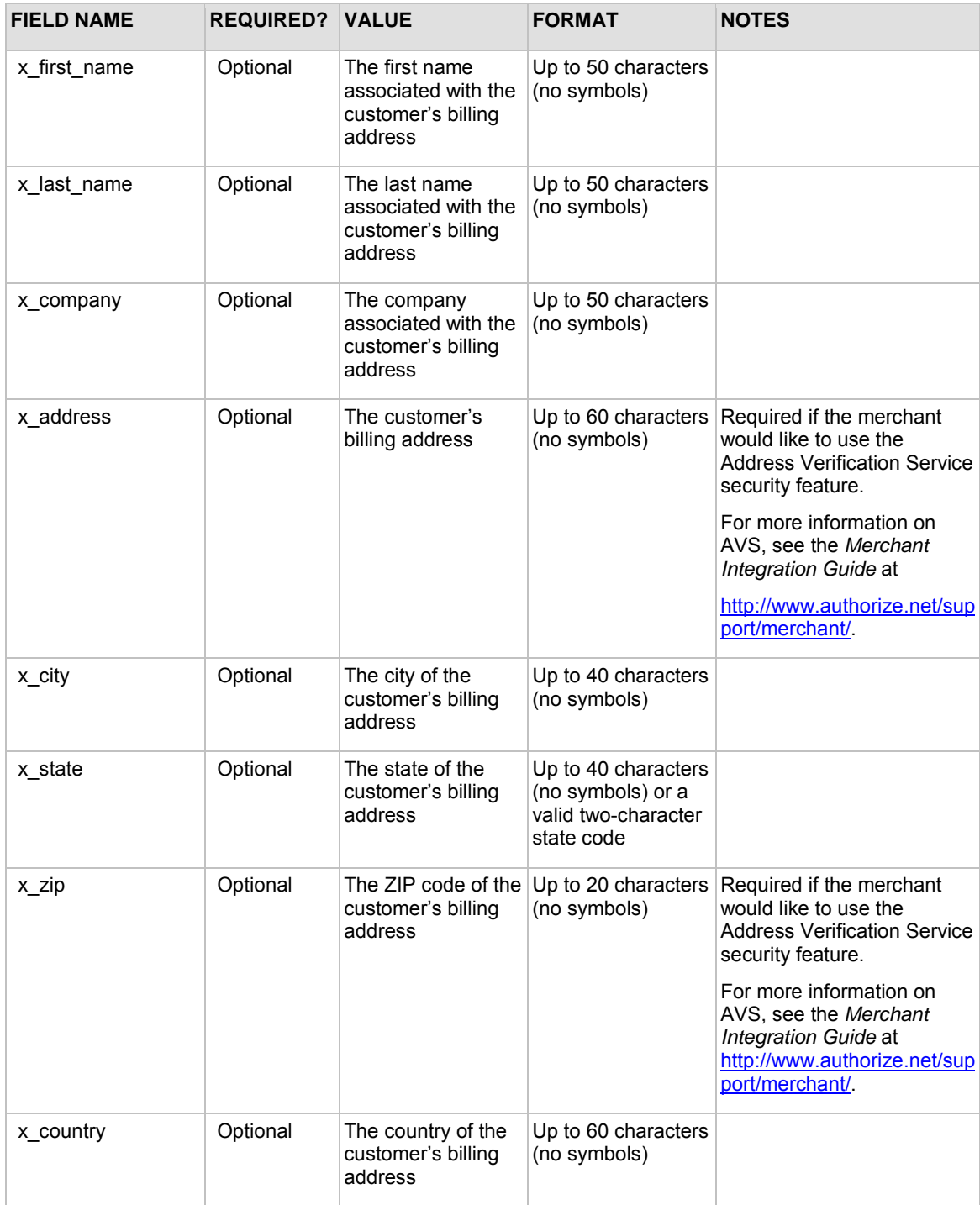

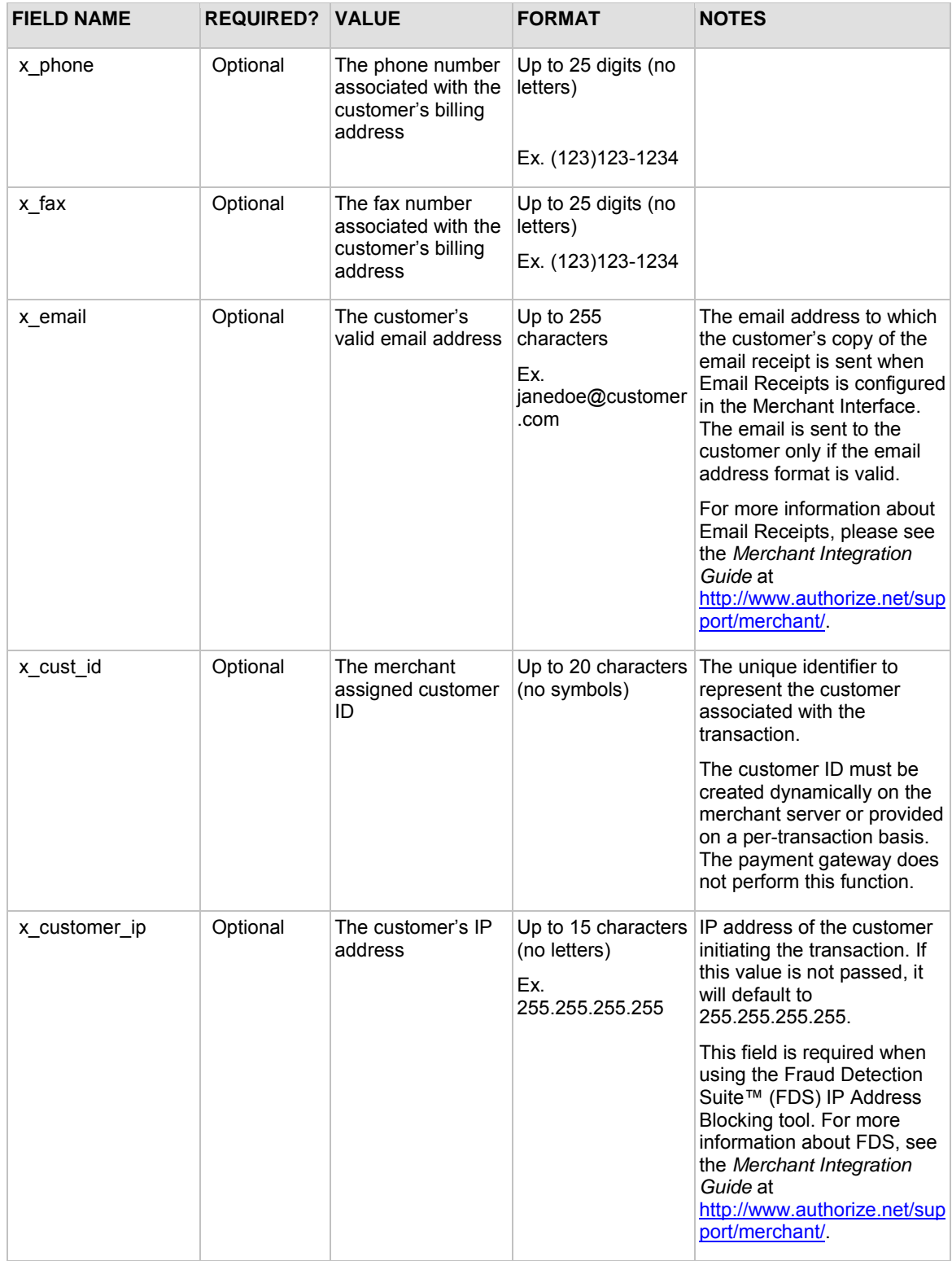

## <span id="page-24-0"></span>**Shipping Information**

| <b>FIELD NAME</b> | <b>REQUIRED?</b> | <b>VALUE</b> | <b>RMA1</b> | <b>NOTES</b> |
|-------------------|------------------|--------------|-------------|--------------|
|                   |                  |              |             |              |

Last revised: 8/16/2010

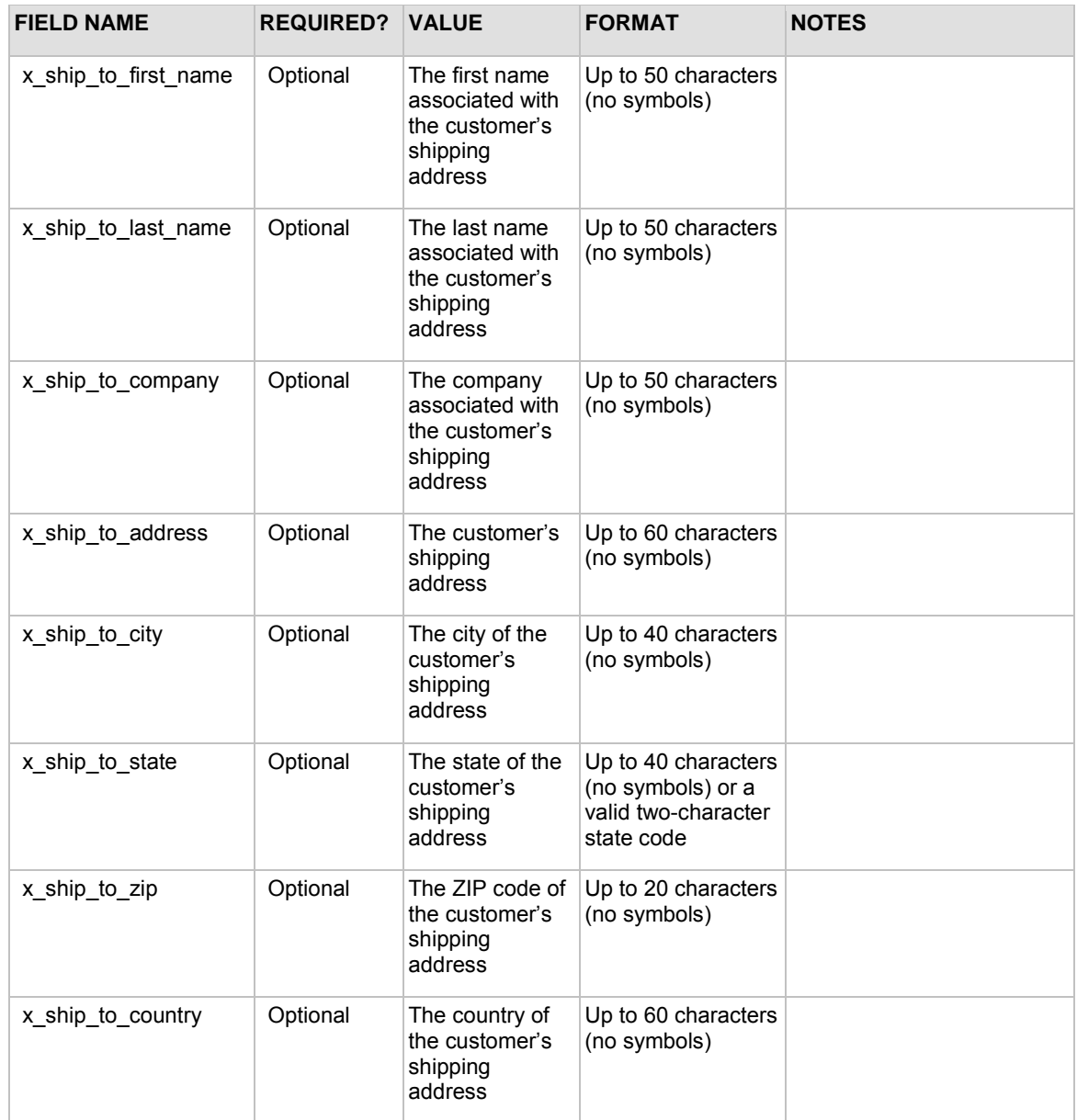

## <span id="page-25-0"></span>**Additional Shipping Information (Level 2 Data)**

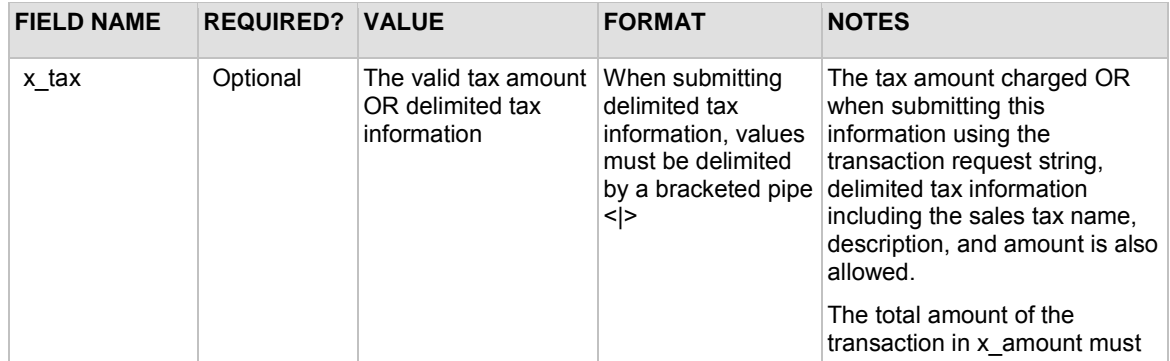

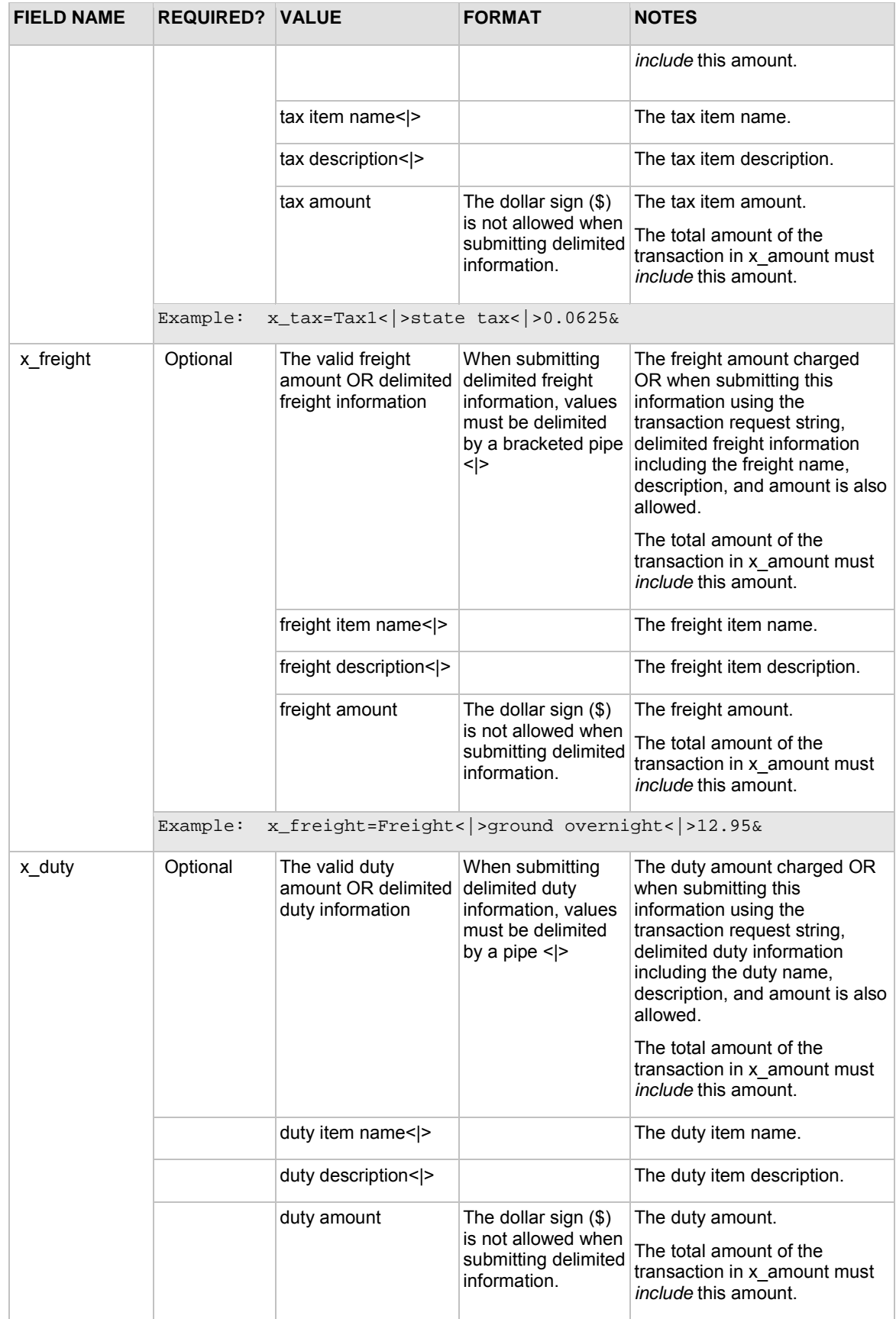

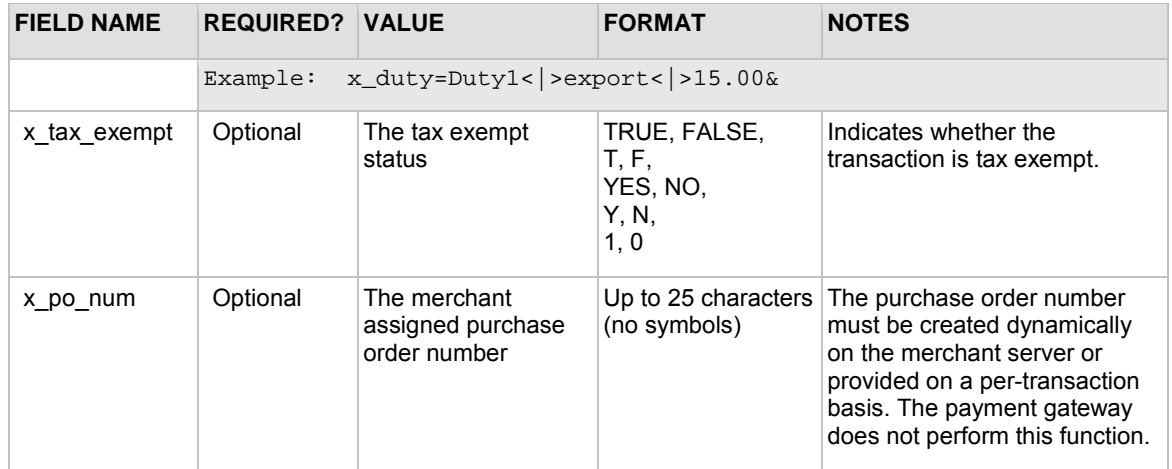

**Note:** Delimited duty, freight, and tax information are not returned in the transaction response or in the merchant confirmation email. This information is displayed only on the Transaction Detail page in the Merchant Interface.

## <span id="page-27-0"></span>**Cardholder Authentication**

The payment gateway supports the transmission of authentication fields for the following cardholder authentication programs:

- Verified by Visa
- MasterCard® SecureCode™

Merchants using a third party cardholder authentication solution can submit the following authentication values with Visa and/or MasterCard transactions.

**Note:** The cardholder authentication fields are currently supported only through the Chase Paymentech, FDMS Nashville, Global Payments and TSYS processors for Visa and MasterCard transactions. If cardholder authentication information is submitted for transactions processed through any other processor, it will be ignored.

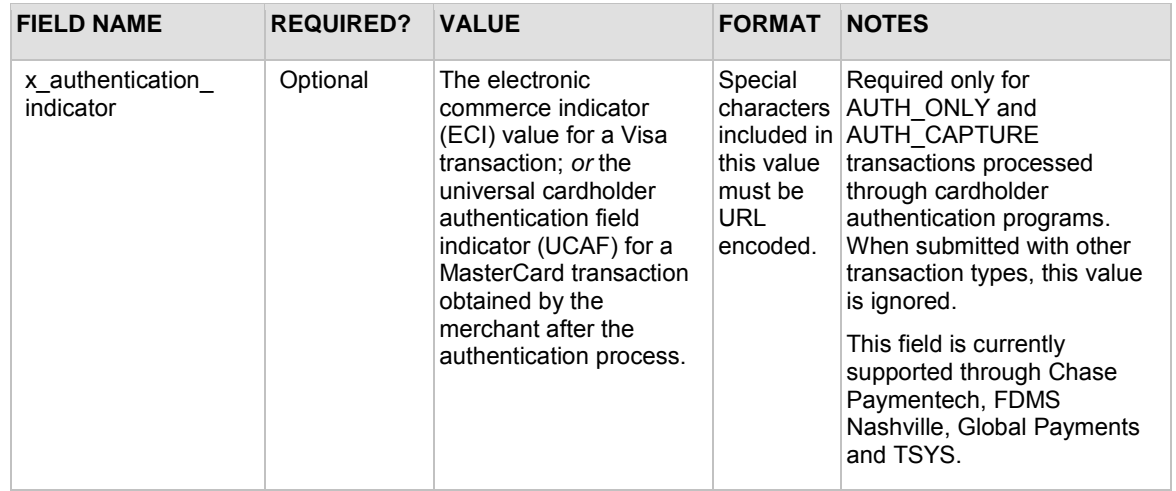

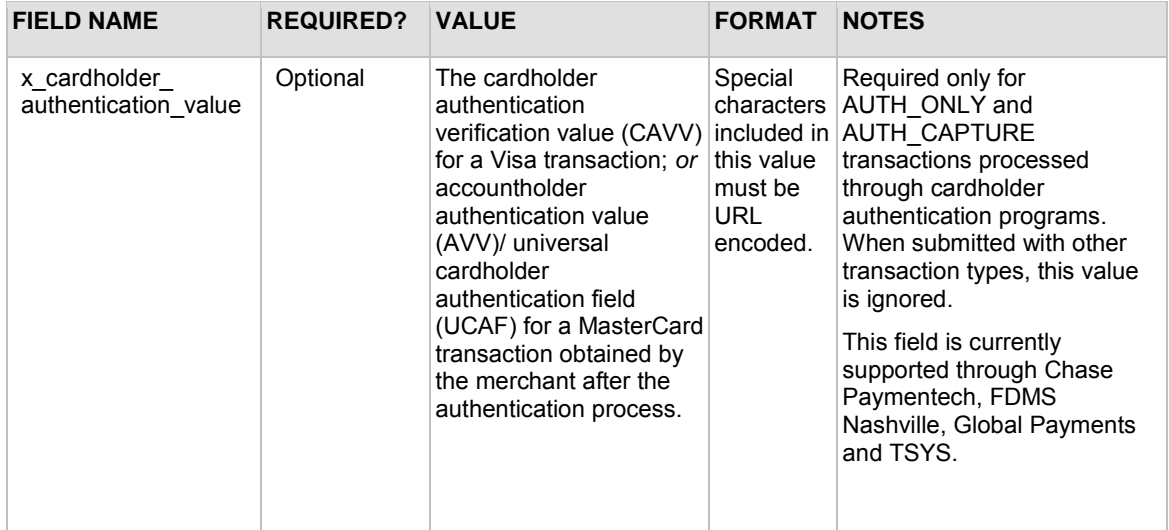

Invalid combinations of the *x\_authentication\_indicator* and *x\_cardholder\_authentication\_value* fields will cause the transaction to generate an error.

Valid value combinations for these fields are as follows:

### **Visa**

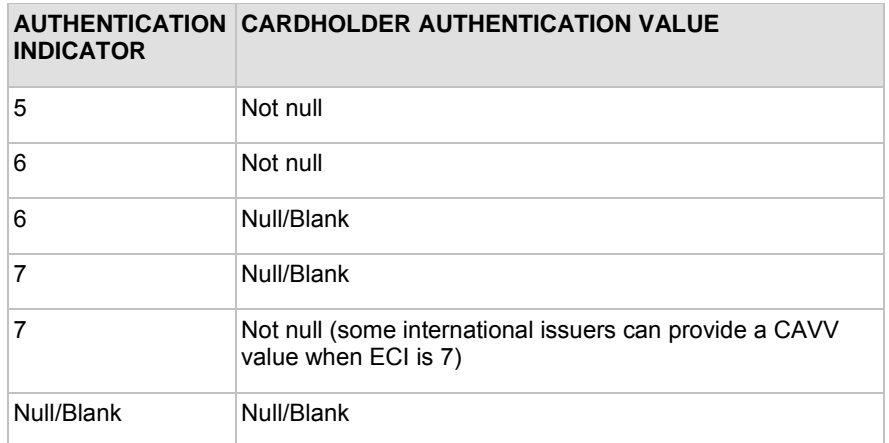

### **MasterCard**

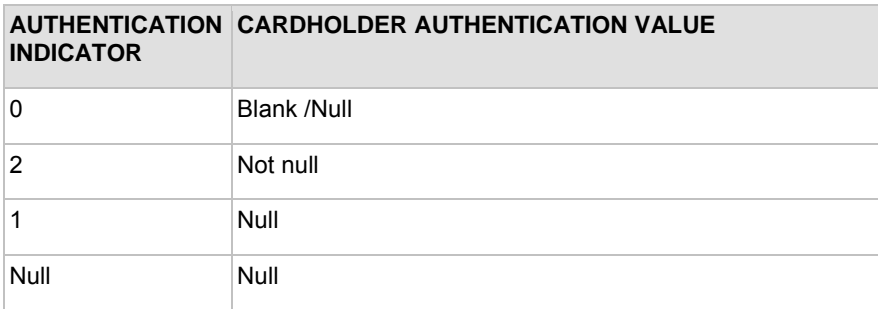

For example, when the MasterCard value for *x\_authentication\_indicator* is "1," the value for *x\_cardholder\_authentication\_value* must be null. In this scenario, if a value is submitted for *x\_cardholder\_authentication*\_*value*, the transaction fails validation and is rejected.

The authentication verification value returned by Visa or MasterCard is included in the transaction response from the payment gateway and is also included on the Transaction Detail page for the transaction in the Merchant Interface.

### <span id="page-29-0"></span>**Merchant-defined fields**

Merchants can also choose to include merchant-defined fields to further customize the information included with a transaction. Merchant-defined fields are any fields that are not recognized by the payment gateway as standard application programming interface (API) fields.

For example, the merchant might want to provide a field in which customers provide specific shipping instructions and product color information. All you need to do is submit a custom field name and any accompanying text with the transaction request string—for example, *shipping\_instructions* and *product\_color*.

**Note:** Standard payment gateway fields that are misspelled are treated as merchant-defined fields.

**Warning**: Merchant-Defined Data fields are not intended to and MUST NOT be used to capture personally identifying information. Accordingly, the merchant is prohibited from capturing, obtaining, and/or transmitting any personally identifying information in or by means of the Merchant-Defined Data fields. Personally identifying information includes, but is not limited to, name, address, credit card number, social security number, driver's license number, state-issued identification number, passport number, and card verification numbers (CVV, CVC2, CVV2, CID, CVN). In the event that Authorize.Net, a CyberSource solution, discovers that Merchant is capturing and/or transmitting personally identifying information by means of the Merchant-Defined Data fields, whether or not intentionally, CyberSource WILL immediately suspend the merchant's account, which will result in a rejection of any and all transaction requests submitted by the merchant after the point of suspension.

# <span id="page-31-1"></span><span id="page-31-0"></span>Section 4 Transaction Response

The transaction response from the payment gateway is returned as a delimited string and provides information about the status of a transaction—whether it was accepted or declined—as well as information included in the transaction request.

Fields in the response are delimited by a character that is specified in the transaction request string (*x\_delim\_char*) or configured in the Merchant Interface. The merchant server can parse this data to customize receipt messages to display or email to the customer. Transaction results are also provided in the payment gateway merchant confirmation email, and on the Transaction Detail page for the transaction in the Merchant Interface.

The following fields can be used to customize the format of the payment gateway transaction response. These settings can also be configured in the Merchant Interface. For more information about configuring these settings in the Merchant Interface, please see the *Merchant Integration Guide* at [http://www.authorize.net/support/merchant/.](http://www.authorize.net/support/merchant/)

Fields are name/value pairs with the syntax:

| <b>FIELD NAME</b> | <b>VALUE</b>                                                  | <b>FORMAT</b>                                                                                                    | <b>DESCRIPTION</b>                                                                                                    |
|-------------------|---------------------------------------------------------------|----------------------------------------------------------------------------------------------------|----------------------------------------------------------------------------------------------------|
| x_delim_data      | The request to<br>receive a delimited<br>transaction response | TRUE                                                                                                    | In order to receive a delimited response<br>from the payment gateway, this field must<br>be submitted with a value of TRUE or the<br>merchant has to configure a delimited<br>response through the Merchant Interface.<br>You should submit this field on a per- |
|                   |                                                               |                                                                                                    | transaction basis to be sure that<br>transaction responses are returned in the<br>correct format.                                                                                                    |
| x_delim_char      | The delimiting<br>character                                   | A single symbol<br>Ex., (comma)<br>$ $ (pipe)<br>(double quotes)<br>(single quote)<br>: (colon)<br>; (semicolon)<br>/ (forward slash)<br>\(back slash)<br>- (dash)<br>* (star) | The character that is used to separate<br>fields in the transaction response. The<br>payment gateway will use the character<br>passed in this field or the value stored in<br>the Merchant Interface if no value is<br>passed.                                   |
|                   |                                                               |                                                                                                    | If this field is passed, and the value is null,<br>it will override the value stored in the<br>Merchant Interface and there is no<br>delimiting character in the transaction<br>response.                                                                        |
|                   |                                                               |                                                                                                    | You should submit this field on a per-<br>transaction basis to be sure that<br>transaction responses are returned in the<br>correct format.                                                                                                    |

*x\_name\_of\_field=value of the field&*.

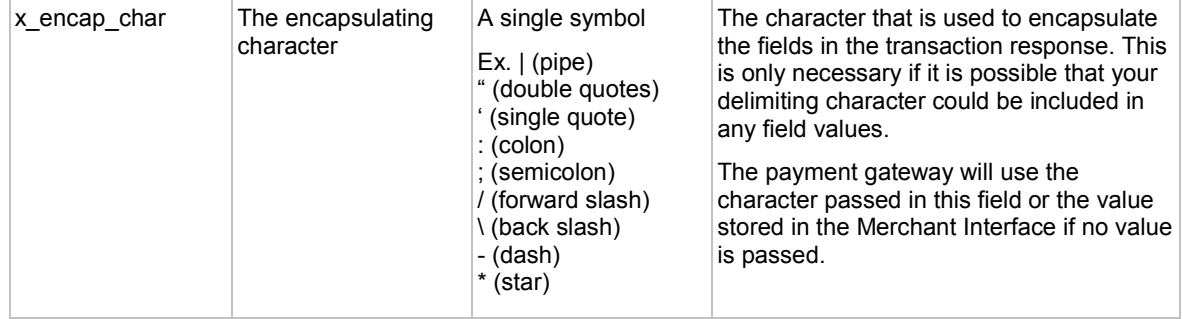

## <span id="page-32-0"></span>Fields in the Payment Gateway Response

The following table lists the fields returned in the response from the payment gateway.

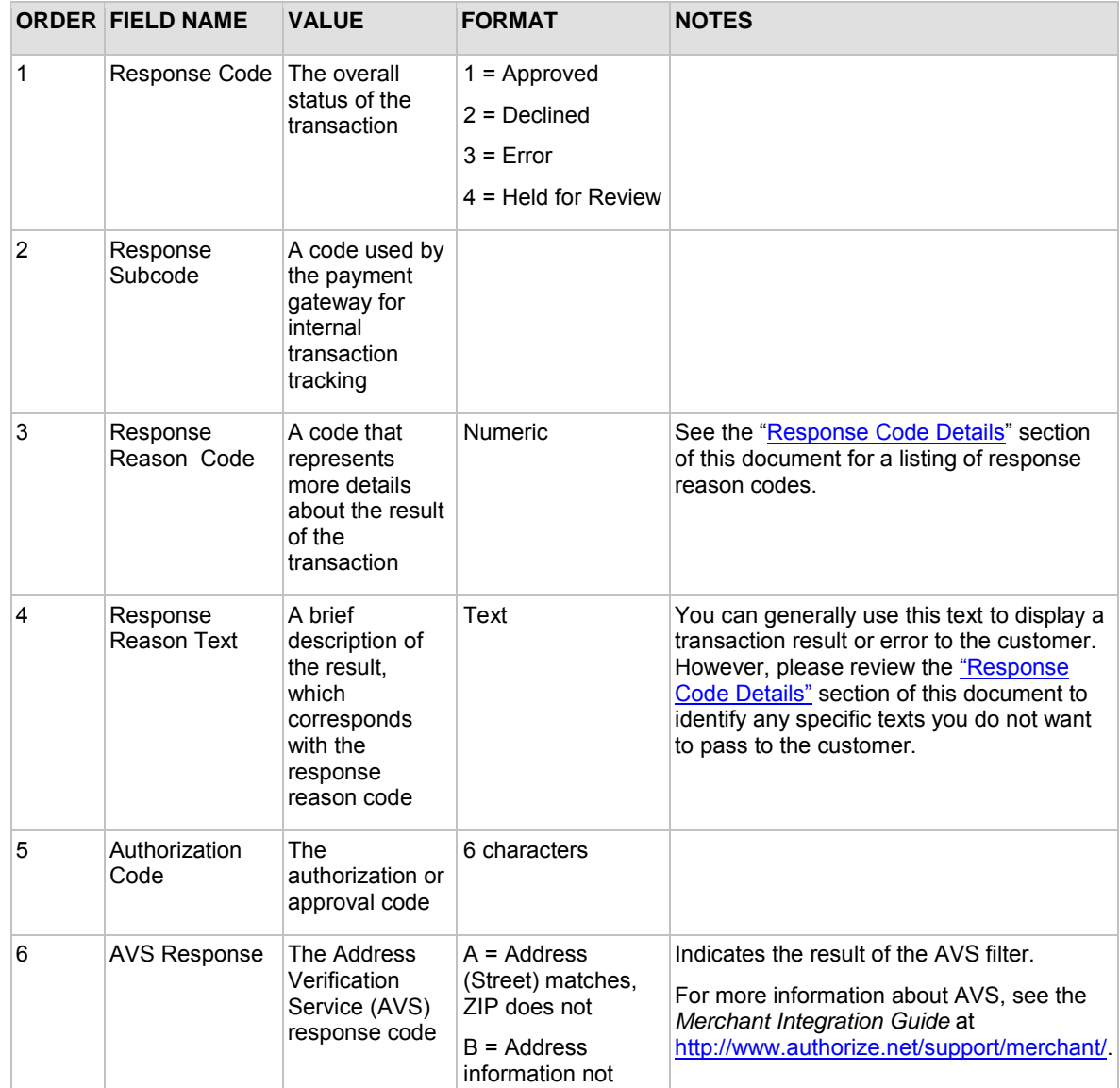

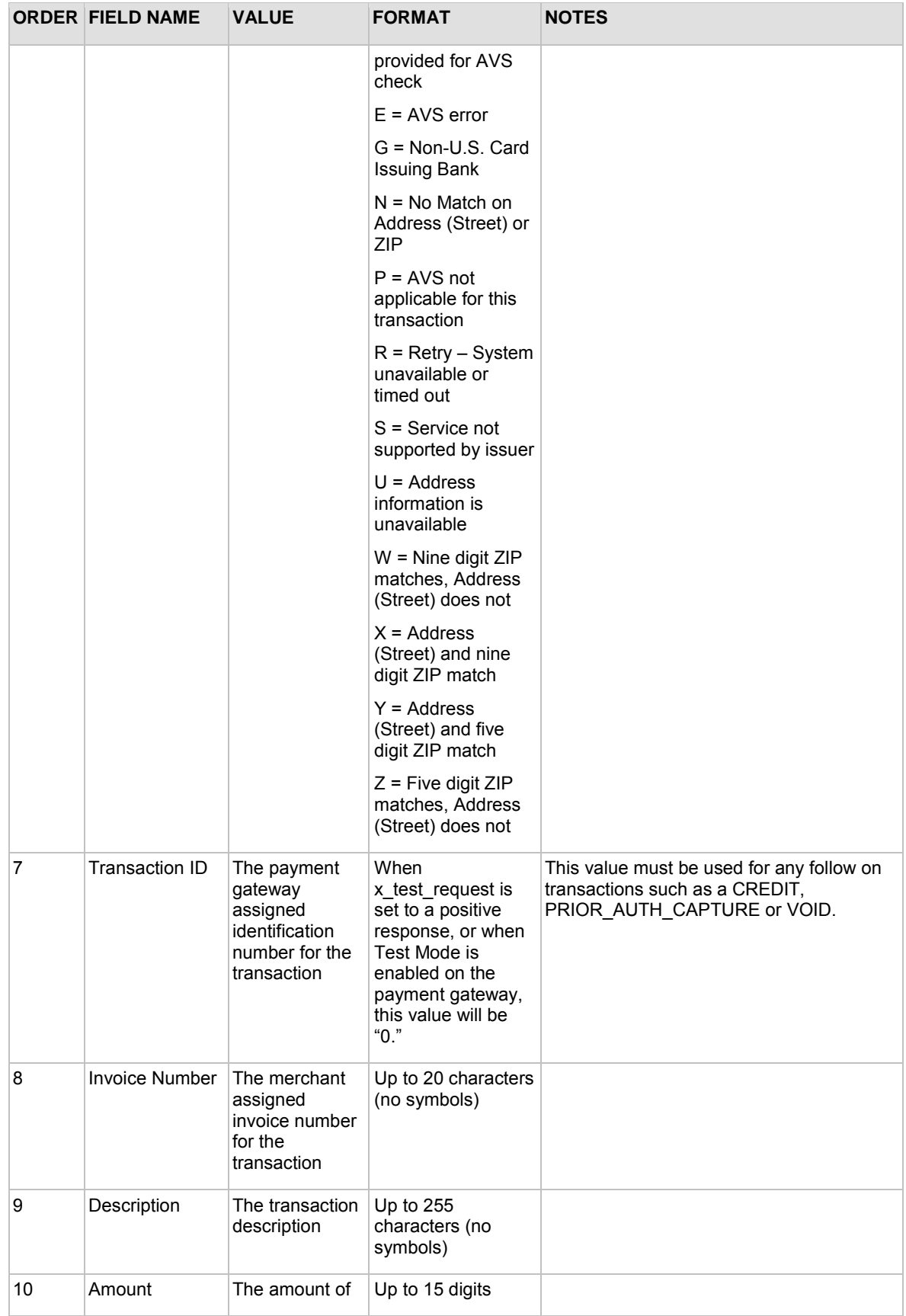

Last revised: 8/16/2010

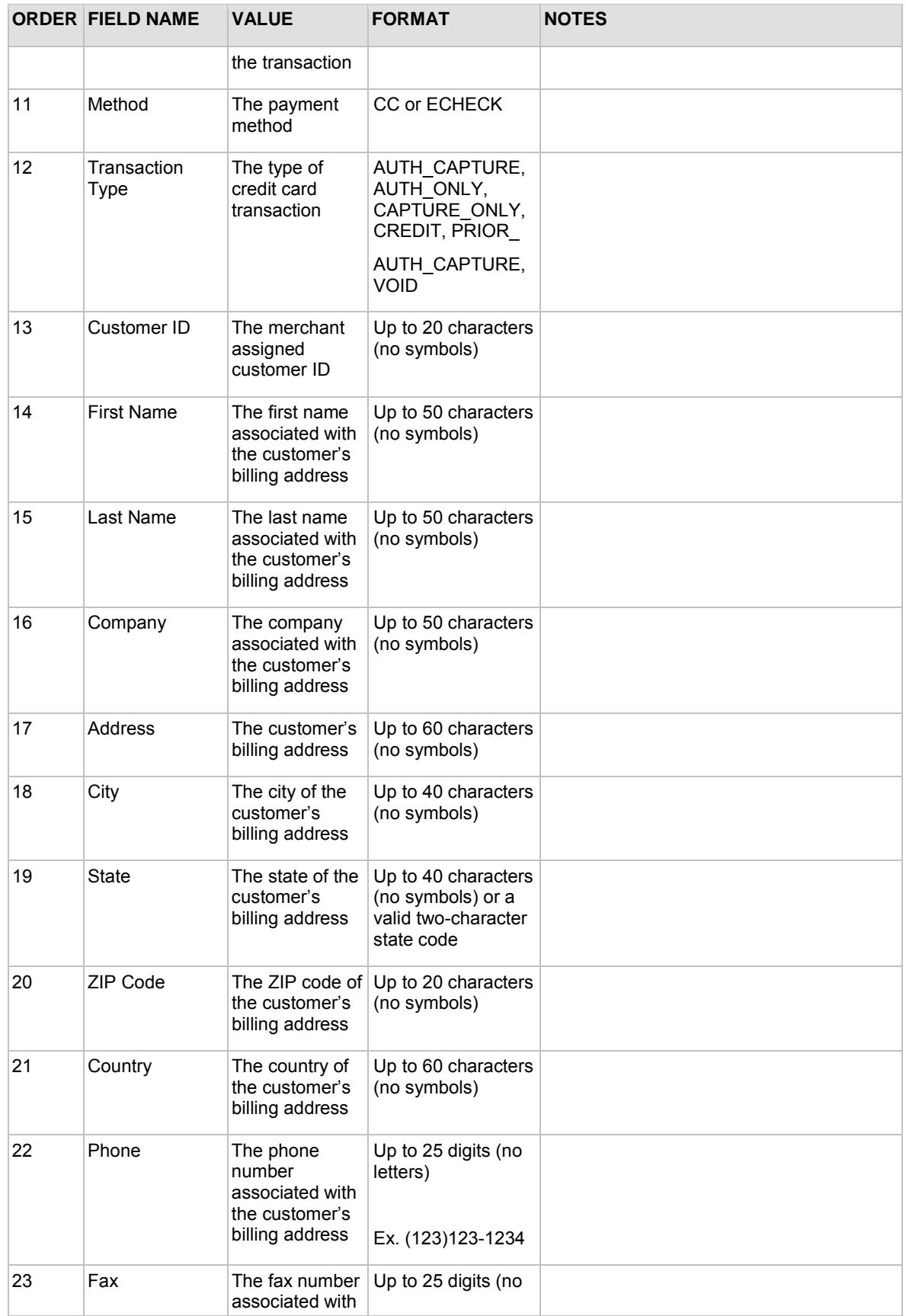

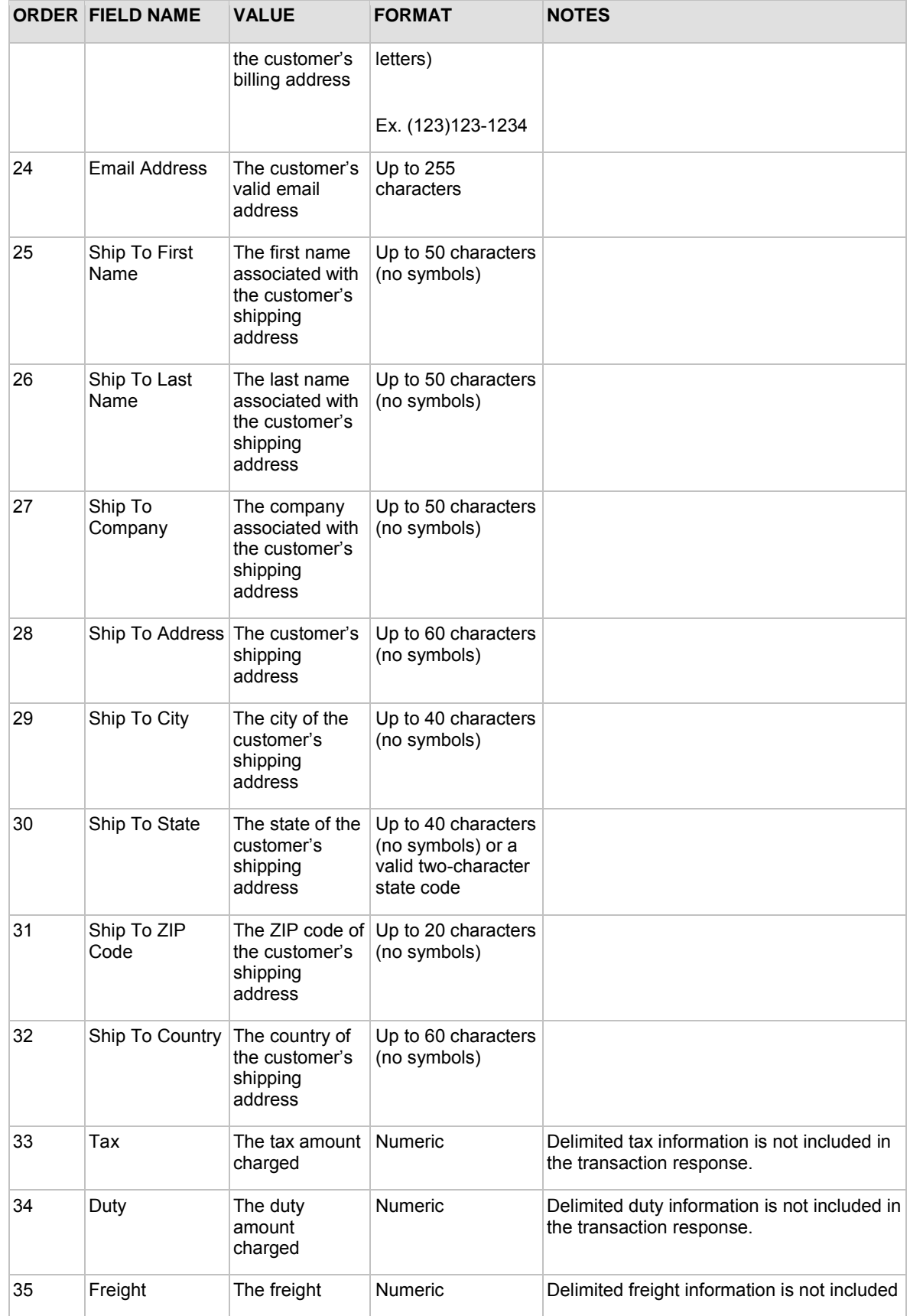
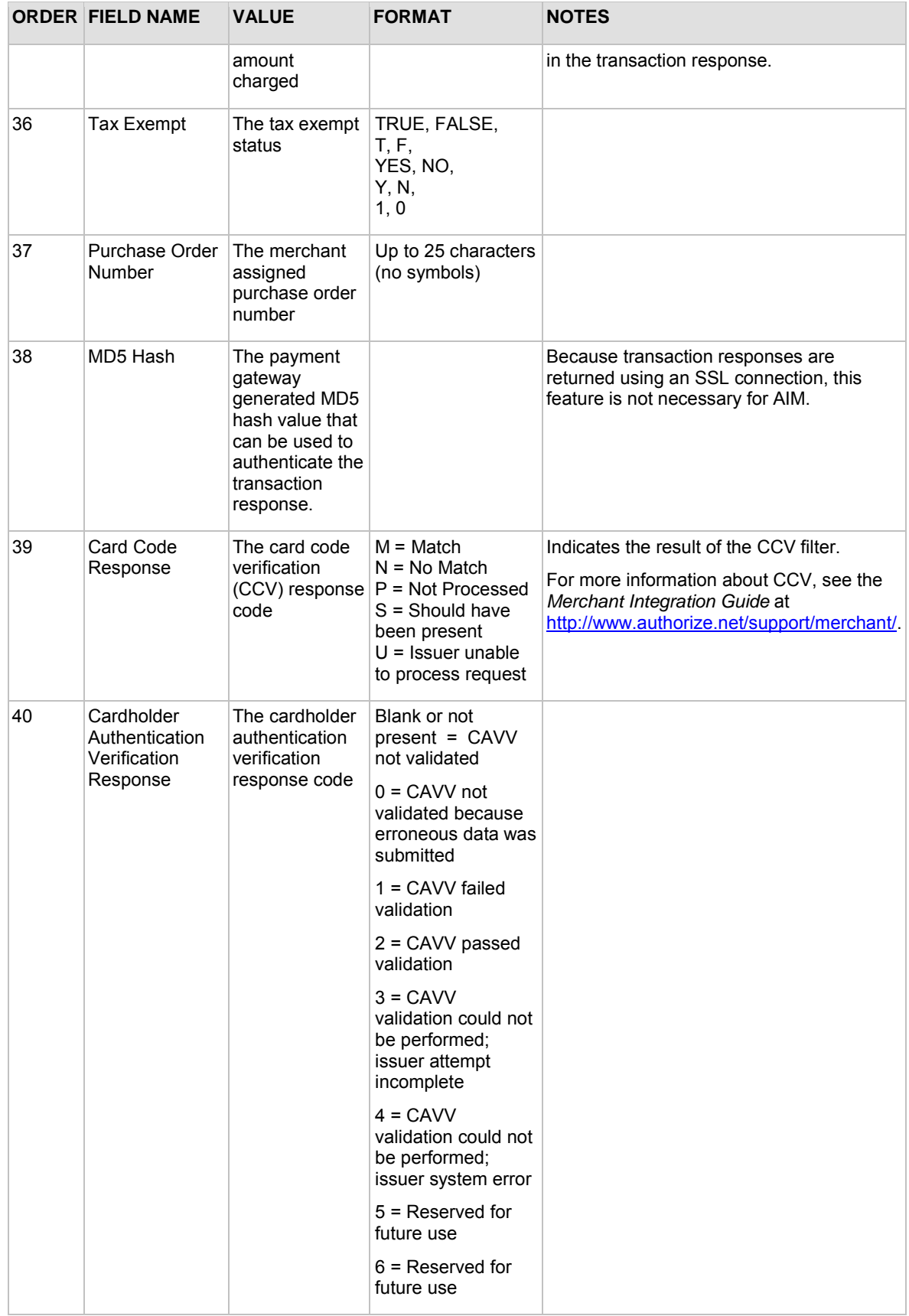

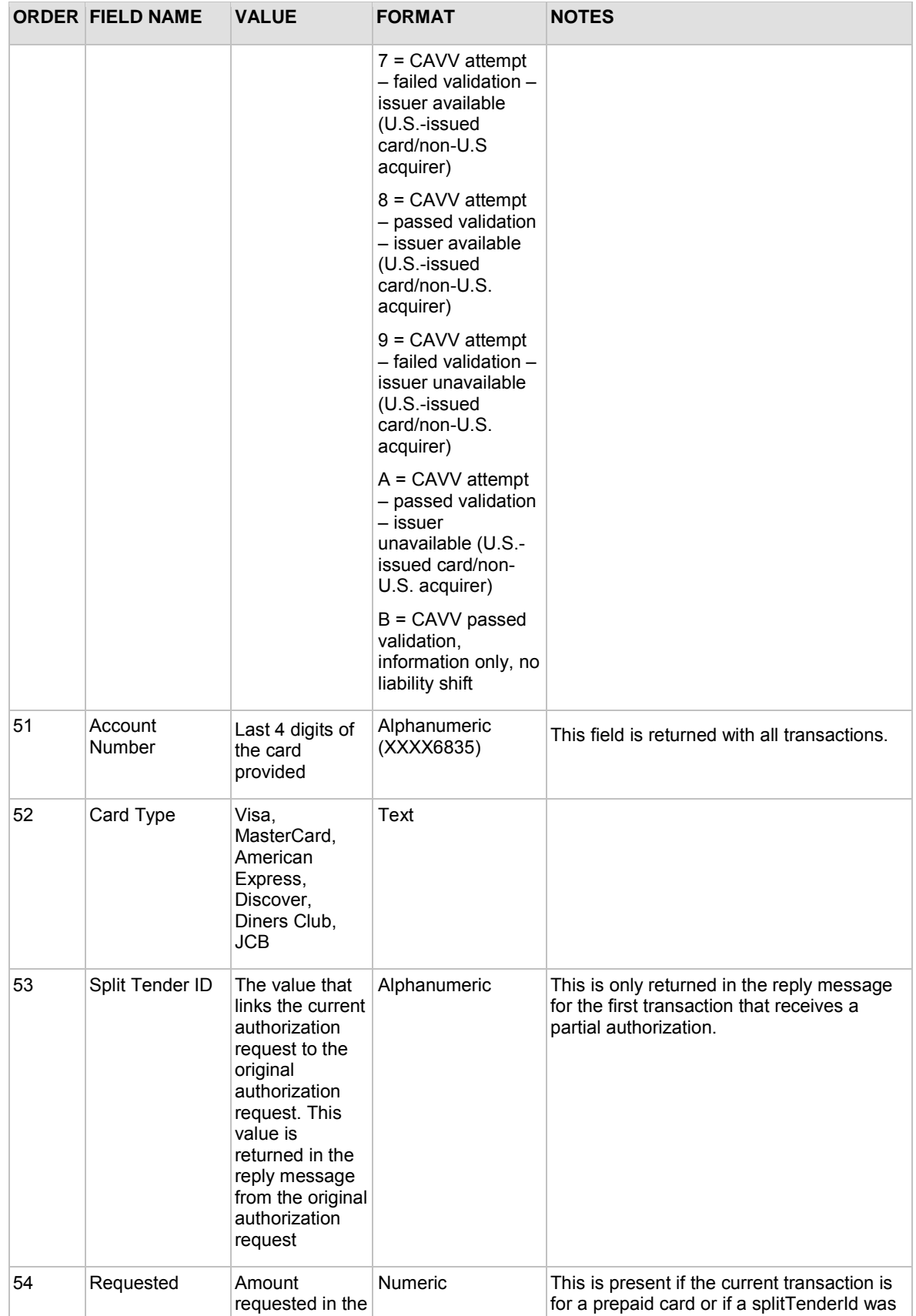

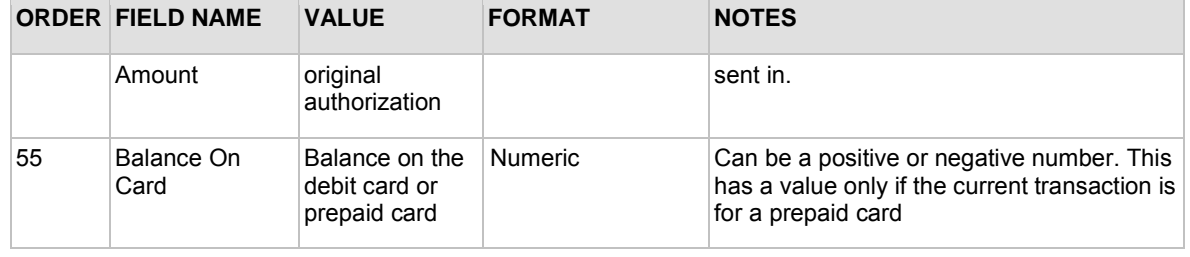

## <span id="page-38-0"></span>**Response for Duplicate Transactions**

The AIM API allows you to specify the window of time after a transaction is submitted during which the payment gateway checks for a duplicate transaction (based on credit card number, invoice number, amount, billing address information, transaction type, etc.) using the duplicate window field (*x\_duplicate\_window*). The value for this field can be between 0 and 28800 seconds (maximum of 8 hours).

Ifthe transaction request does not include the duplicate window field, and the payment gateway detects a duplicate transaction within the default window of 2 minutes, the payment gateway response will contain the response code of 3 (processing error) with a response reason code of 11 (duplicate transaction) with no additional details.

If the transaction request *does* include the duplicate window field and value, and the payment gateway detects a duplicate transaction within the window of time specified, the payment gateway response for the duplicate transaction will include the response code and response reason code listed above, as well as information about the original transaction (as outlined below).

If the original transaction was declined, and a value was passed in the duplicate window field, the payment gateway response for the duplicate transaction will include the following information for the original transaction:

- The AVS result
- The CCV result
- The transaction ID

If the original transaction was approved, and a value was passed in the duplicate window field, the payment gateway response will also include the authorization code for the original transaction. All duplicate transactions submitted after the duplicate window, whether specified in the transaction request or after the payment gateway's default 2 minute duplicate window, are processed normally.

# AIM Transaction Response Types

There are two versions of the AIM response string.

### **Version 3.0**

The version 3.0 response contains system fields from position 1 to 38 and echoes merchant defined fields from 39 on, in the order received by the system.

#### **Example**

The following is a sample transaction query string:

[https://test.authorize.net/gateway/transact.dll?x\\_login=YourAPILogi](https://test.authorize.net/gateway/transact.dll?x_login=YourAPILogin&x_tran_key=YourTransactionKey&x_delim_data=true&x_relay_response=false&x_card_num=4111111111111111&x_exp_date=1010&x_amount=1.00&merchant_defined_field1=merchant) [n&x\\_tran\\_key=YourTransactionKey&x\\_delim\\_data=true&x\\_relay\\_response=](https://test.authorize.net/gateway/transact.dll?x_login=YourAPILogin&x_tran_key=YourTransactionKey&x_delim_data=true&x_relay_response=false&x_card_num=4111111111111111&x_exp_date=1010&x_amount=1.00&merchant_defined_field1=merchant)  $false&x$  card\_num=41111111111111111&x\_exp\_date=1010&x\_amount=1.00&mer chant defined field1=merchant-definedfield\_1&merchant\_defined\_field2=merchant\_defined\_field\_2

The response would be:

```
1,1,1,This transaction has been 
approved.,iKUUAm, Y, 2149207036,,,1.00, CC, auth_capture,,,,,,,,,,,,,,,,
,,,,,,,,,,,433AF62576BFC33D0B7B8A75FB229220,merchant defined field 
1,merchant defined field 2
```
#### **Version 3.1**

The version 3.1 response string contains 68 system fields with field number 39 representing the Card Code (CVV2/CVC2/CID) response code. Merchant-defined fields are echoed from field 69 on. Merchants wishing to use the Card Code feature and merchants who accept partial authorization transactions must use transaction version 3.1.

#### **Example**

The following is a sample transaction query string:

[https://test.authorize.net/gateway/transact.dll?x\\_login=99W58L5veks](https://test.authorize.net/gateway/transact.dll?x_login=99W58L5veksj&x_tran_key=2jL4g9447PQJd3uF&x_delim_data=true&x_relay_response=false&x_card_num=4111111111111111&x_exp_date=1010&x_amount=1.00&merchant_defined_field1=merchant) [j&x\\_tran\\_key=2jL4g9447PQJd3uF&x\\_delim\\_data=true&x\\_relay\\_response=fa](https://test.authorize.net/gateway/transact.dll?x_login=99W58L5veksj&x_tran_key=2jL4g9447PQJd3uF&x_delim_data=true&x_relay_response=false&x_card_num=4111111111111111&x_exp_date=1010&x_amount=1.00&merchant_defined_field1=merchant)  $l$ se&x\_card\_num=411111111111111111 $kx$  exp\_date=1010&x\_amount=1.00&merch [ant\\_defined\\_field1=merchant](https://test.authorize.net/gateway/transact.dll?x_login=99W58L5veksj&x_tran_key=2jL4g9447PQJd3uF&x_delim_data=true&x_relay_response=false&x_card_num=4111111111111111&x_exp_date=1010&x_amount=1.00&merchant_defined_field1=merchant) defined field 1&merchant\_defined\_field2=merchant defined field 2

The response would be:

```
1,1,1,This transaction has been 
approved.,tt9ieF,Y,2149207083,,,1.00,CC,auth_capture,,,,,,,,,,,,,,,
,,,,,,,,,,,DE9F3FAD313D32144FA7EDF4B27CCE02,,2,,,,,,,,,,,,,,,,,,,,,
,,,,,,,,merchant defined field 1,merchant defined field 2
```
#### **Setting the Transaction Version**

To set the transaction version, do the following:

- 1. Log on to the Merchant Interface
- 2. Select **Settings** from the Main Menu
- 3. Click **Transaction Version** in the Transaction Response section
- 4. Change the Transaction Version by using the drop-down box
- 5. Click **Submit** to save changes

You can also set the Transaction version on a per-transaction basis by using x version.

**Note**: You can only upgrade to a higher transaction version. You cannot set your transaction version to a previous version.

## Response Code Details

The following tables describe the response codes and response reason texts that are returned for each transaction. In addition to the information in this document, the Authorize.Net Integration Center at [http://developer.authorize.net/tools/responsereasoncode](http://developer.authorize.net/) provides a valuable tool for troubleshooting errors.

- **Response Code** indicates the overall status of the transaction with possible values of approved, declined, errored, or held for review.
- **Response Reason Code** is a numeric representation of a more specific reason for the transaction status.
- **Response Reason Text** details the specific reason for the transaction status. This information can be returned to the merchant and/or customer to provide more information about the status of the transaction.

### **Response Codes**

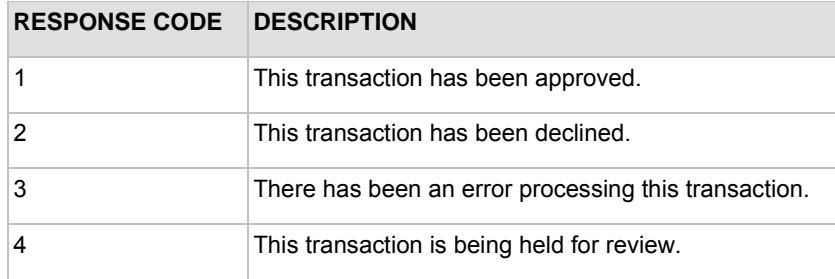

### **Response Reason Codes and Response Reason Text**

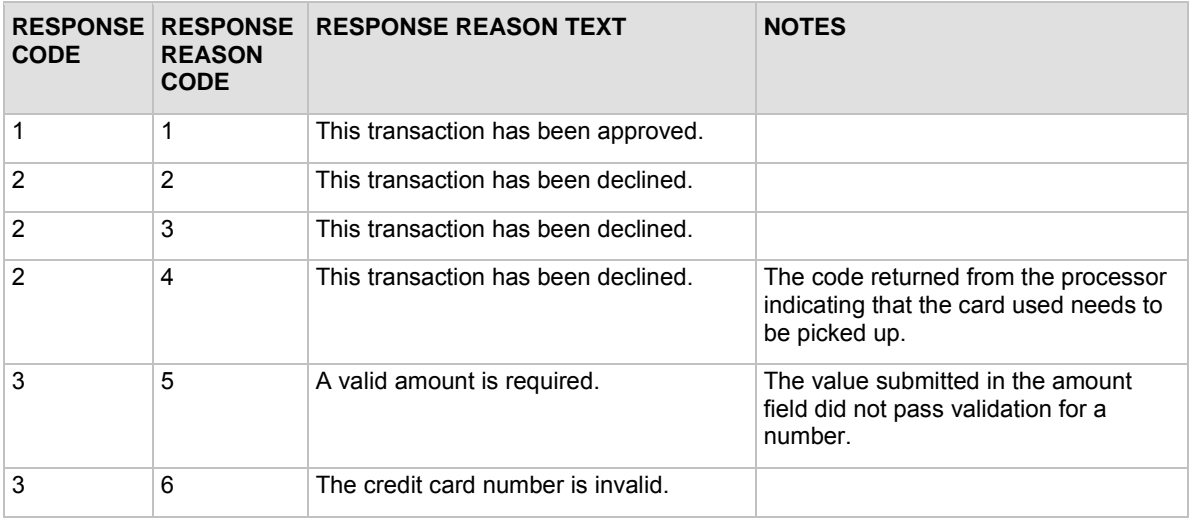

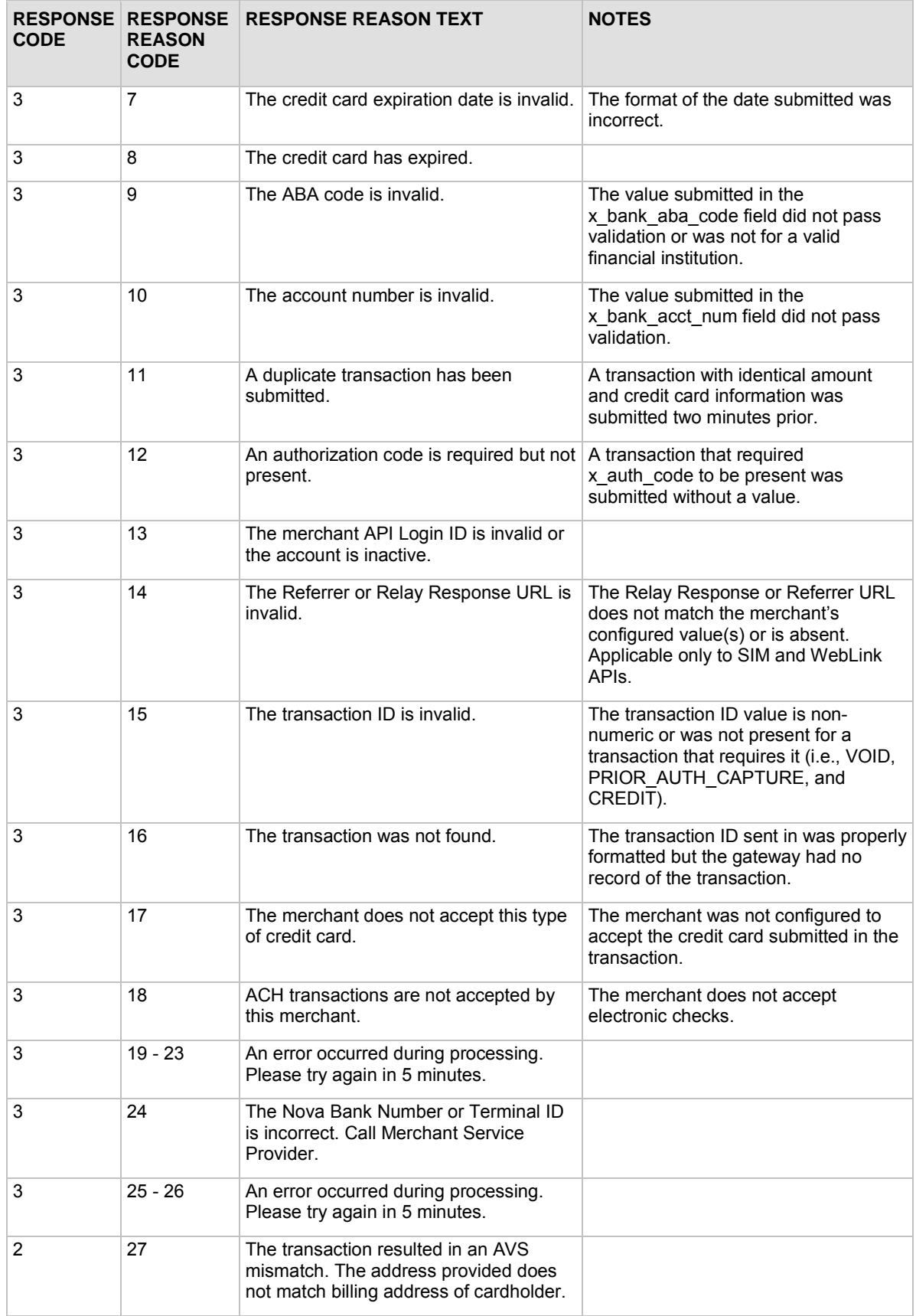

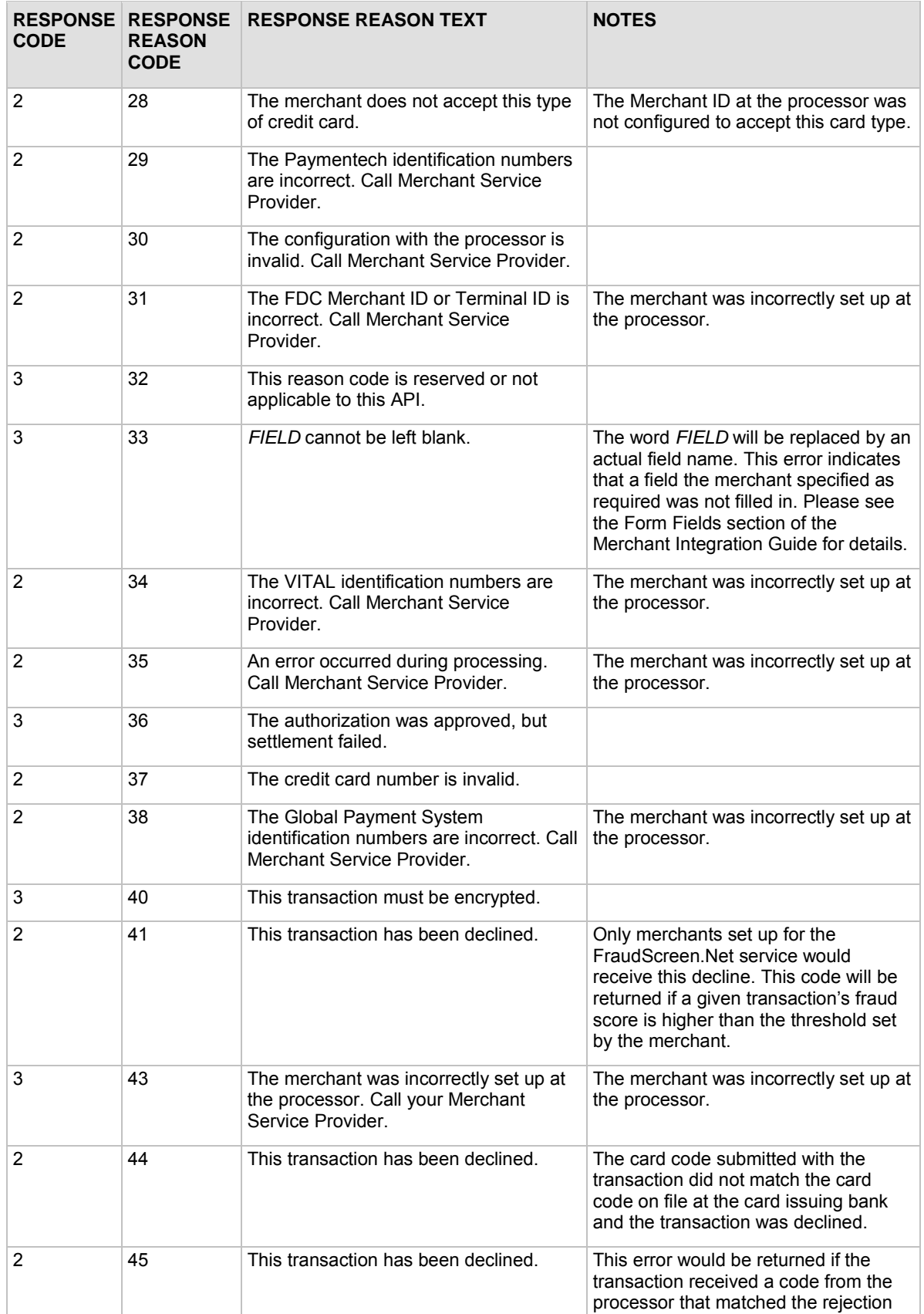

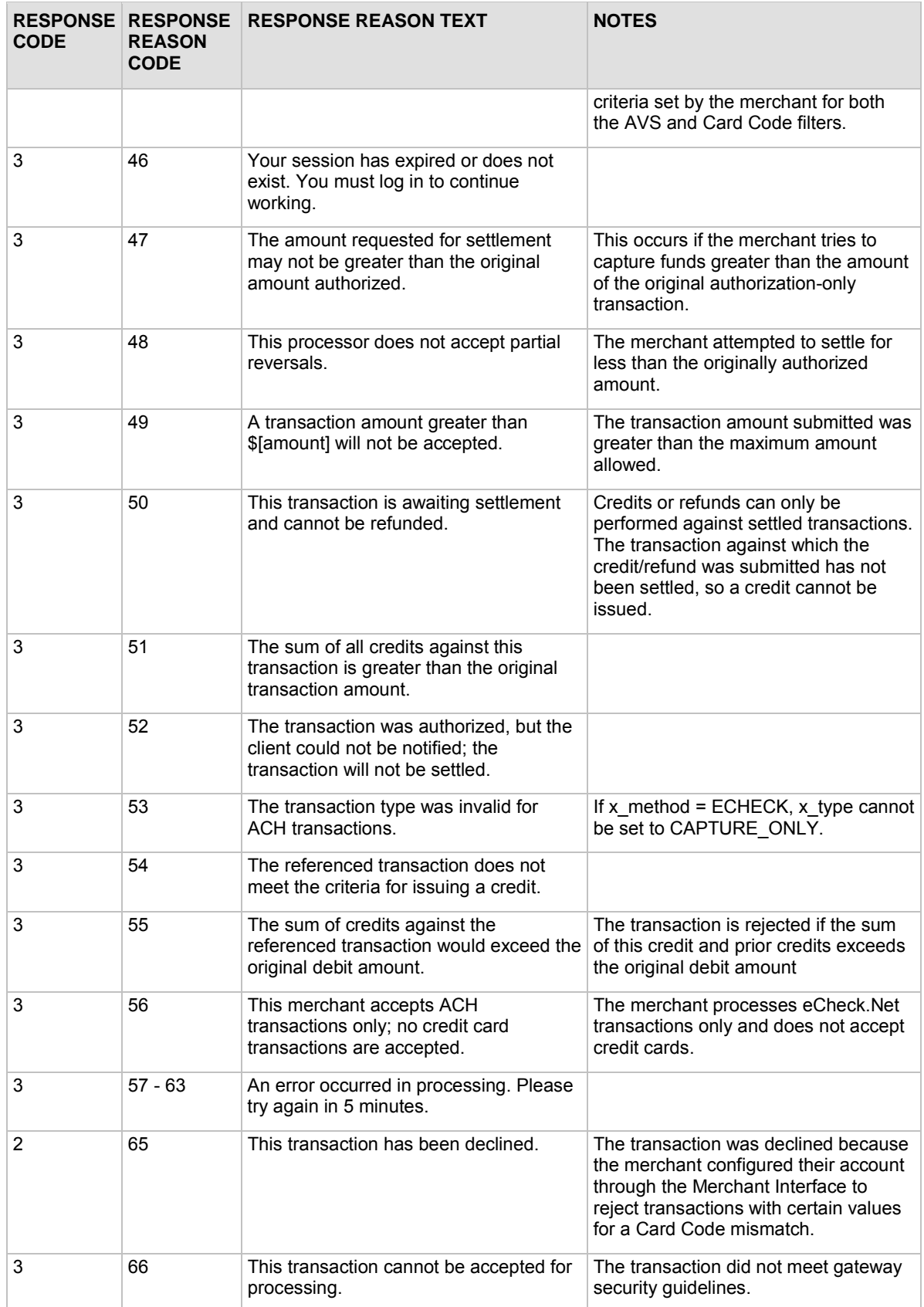

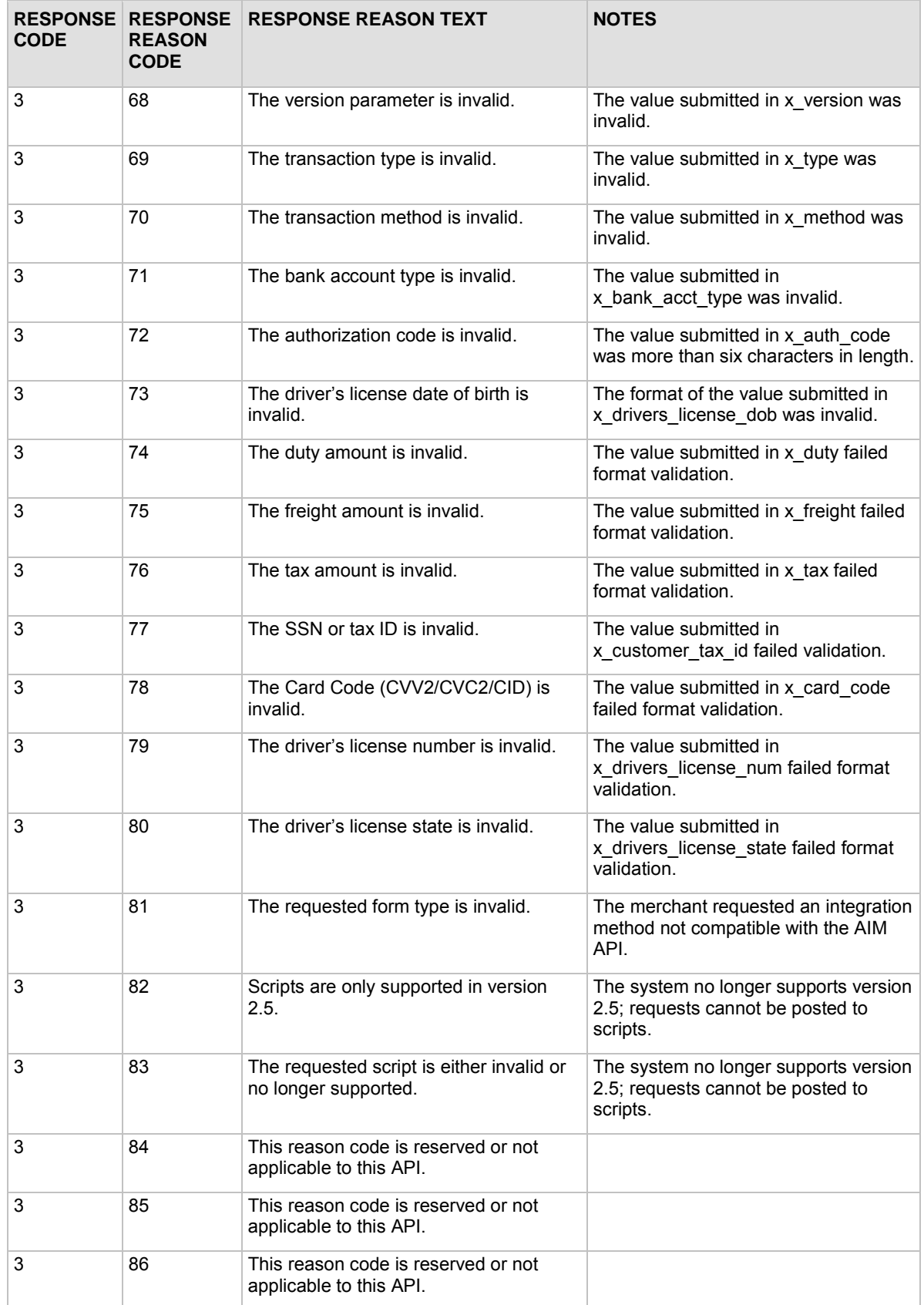

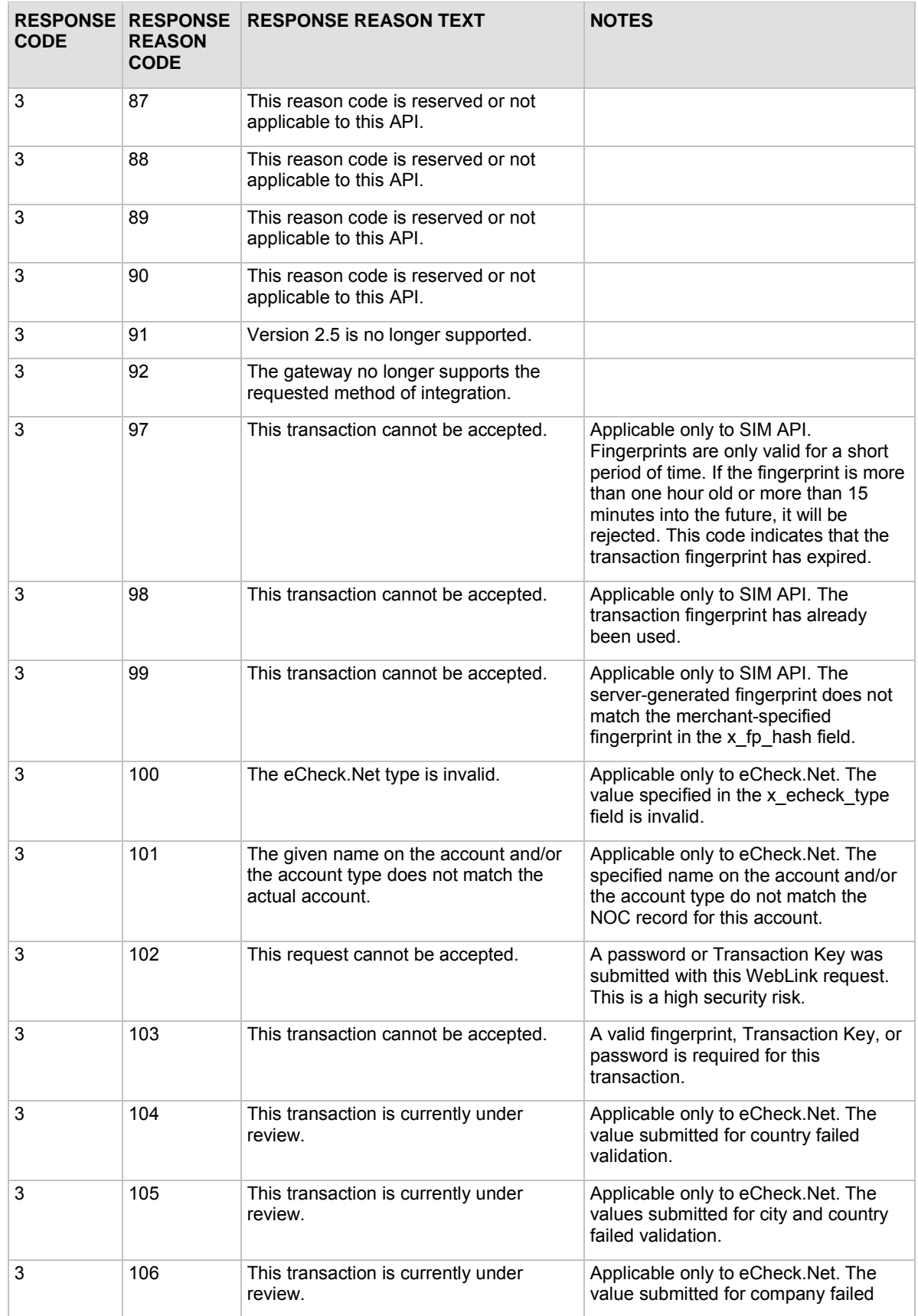

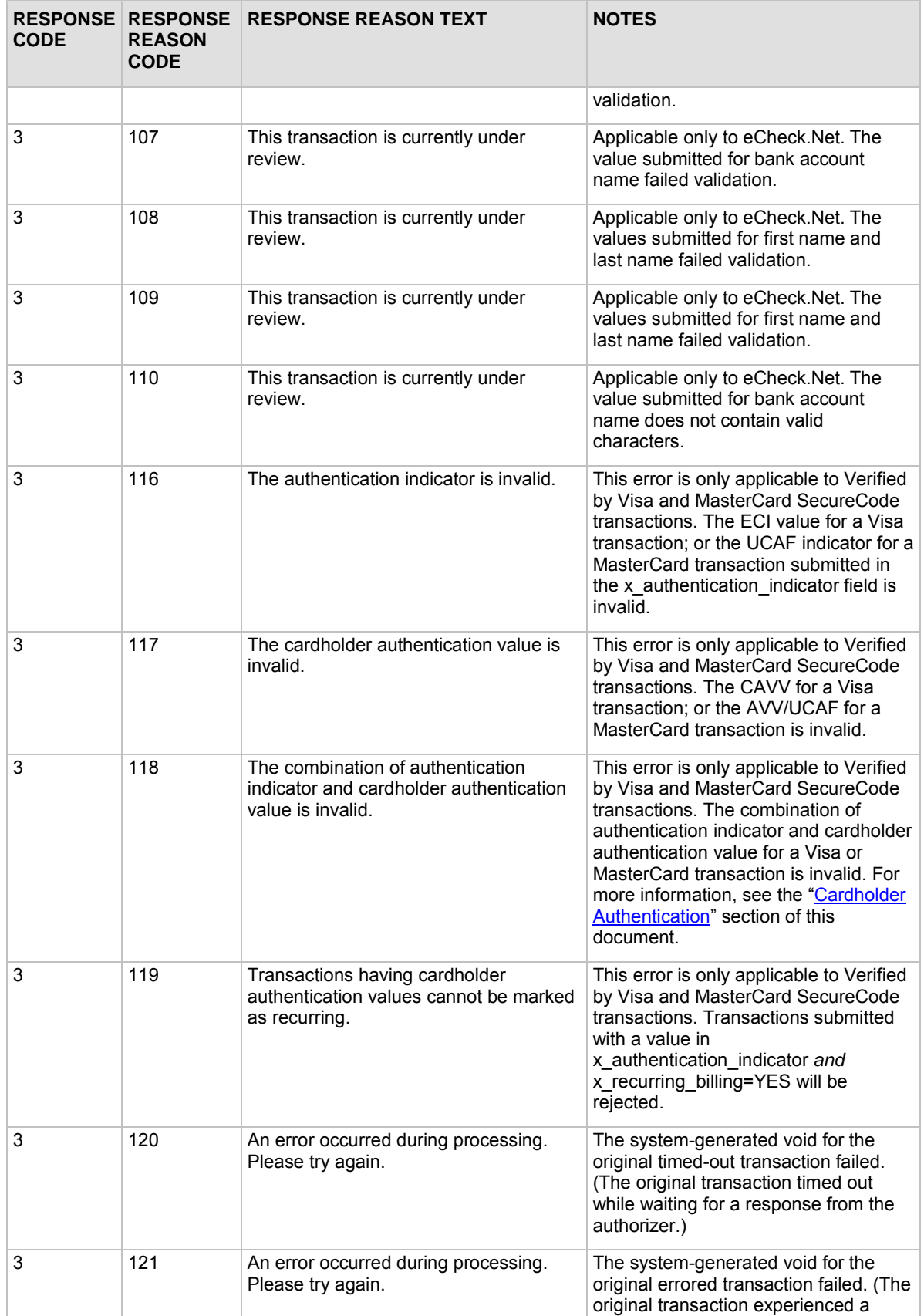

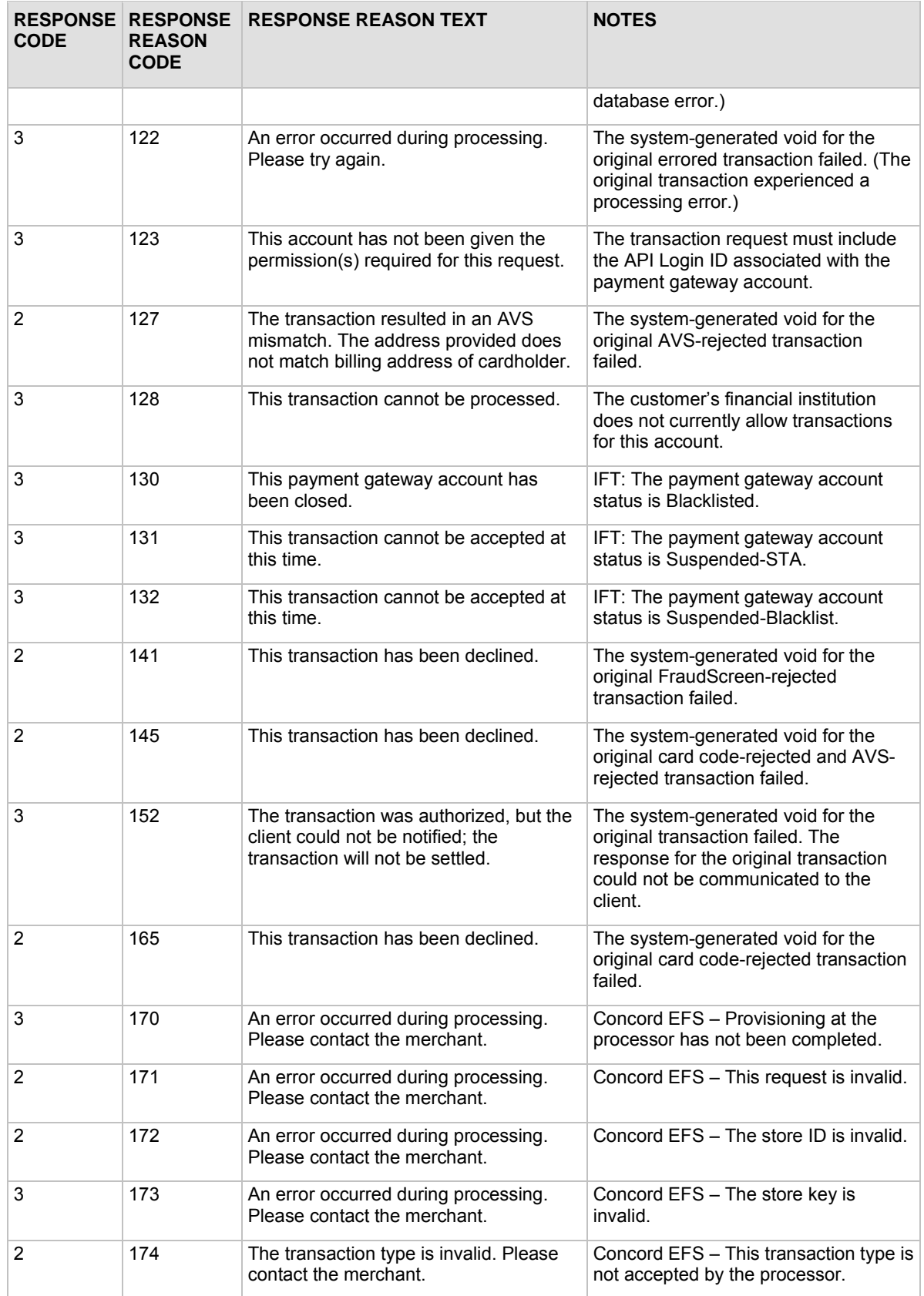

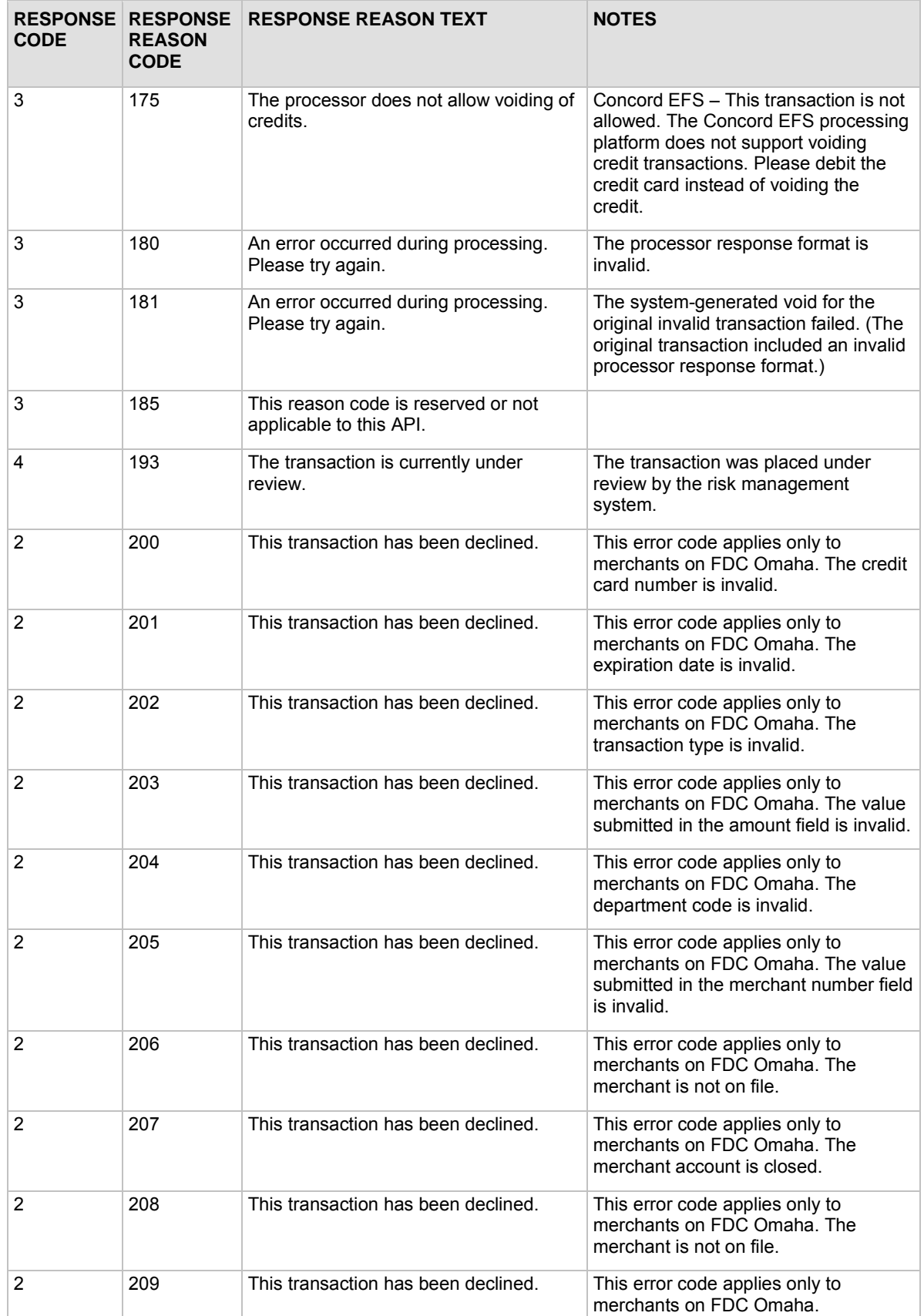

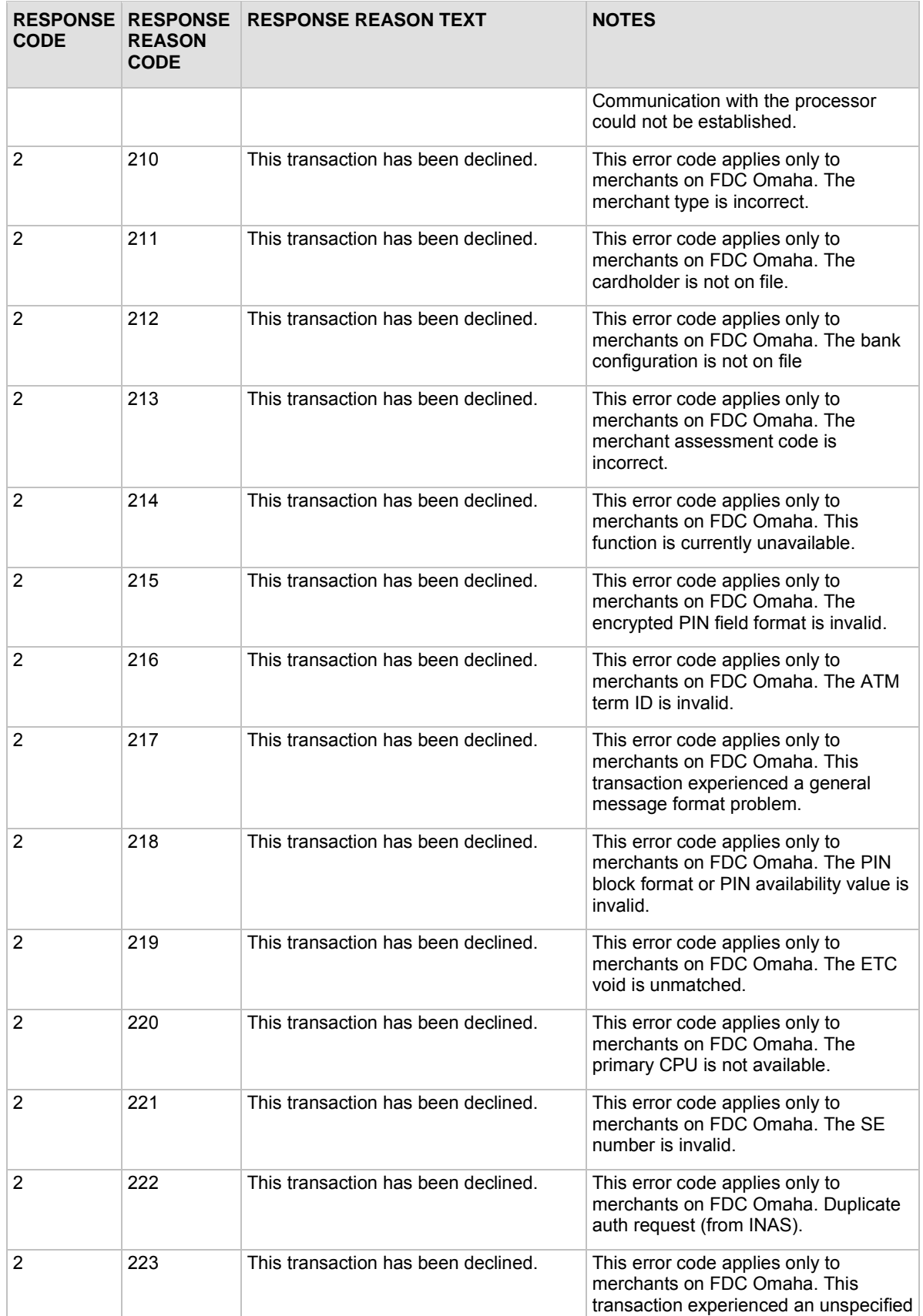

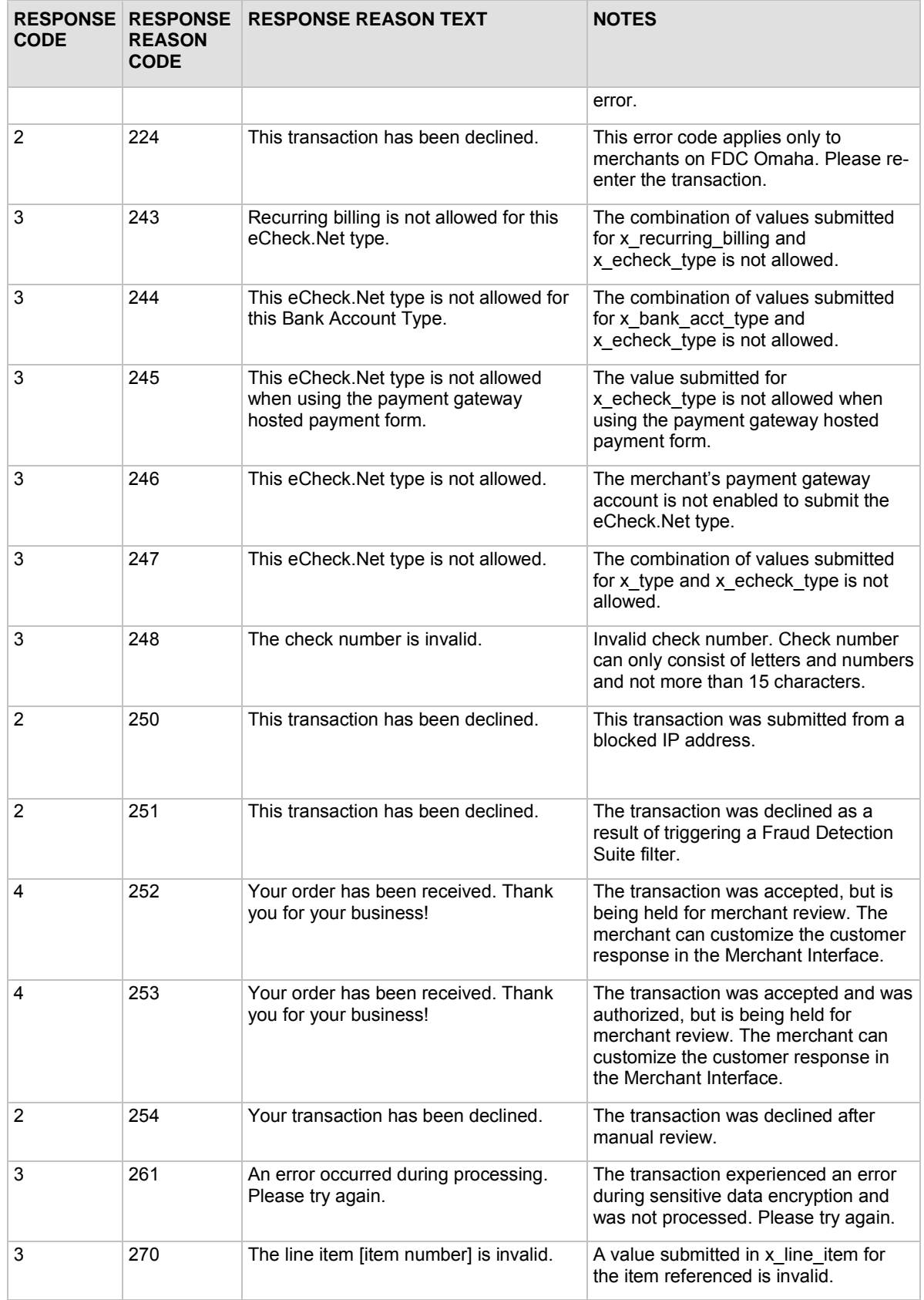

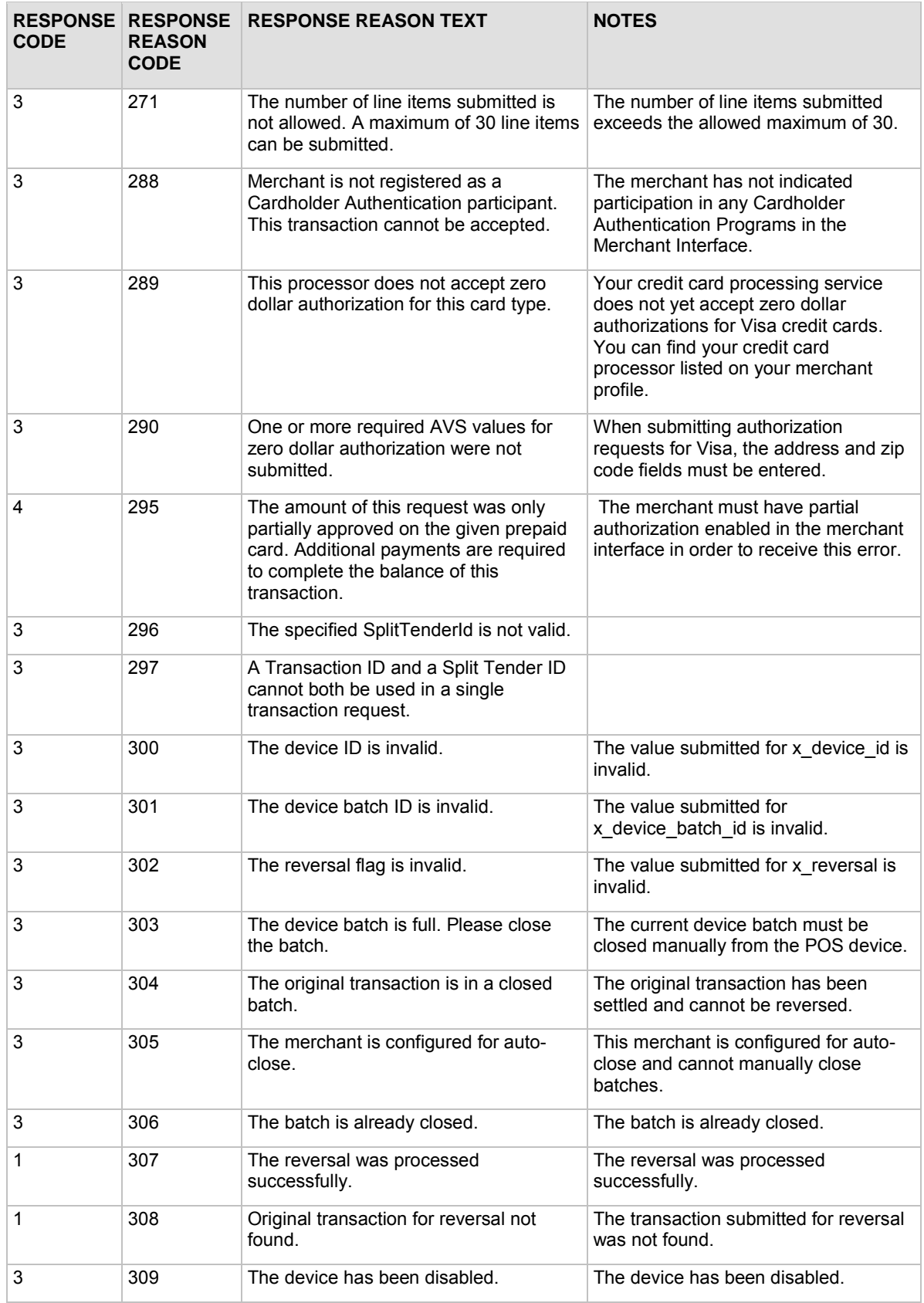

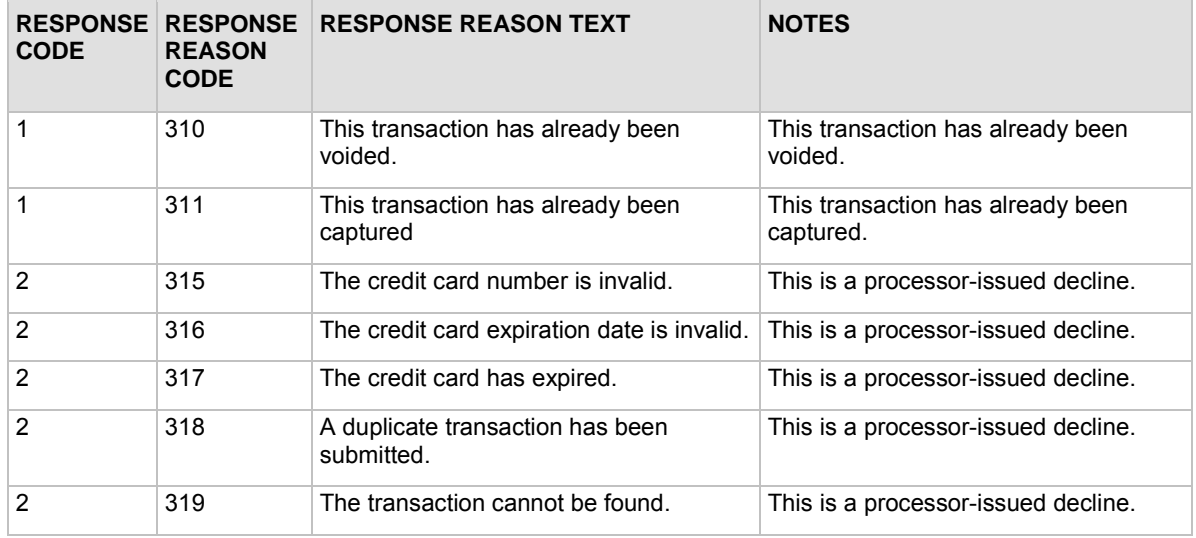

**Note:** A very helpful tool for troubleshooting errors is available in our Integration Center at [http://developer.authorize.net/tools/responsereasoncode.](http://developer.authorize.net/tools/responsereasoncode)

## Email Receipt

Merchants can opt to send a payment gateway generated email receipt to customers who provide an email address with their transaction. The email receipt includes a summary and results of the transaction. To the customer, this email appears to be sent from the merchant contact that is configured as the Email Sender in the Merchant Interface. (For more information about the Email Sender setting, please see the *Merchant Integration Guide* at [http://www.authorize.net/support/merchant/.](http://www.authorize.net/support/merchant/))

To send the payment gateway generated customer email receipt, the following API fields can be submitted with the transaction request string. These settings can also be configured in the Merchant Interface. For more information about configuring these settings in the Merchant Interface, please see the *Merchant Integration Guide* at [http://www.authorize.net/support/merchant/.](http://www.authorize.net/support/merchant/)

Fields are name/value pairs with the syntax of:

*x\_name\_of\_field=value of the field&*.

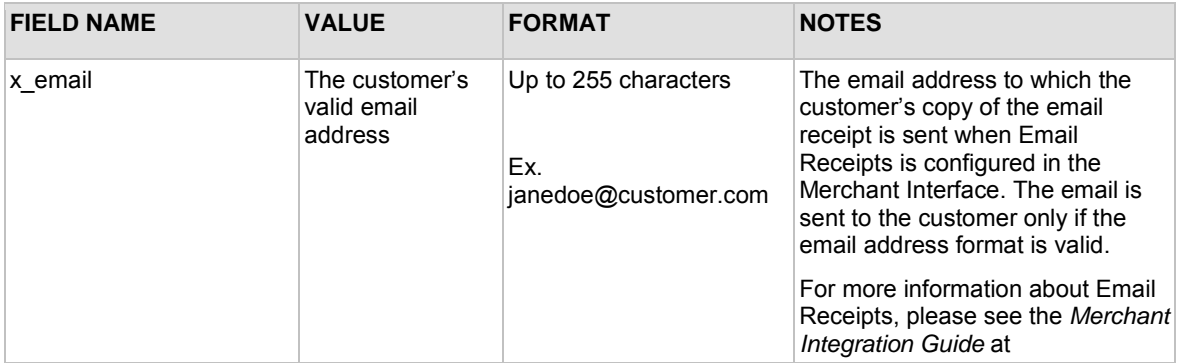

Last revised: 8/16/2010

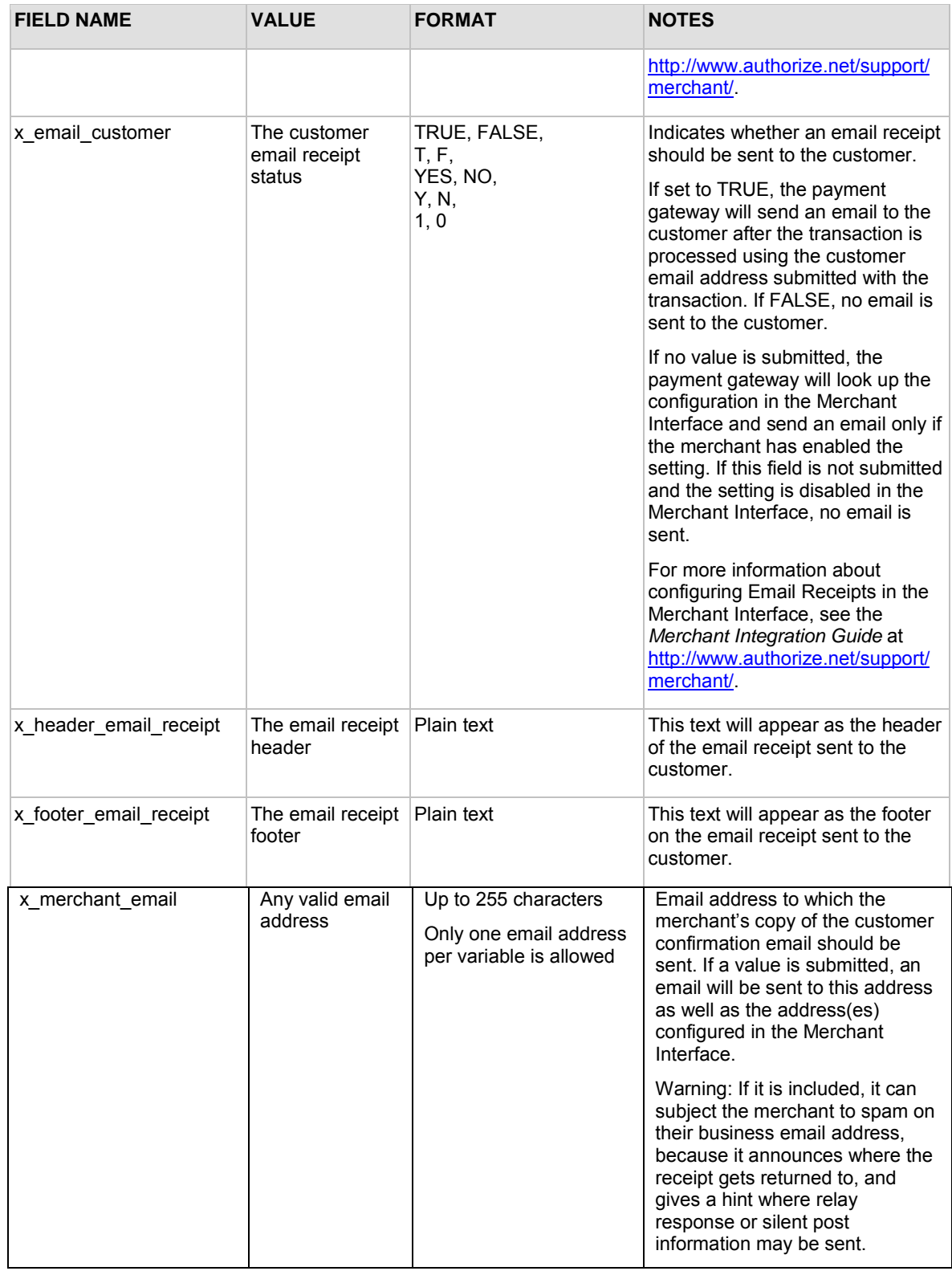

In addition, the merchant may receive a transaction confirmation email from the payment gateway at the completion of each transaction, which includes order information and the results of the transaction. Merchants can sign up for confirmation emails in the Merchant Interface. For more

Last revised: 8/16/2010

information, please see the *Merchant Integration Guide* at [http://www.authorize.net/support/merchant/.](http://www.authorize.net/support/merchant/)

# <span id="page-56-0"></span>Section 5 Test Transactions

You need to test the payment gateway integration carefully before going live to ensure successful and smooth transaction processing.

Ideally, an integration is tested in the following phases:

• First, using an Authorize. Net developer test account. In this environment, test transactions are posted to **https://test.authorize.net/gateway/transact.dll**. Although this is a staging environment, its behavior mimics the live payment gateway. Transactions submitted to the test environment using a developer test account are **not** submitted to financial institutions for authorization and are not stored in the Merchant Interface.

In order to use this environment, you must have an Authorize.Net developer test account with an associated API Login ID and Transaction Key. Test transactions to this environment are accepted with these credentials only. If you do not have a developer test account, you can sign up for one at<http://developer.authorize.net/>testaccount.

- **Note:** You do not need to use Test Mode when testing with a developer test account. For more information about Test Mode, see the *Merchant Integration Guide* at [http://www.authorize.net/support/merchant/.](http://www.authorize.net/support/merchant/)
- Once the integration is successfully tested in the developer test environment, the merchant's Authorize.Net Payment Gateway API Login ID and Transaction Key can be plugged into the integration for testing against the live environment. (Developer test account credentials will not be accepted by the live payment gateway.) In this phase, testing can be done in one of two ways:
	- o By including the *x\_test\_request* field with a value of "TRUE" in the transaction request string to **https://secure.authorize.net/gateway/transact.dll**. See the sample below.

#### **Sample 1. Submitting the test request field**

<INPUT TYPE="HIDDEN" NAME="x\_test\_request" VALUE="TRUE">

o By placing the merchant's payment gateway account in Test Mode in the Merchant Interface. New payment gateway accounts are placed in Test Mode by default. For more information about Test Mode, see the *Merchant Integration Guide* at [http://www.authorize.net/support/merchant/.](http://www.authorize.net/support/merchant/) When processing test transactions in Test Mode, the payment gateway will return a transaction ID of "0." This means you cannot test follow-on transactions, for example, credits, voids, etc., while in Test Mode. To test followon transactions, you can either submit x\_test\_request=TRUE as indicated above, or process a test transaction with any valid credit card number in live mode, as explained below.

**Note**: Transactions posted against live merchant accounts using either of the above testing methods are not submitted to financial institutions for authorization and are not stored in the Merchant Interface.

- If testing in the live environment is successful, you are ready to submit live transactions and verify that they are being submitted successfully. Either remove the *x\_test\_request* field from the transaction request string, or set it to "FALSE;" or, if you are using Test Mode, turn it off in the Merchant Interface. To receive a true response, you must submit a transaction using a real credit card number. You can use any valid credit card number to submit a test transaction. You can void successful transactions immediately to prevent live test transactions from being processed. This can be done quickly on the Unsettled Transactions page of the Merchant Interface. It is recommended that when testing using a live credit card, you use a nominal value, such as \$0.01. That way, if you forget to void the transaction, the impact will be minimal. For VISA verification transactions, submit a \$0.00 value instead, if the processor accepts it.
- **Note**: VISA verification transactions are being switched from \$0.01 to \$0.00 for all processors. For Visa transactions using \$0.00, the Bill To address (x\_address) and zip code (x\_zip) fields are required.

### **Testing to Generate Specific Transaction Results**

When testing transaction results in the developer test environment as well as the production environment, you can produce a specific response reason code by submitting a test transaction using a test credit card number designed to generate specific transaction results: Visa test credit card number "4222222222222." This card number is intended for testing and should only be used for that purpose. Submit the test transaction by either placing the account in Test Mode, or submitting x\_test\_request=TRUE, with a dollar amount value equal to the response reason code you would like to produce.

For example, to test the AVS response reason code number 27, submit the test transaction with the credit card number "4222222222222" and the amount "27.00."

To test the AVS or CCV responses in the live environment, you need to submit live transactions with correct street address, ZIP Code and Card Code information to generate successful responses, and incorrect street address, ZIP Code and Card Code information to generate other responses. You can void successful transactions immediately to prevent live test transactions from being processed. This can be done quickly on the Unsettled Transactions page of the Merchant Interface. It is not possible to test the AVS or CCV responses in the developer test environment. For more information about AVS, see the *Merchant Integration Guide* at [http://www.authorize.net/support/merchant/.](http://www.authorize.net/support/merchant/)

For more information about response reason codes, see the ["Transaction Response"](#page-31-0) section of this guide.

# Appendix A Fields by Transaction Type

This appendix provides a complete listing of all API fields that should be submitted for each transaction type supported for AIM. It is divided into the following sections:

- the minimum fields required to submit a transaction,
- additional fields that are required in order to configure advanced features of AIM
- "best practice" fields, or fields that the payment gateway recommends should be submitted on a per-transaction basis in order to maintain a strong connection to the payment gateway—for example, to prevent possible conflicts in the event that integration settings in the Merchant Interface are inadvertently changed.

## Minimum Required Fields

The following table provides a quick reference of all API fields that are required for each transaction type supported for AIM.

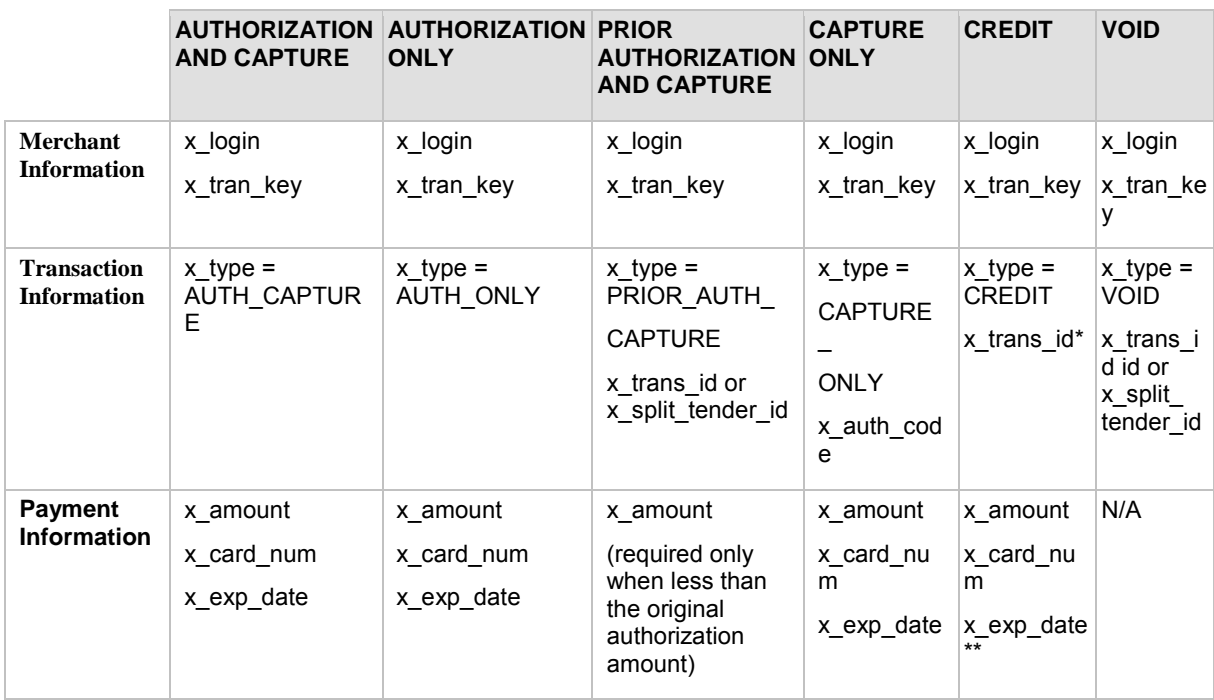

\* For merchants enabled for expanded credit capabilities (ECC), a Transaction ID should NOT be submitted for Unlinked Credits. For more information, see the ["Credit Card Transaction Types"](#page-11-0) section of this document.

Last revised: 8/16/2010 Copyright © 1998 - 2009 Authorize.Net, a CyberSource solution 58 \*\* The expiration date is only required for Unlinked Credits.

## Required Fields for Additional AIM Features

The following table provides a quick reference of additional fields that are required for advanced features of AIM and that *cannot* be configured in the Merchant Interface. For example, if the merchant wants to submit itemized order information, you must submit fields in addition to the minimum required fields.

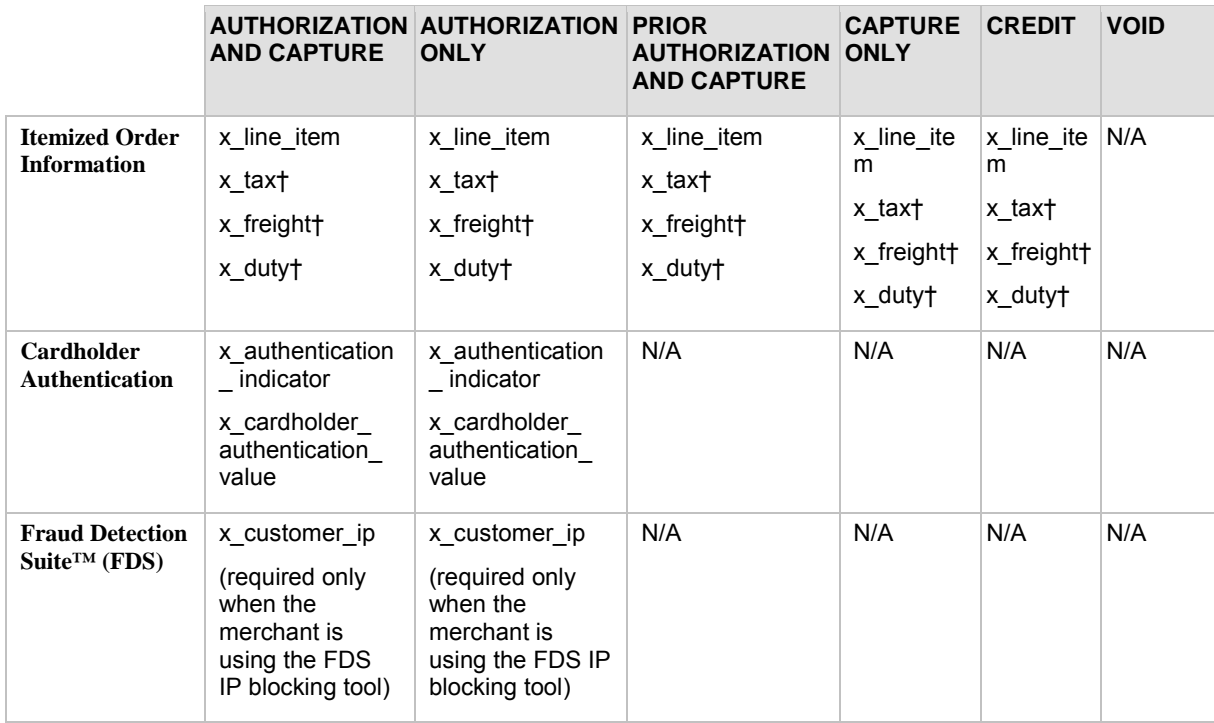

† These fields can support either a straight numeric value, or line item details similar to x\_line\_item.

**Note**: For Prior Authorization and Capture transactions, if line item information was submitted with the original transaction, adjusted information can be submitted in the event that the transaction changed. If no adjusted line item information is submitted, the information submitted with the original transaction will apply.

## Best Practice Fields

The following table provides a quick reference of additional API fields that the payment gateway highly recommends should be submitted on a per-transaction basis in order to maintain a strong connection.

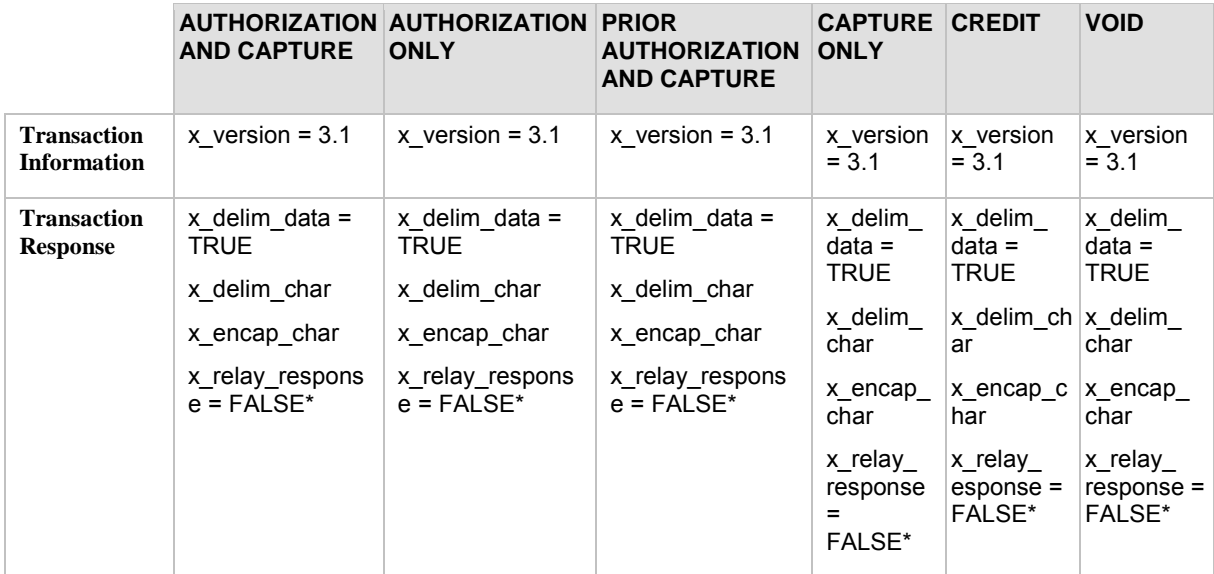

\* The *x\_relay\_response* field is not technically an AIM feature; however, it is recommended that you submit this field on a per-transaction basis with the value of "FALSE" as a best practice to further define the AIM transaction format.

# Appendix B Alphabetized List of API Fields

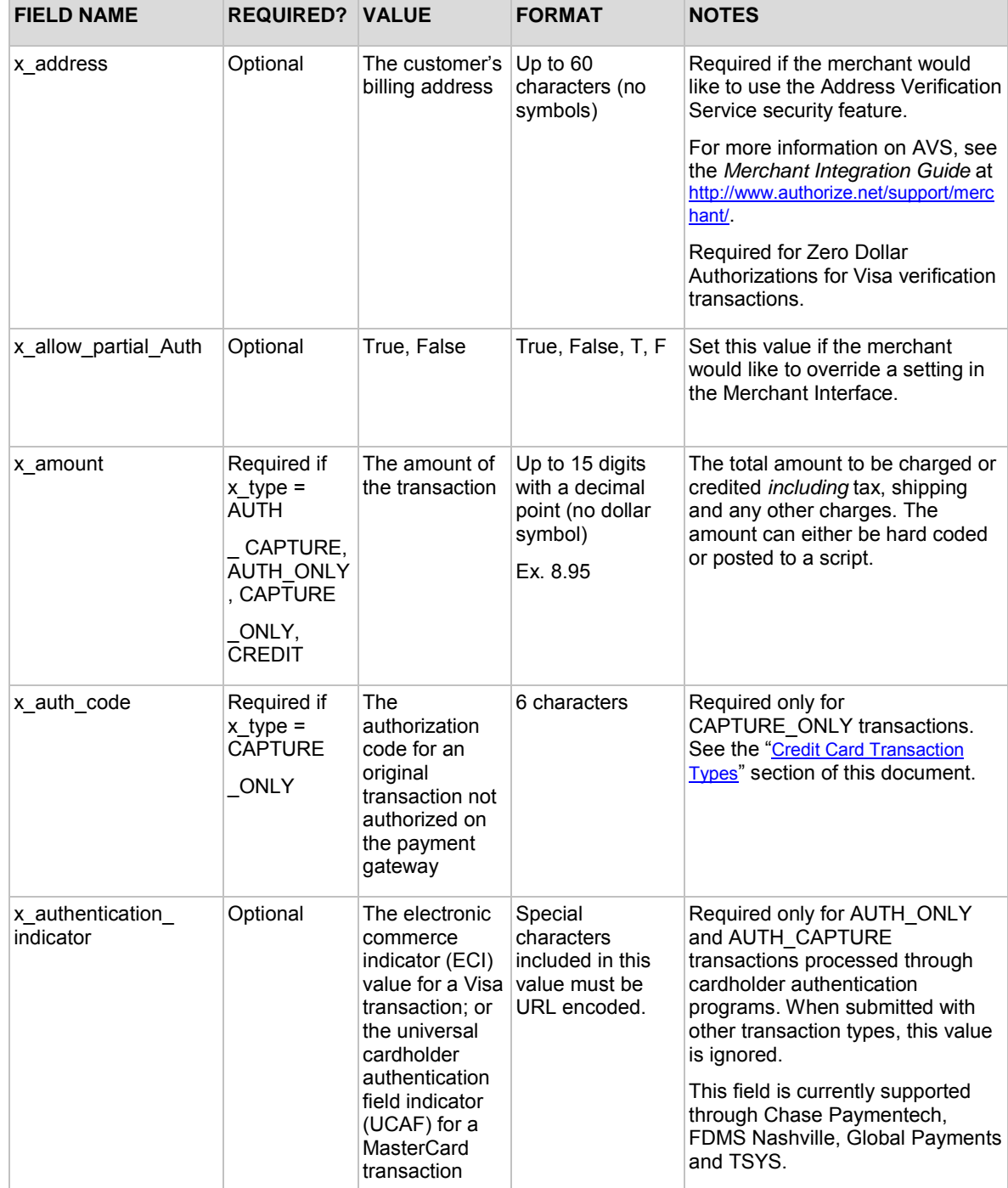

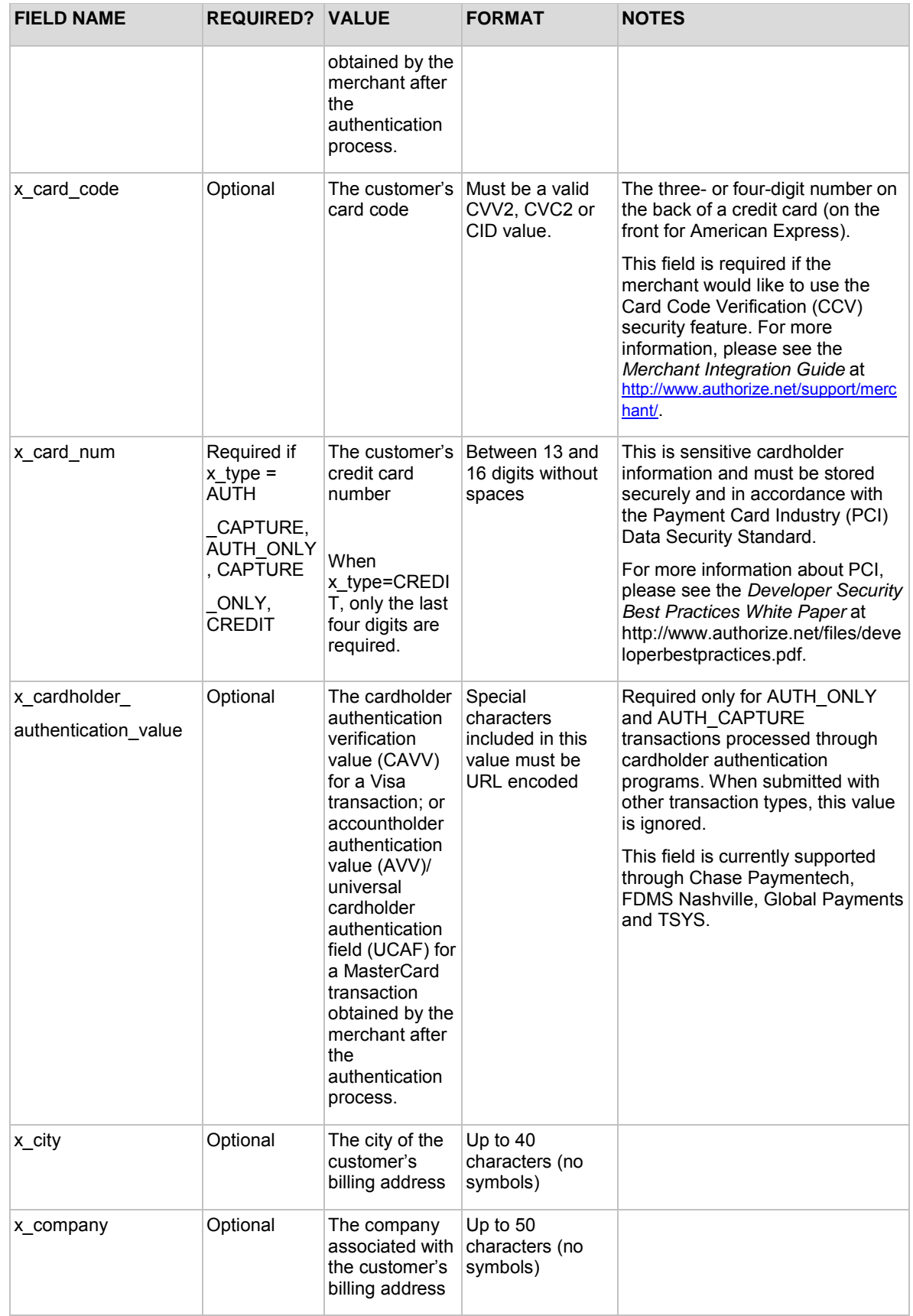

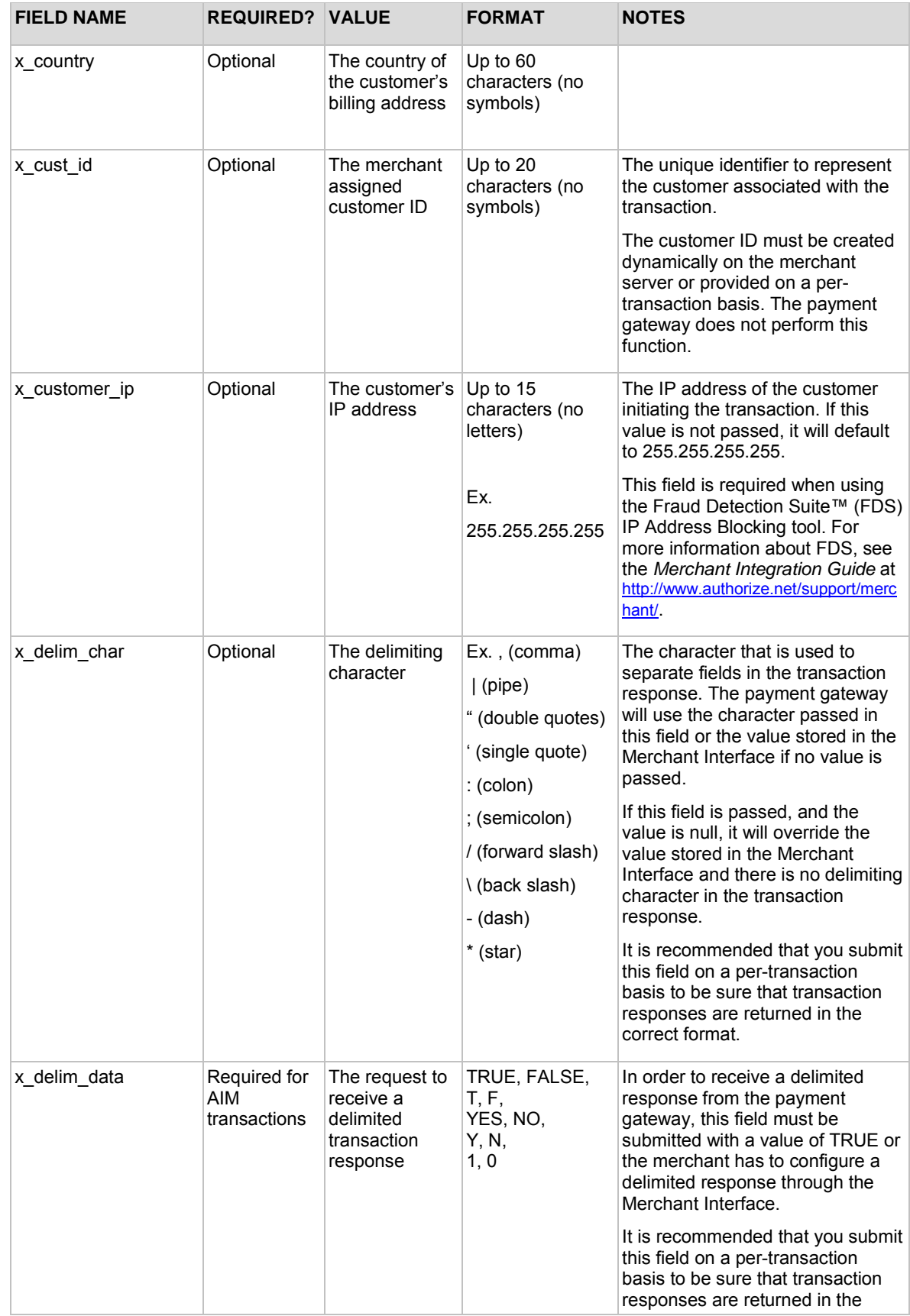

Last revised: 8/16/2010

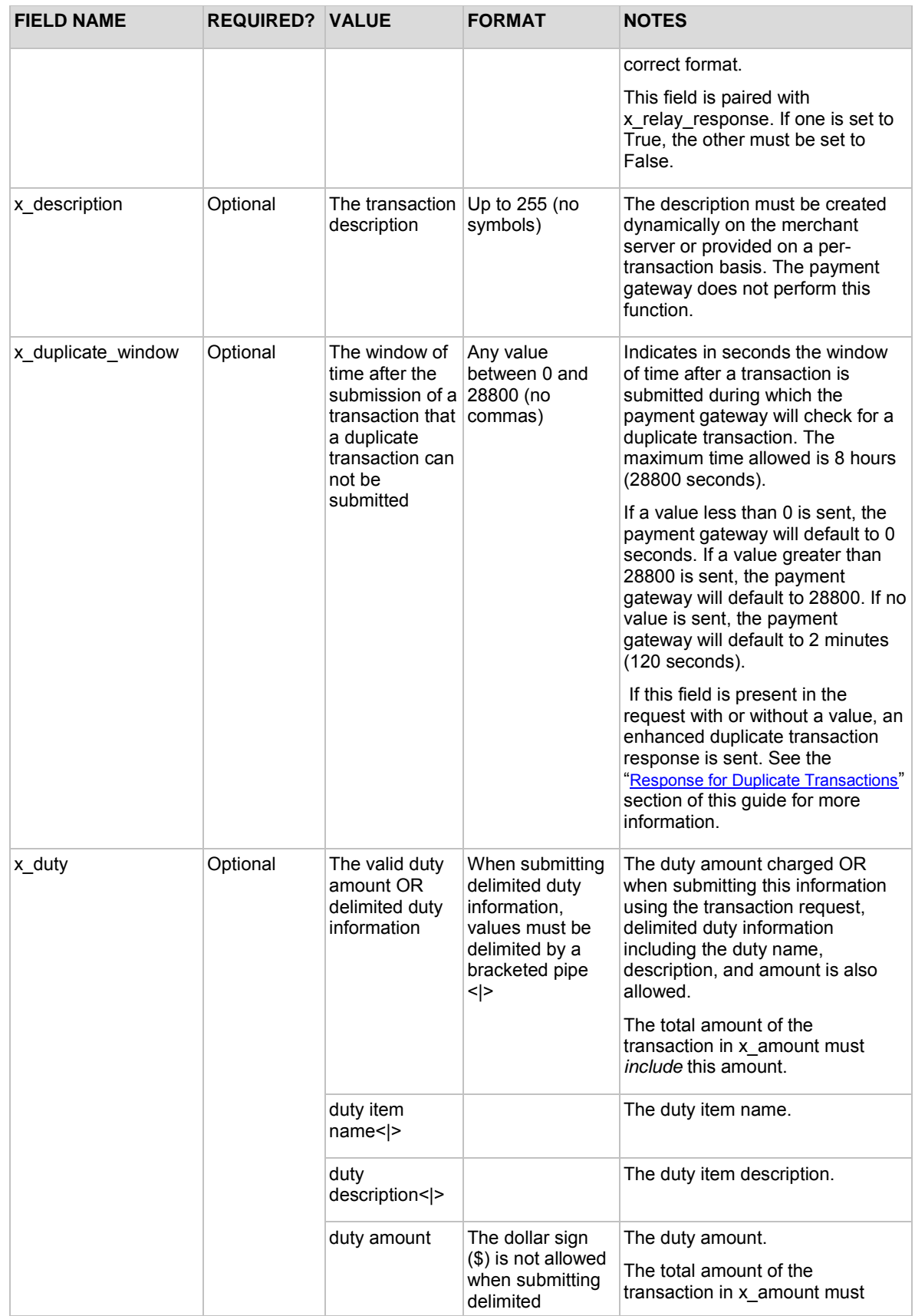

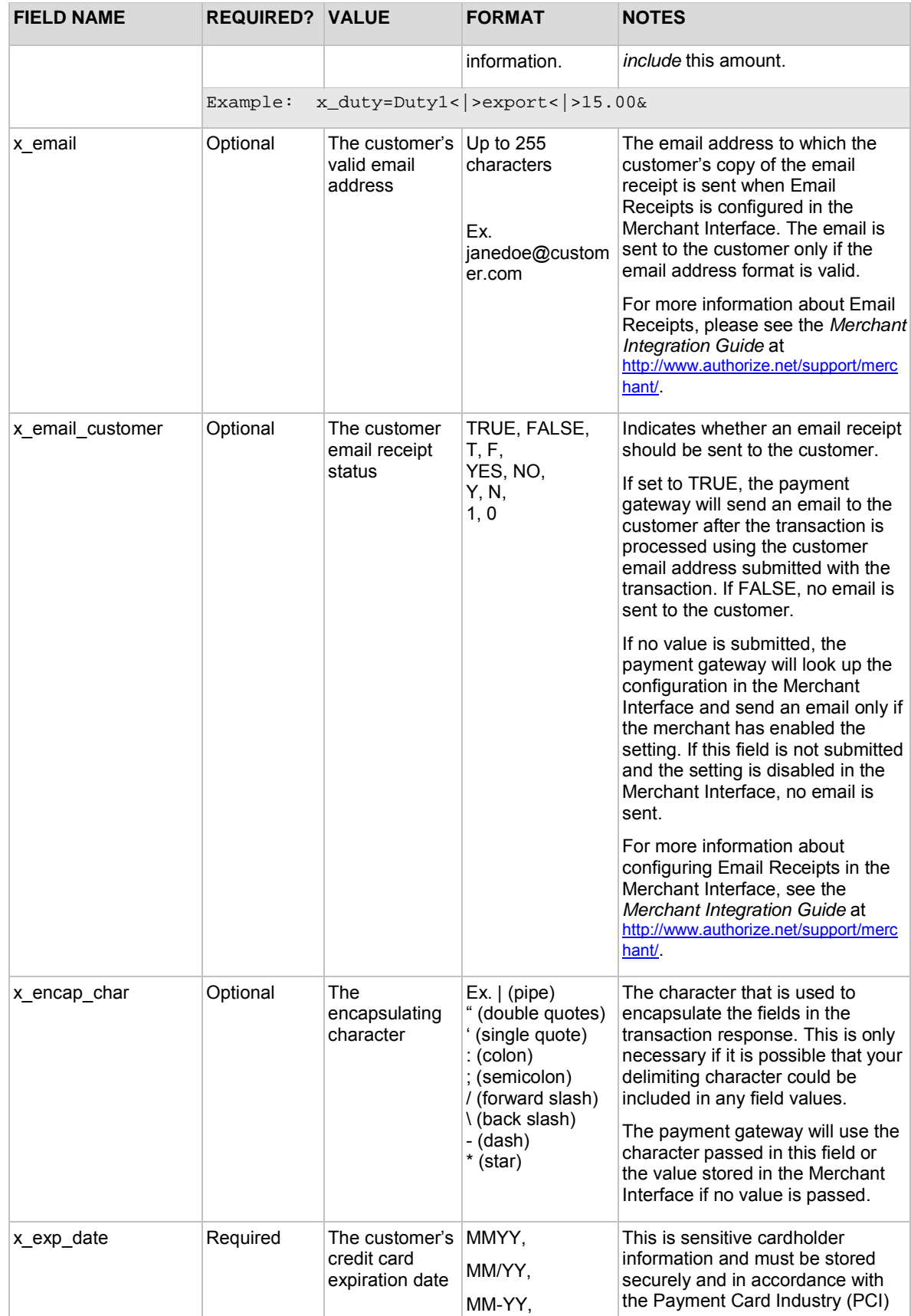

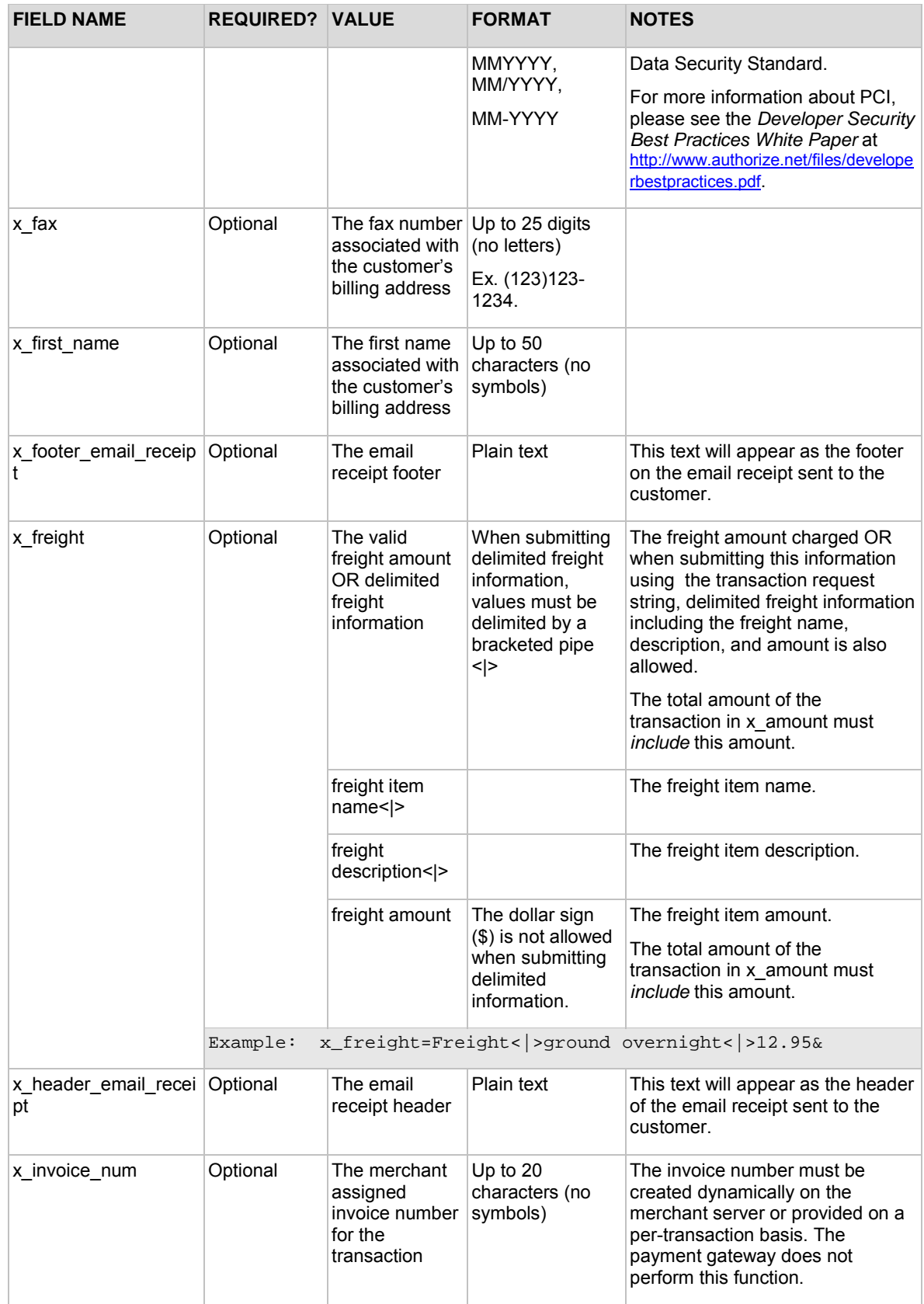

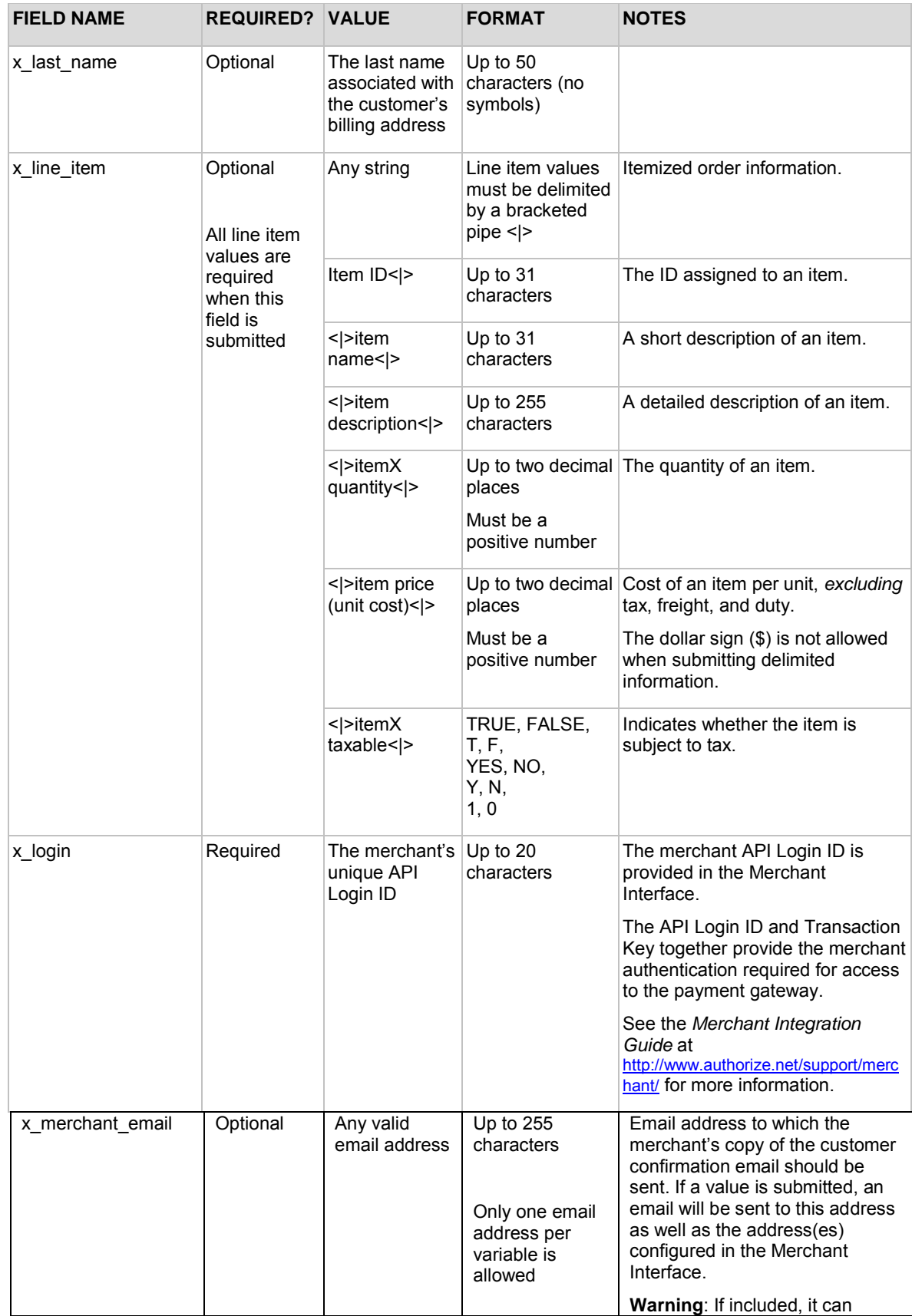

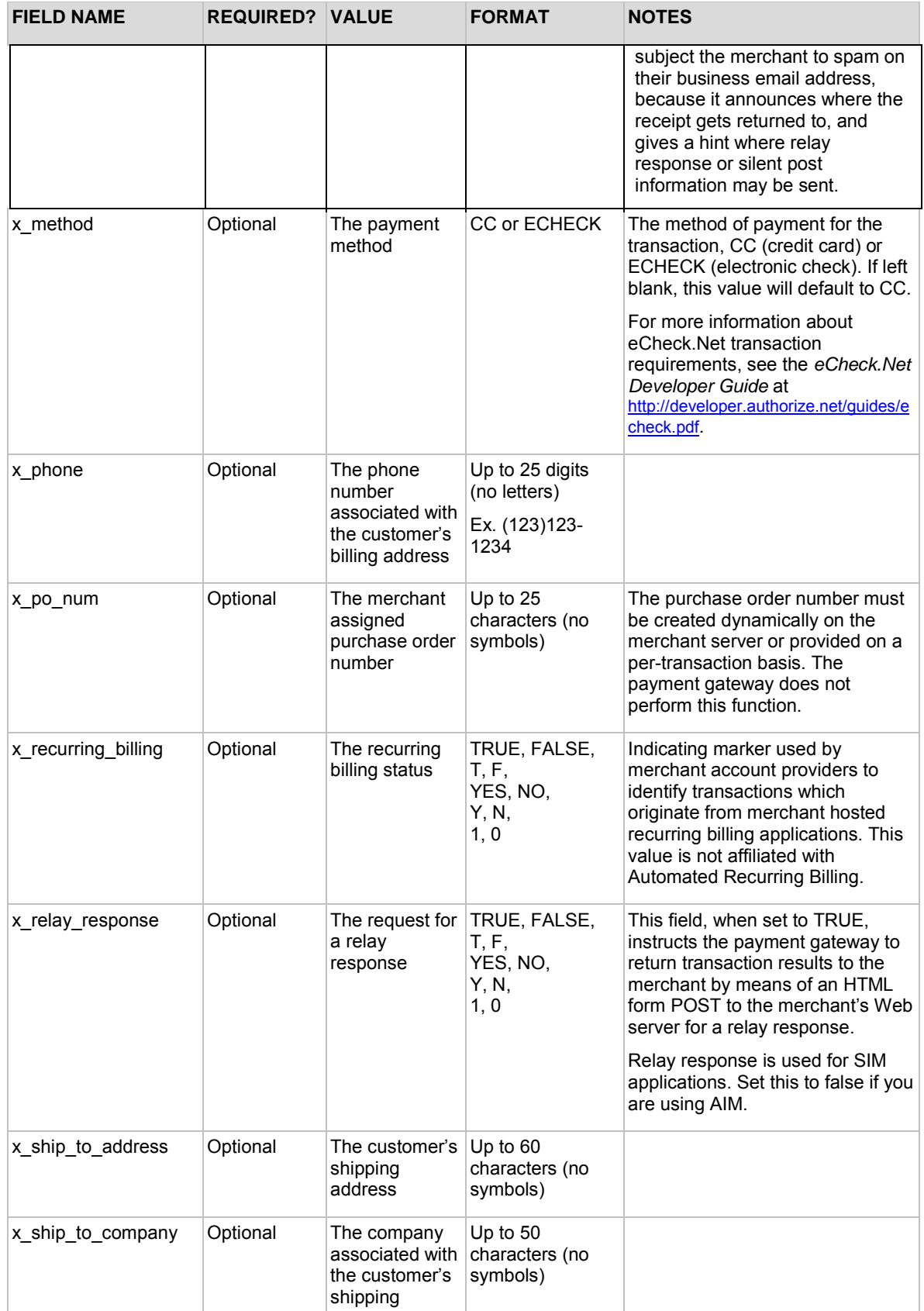

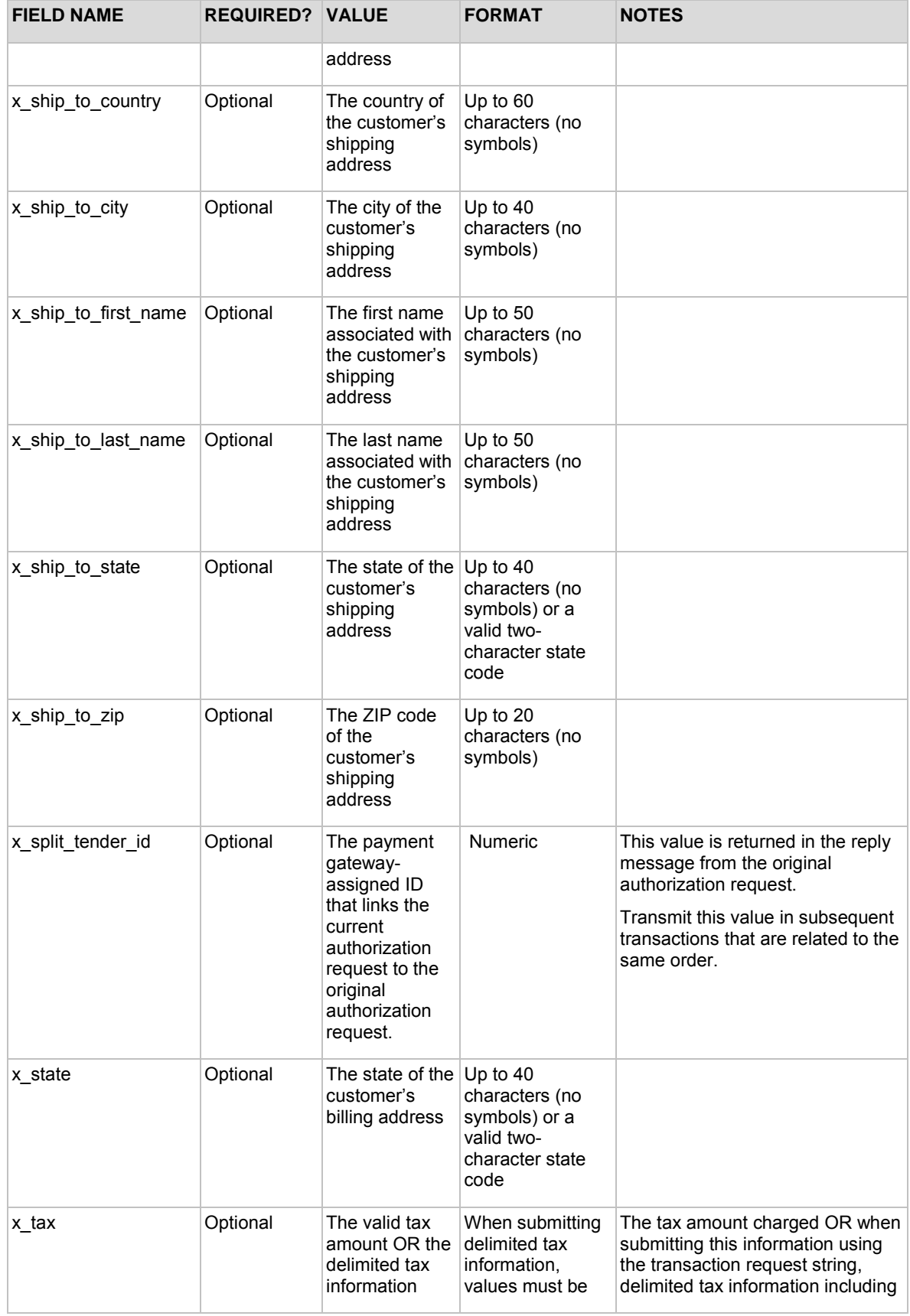

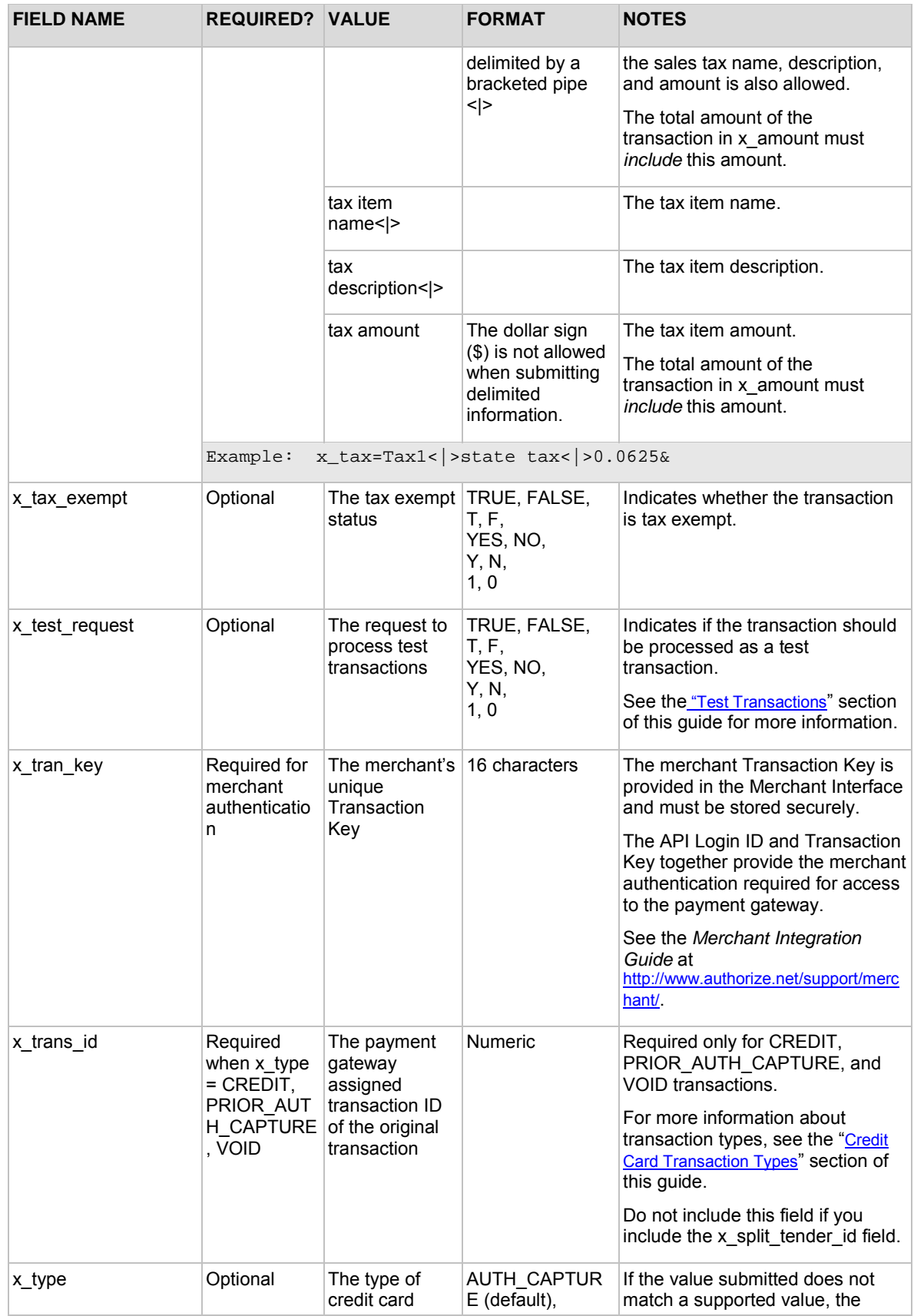

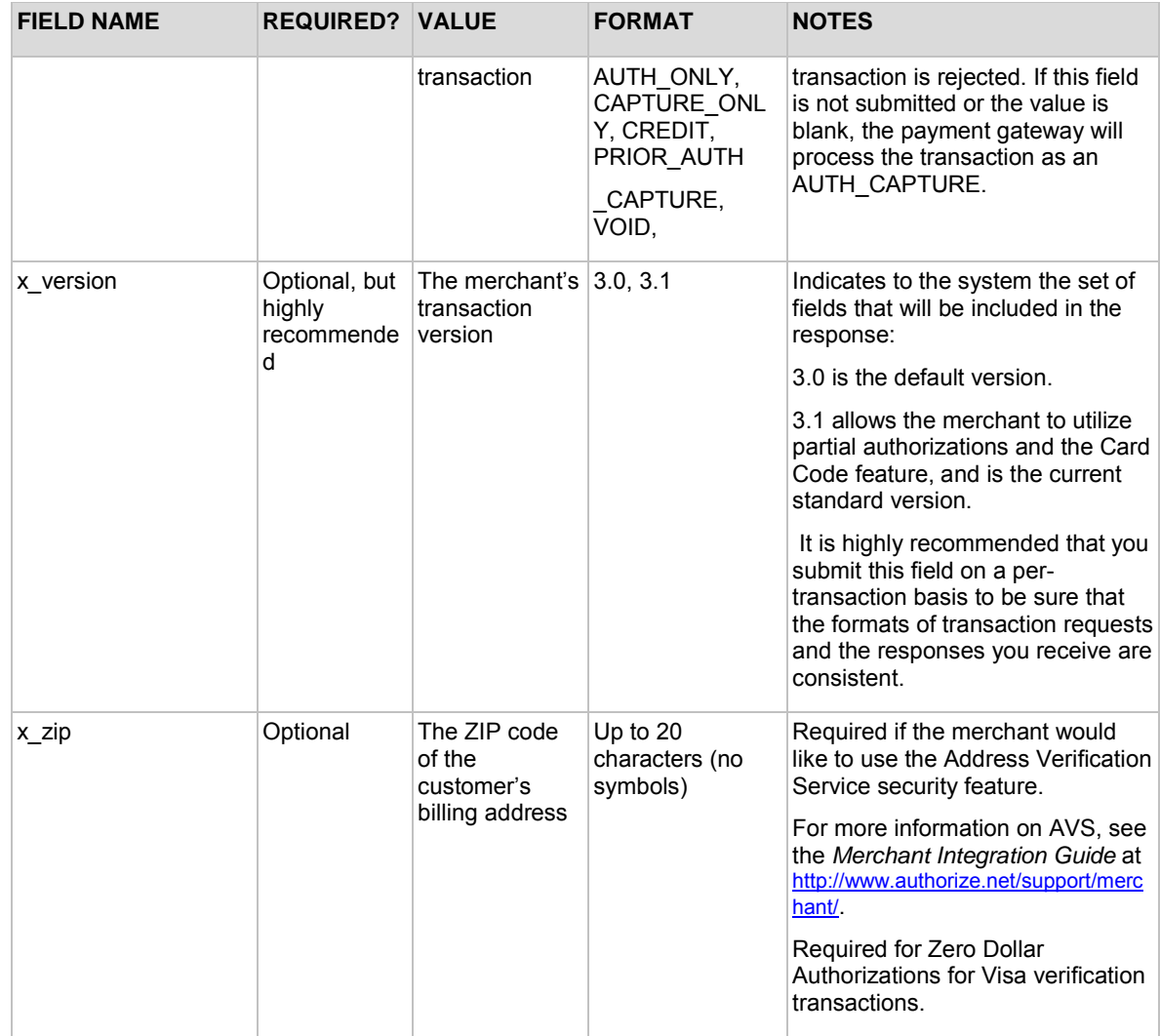